1 યુઝર ફિલ્ડ અનેયુઝર માસ્ટર **Miracle** ® **Accounting Software** 

**Only for internal use of Miracle Accounting Software.** Prepared By: RKIT Software Pvt. Ltd., Rajkot

- **યુઝર મ સ્ટર ની સમજુતી અનેસેટઅપ**
- **યુઝર ફિલ્ડ એડવ ન્સ ઓપ્શન**
- **યુઝર ફિલ્ડ પ્લેસમેન્ટ સેટઅપ**
- **યુઝર ફિલ્ડ સેટઅપ**
- **યુઝર ફિલ્ડ સેટઅપ ટ ઈપ્સ**
- $\cdot$ ે આ ડોક્યુમેન્ટ માં આવરી લેવામાં આવેલ પોઈન્ટ્સ: **યુઝર ફિલ્ડ સેટઅપ મ ટેની સમજુતી**

Points covered in User Field setup

આ ફમરેકલ નુુંએડવાન્સ ફિચર છે.

- યુઝર ફિલ્ડ નો ઉપયોગ વાઉચરમાુંવધારેફિલ્ડ ઉમેરવા માટેથાય છે.
- યુઝર ફિલ્ડ વૈફવધ્યપૂર્ણિીલ્્સનેવાઉચરોમાું**Customized field** ઉમેરવાની મુંજૂ રી આપેછે.
- યુઝર ફિલ્ડ નો ઉપયોગ વાઉચર માુંવધારાની Row જેવી કેAccount master, Address book, Product master, Sales bill વગેરેસેટ કરવા માટેથાય છે.
- \* યુઝર ફિલ્ડ એડવાન્સ સેટઅપ જેવા કે Macro, Proper અને Auto-number ને મંજૂરી આપે છે
- **ે** તે Character, Numeric, Memo, Date, Document અને Image wise આપે છે.
- જેમ જેમ ટાઈપ બદલાય છે, તેમ તેમ એડવાન્સ ઓપ્શન બદલાતા જાય છે.

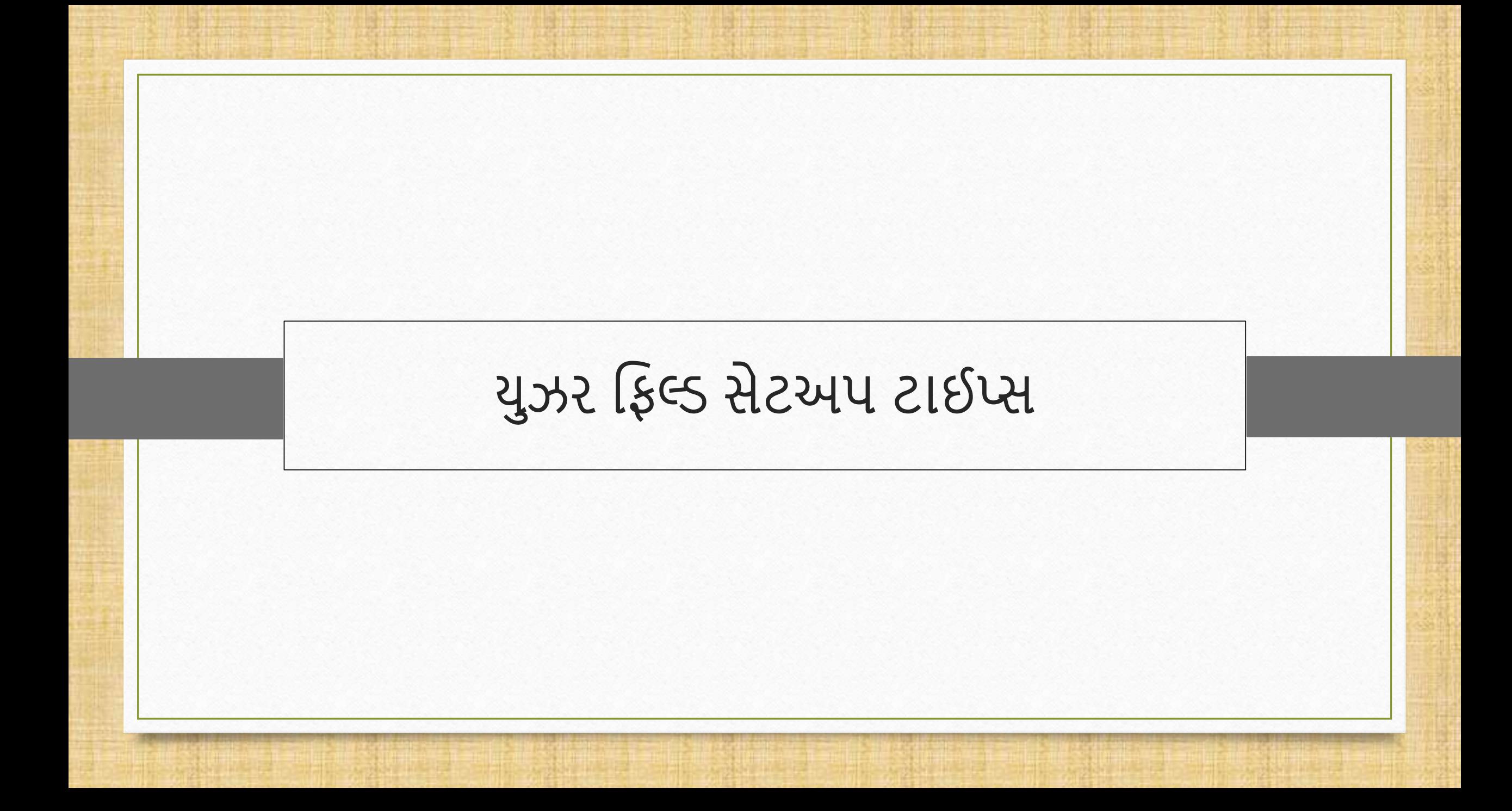

#### User Field Setup Types 5

- છ ટાઈપની ફિલ્્સ વેલ્યુઉપલબ્ધ છે:
- Character:

Character ની વેલ્યુએડ કરી શકીએ છીએ તેMaximum 1 to 80 Character ની મુંજૂ રી આપે છે

**W**Numeric:

Numeric વેલ્યુએડ કરી શકીએ છીએ તેMaximum 20 Digit ની મુંજૂ રી આપેછે.

**Wemo:** 

 આ ટાઈપ માુંઆપર્ેશોટણમેસેજ અનેSentence તરીકે, યુઝર ફિલ્ડ ની વેલ્યુસેટ કરી શકીએ છીએ.

#### User Field Setup Types 6

**☆Date:** 

આ ટાઈપ માુંDate format વેલ્યુસેટ કરી શકીએ છીએ.

**◆ Document:** 

► આ ટાઈપ માં pdf, word વગેરે ફોર્મેટ જેવી સ્ટોર કરેલી ફાઇલને મંજૂરી આપે છે.

**V**Image:

 આ ટાઈપની ફિલ્ડ આપનેjpeg, png, bmp જેવા Stored Image સ્ટોર કરવા પરવાનગી આપેછે.

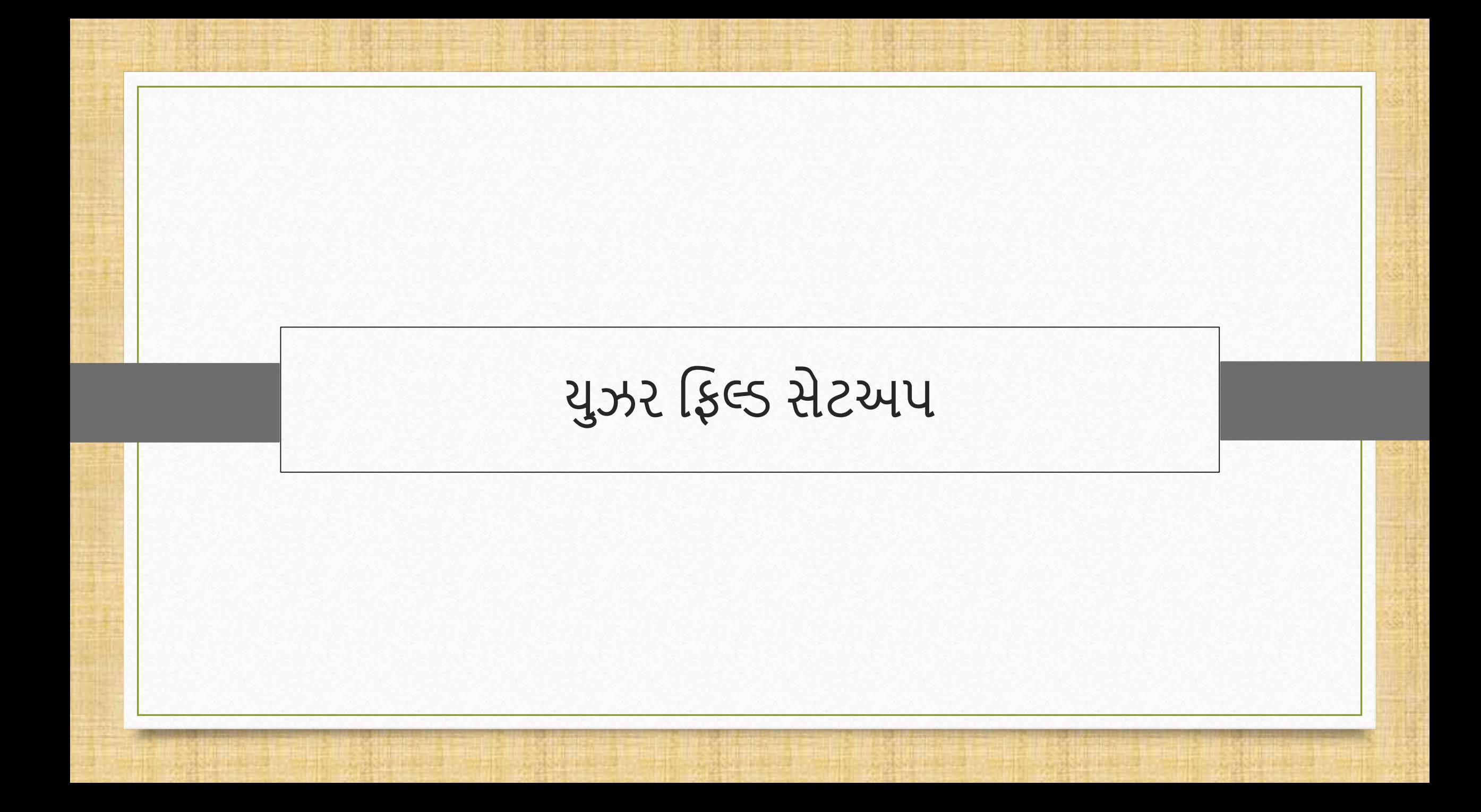

### Setup  $\rightarrow$  Company Setup

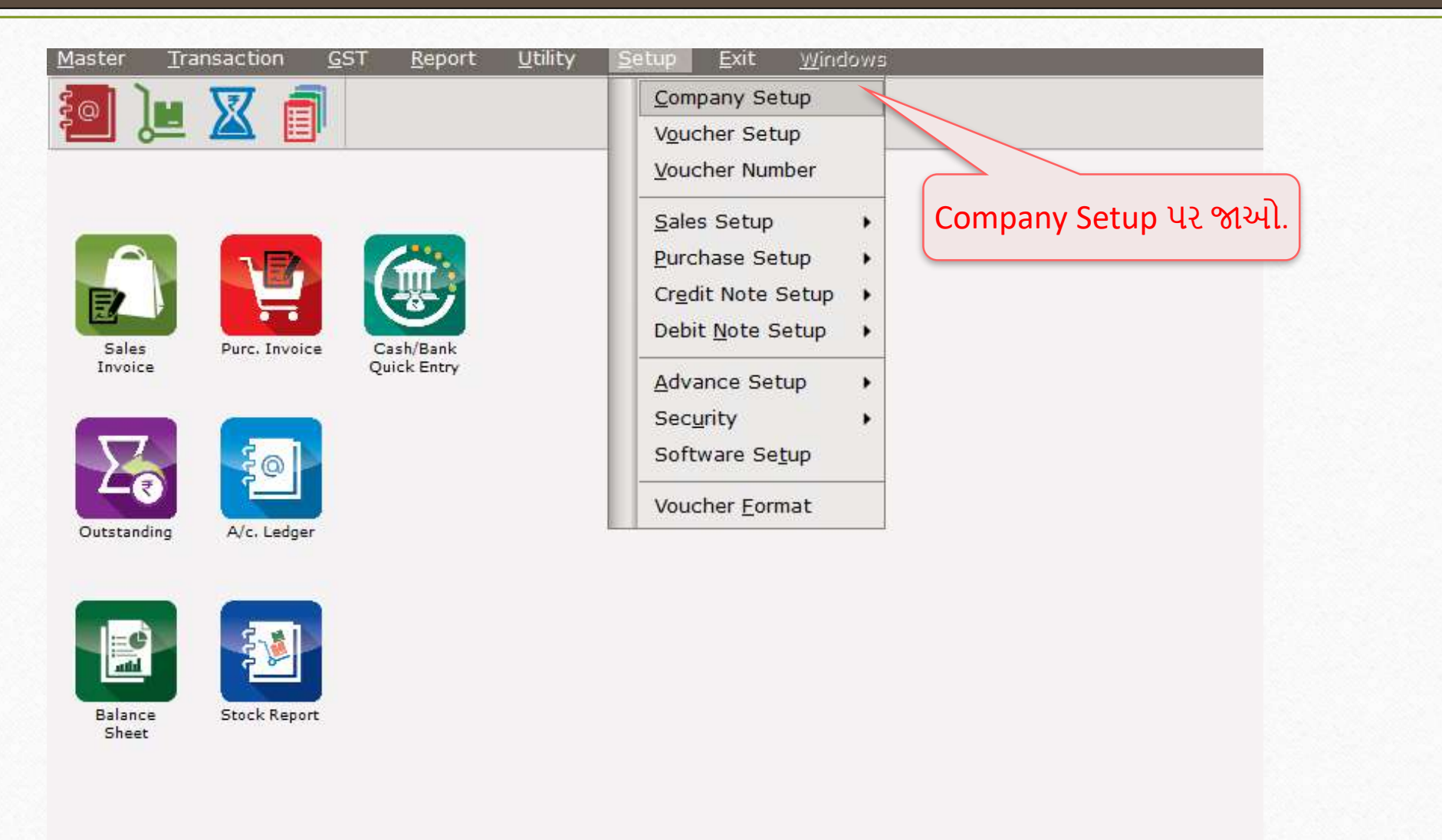

## User Field Setup 9

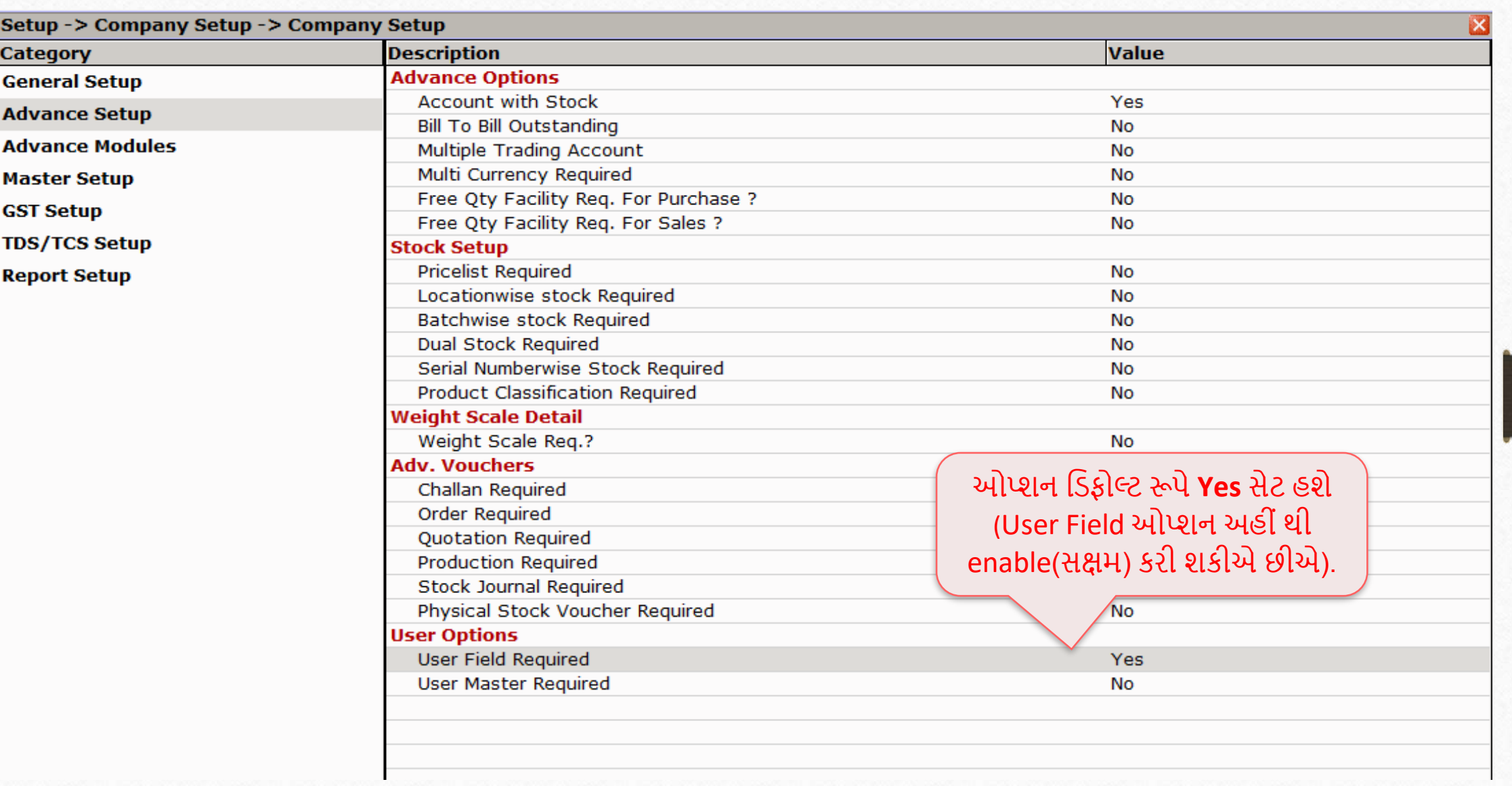

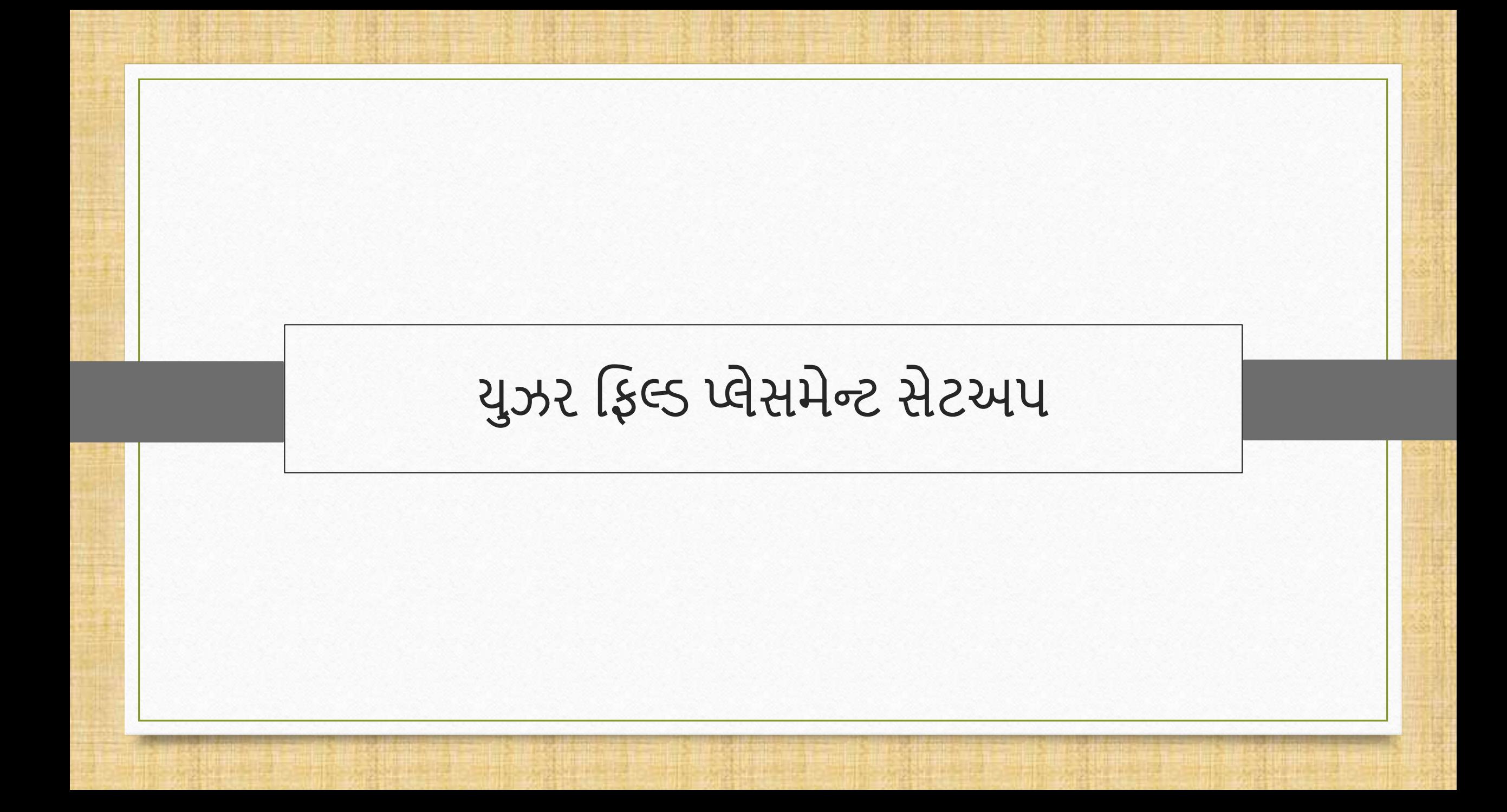

User field Placement Setup 11

 $\div$  ઉદાહરણ તરીકે, જો આપણે સેલ્સ બિલમાં Header portion માં માહિતી જેવી કે, Transport name, LR no, Date, મેન્શન કરવા માુંગતા હોઈએ તો.

# Setup  $\rightarrow$  Advance Setup  $\rightarrow$ User Field

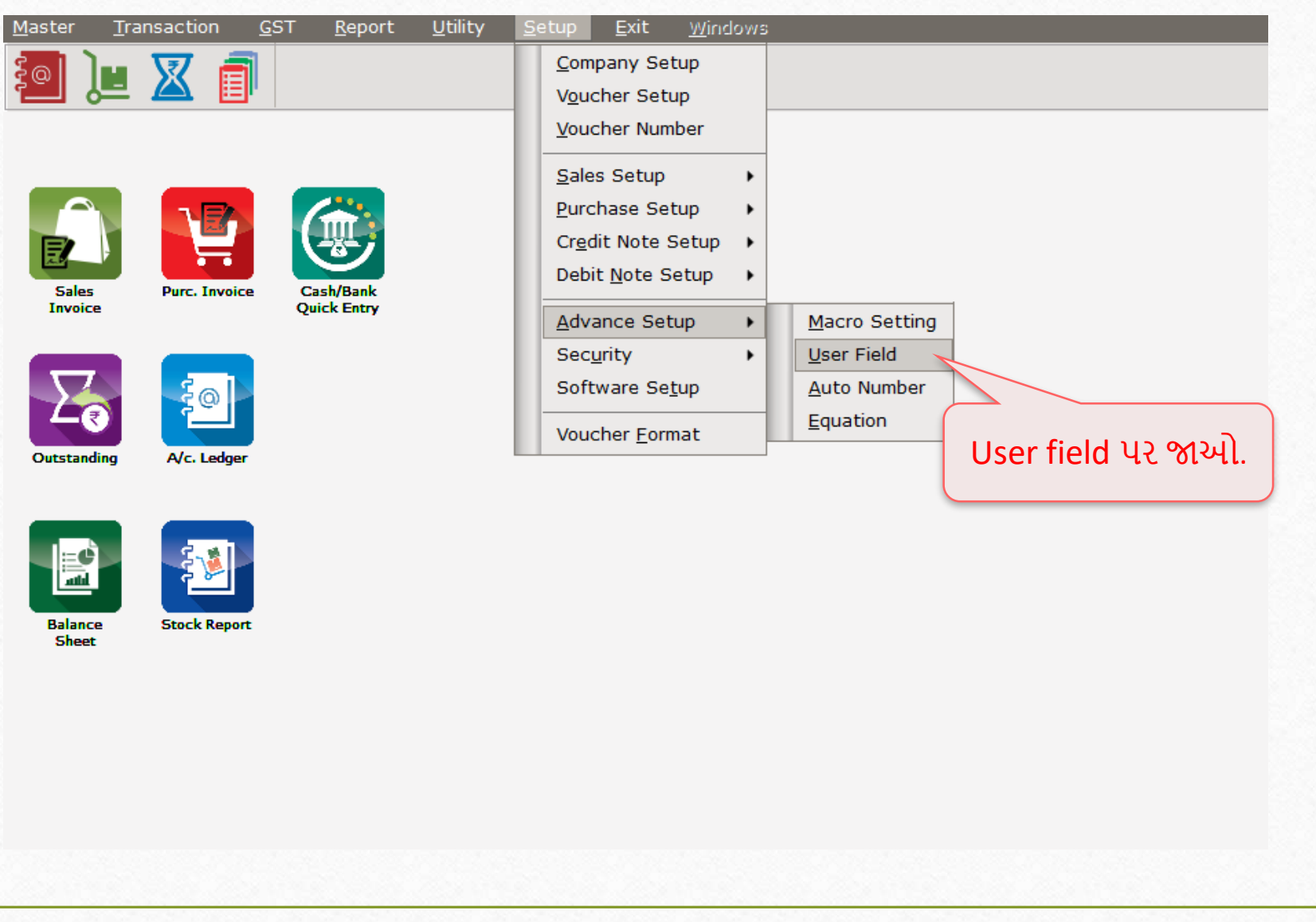

#### User Field Placement 13

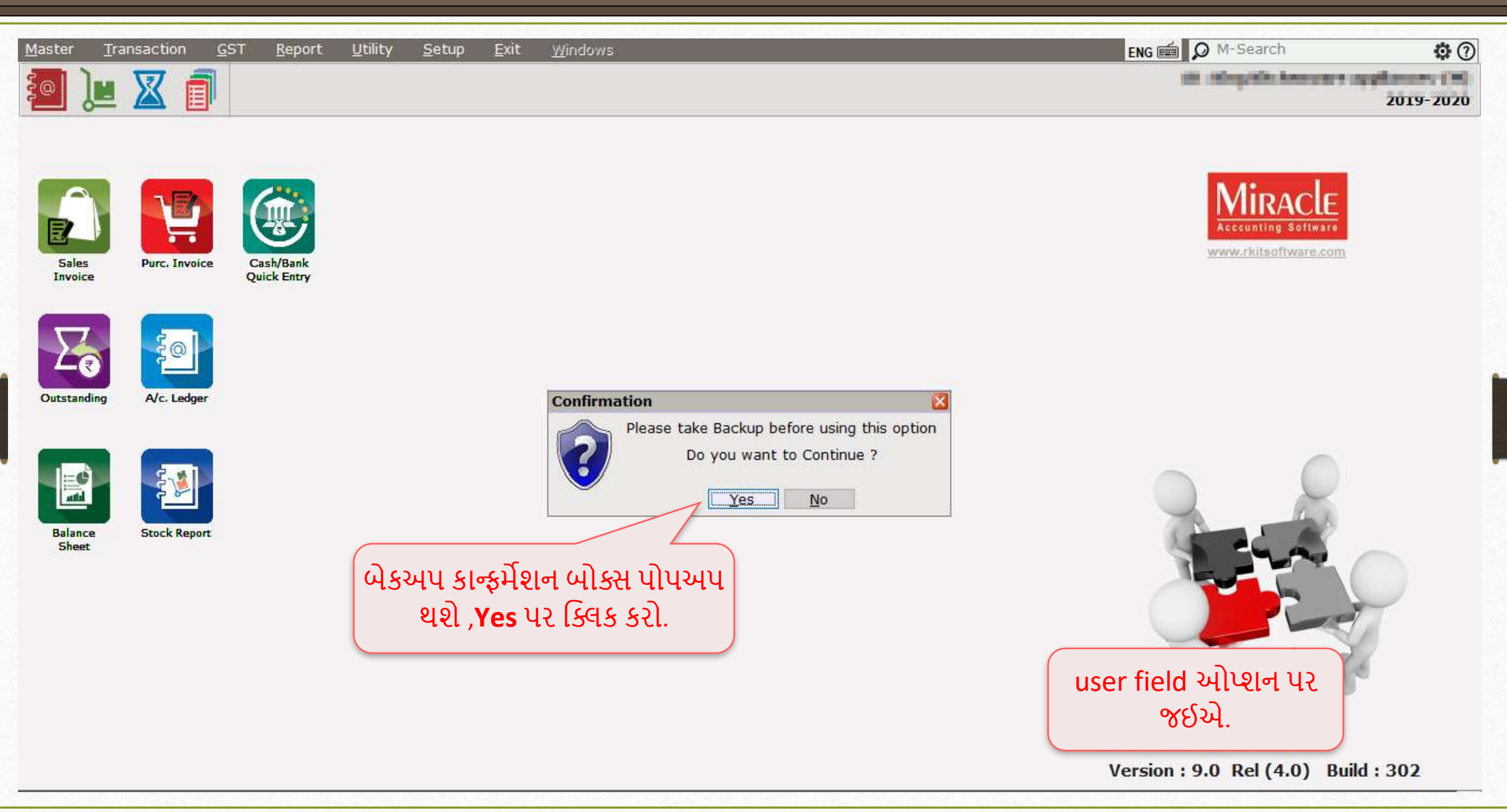

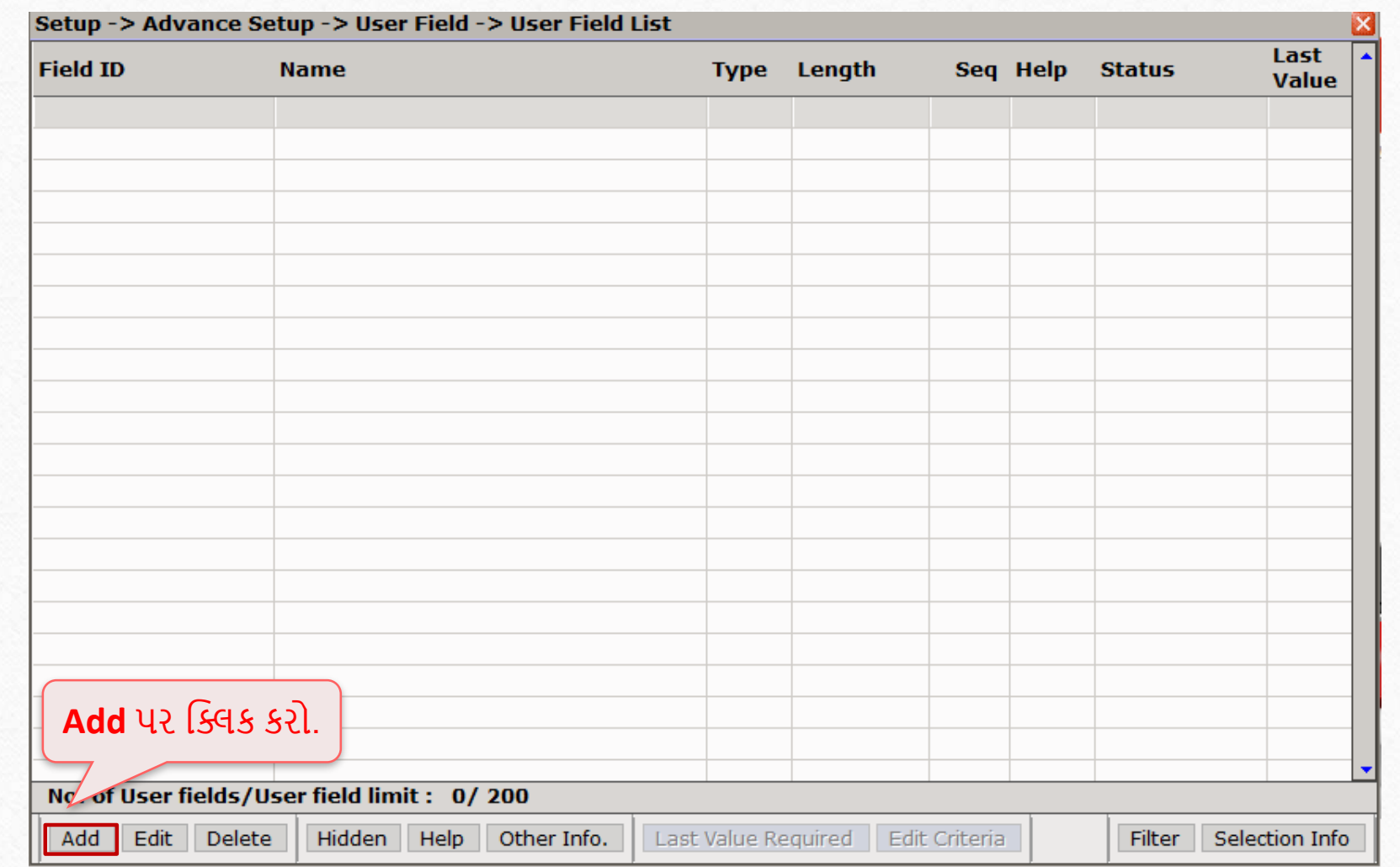

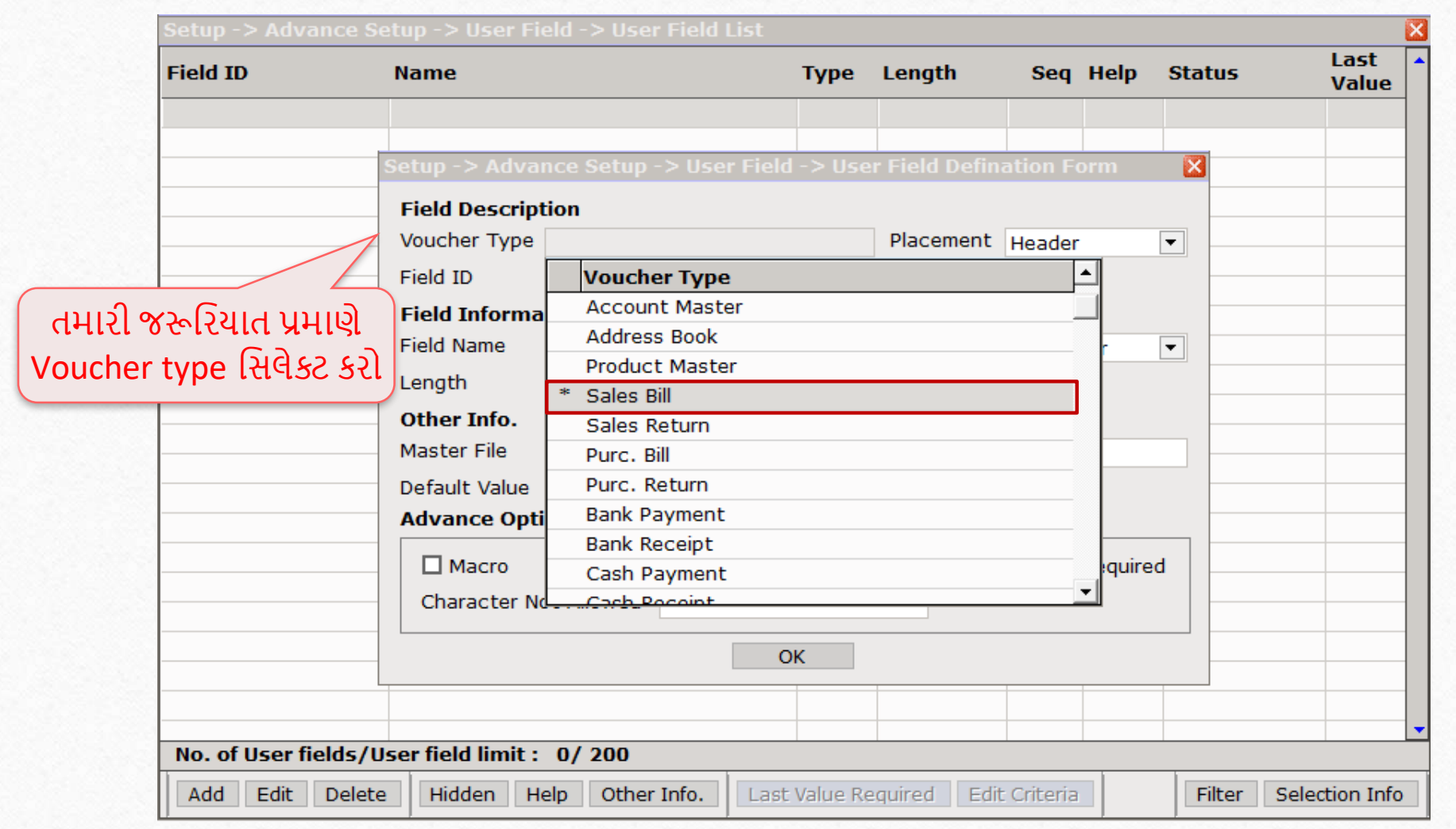

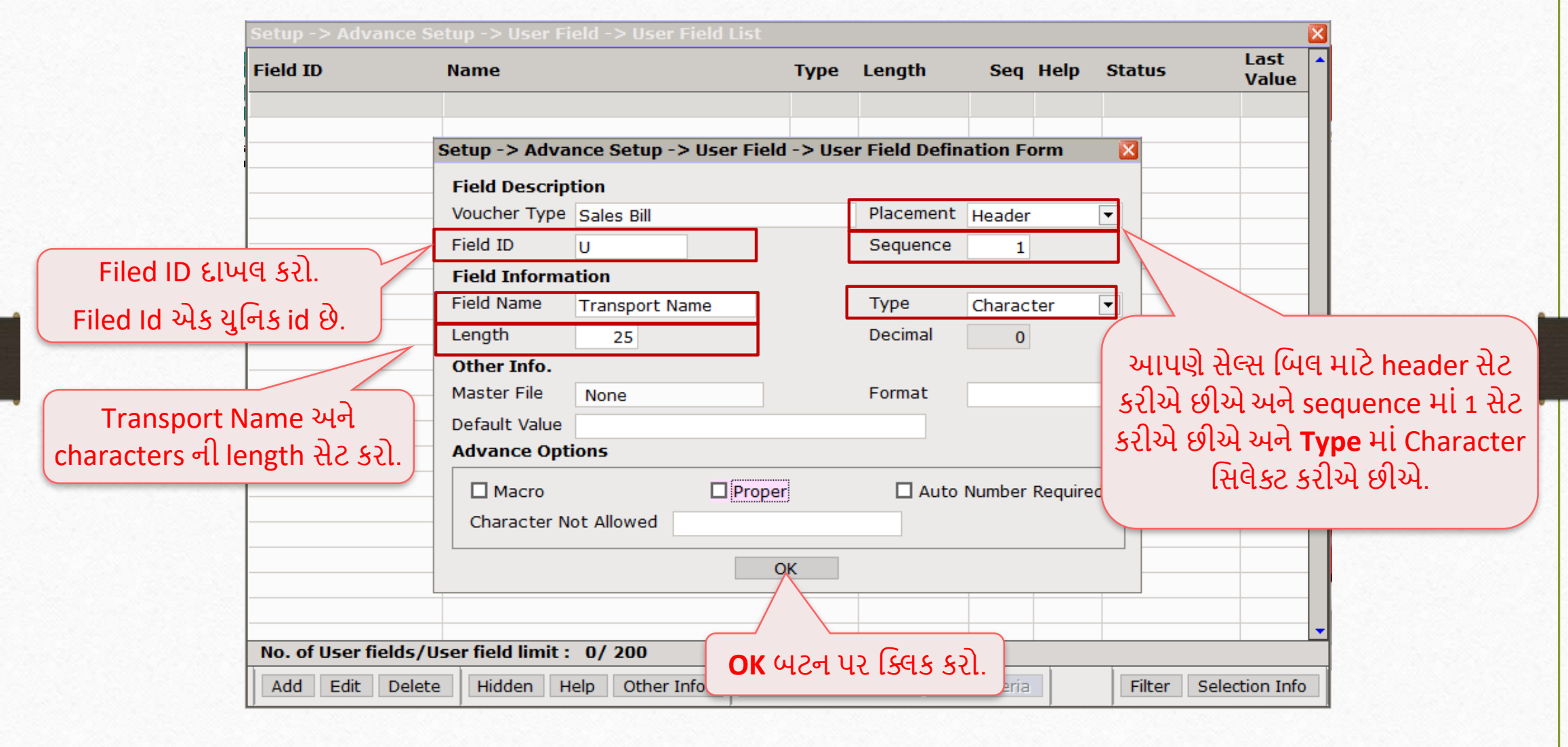

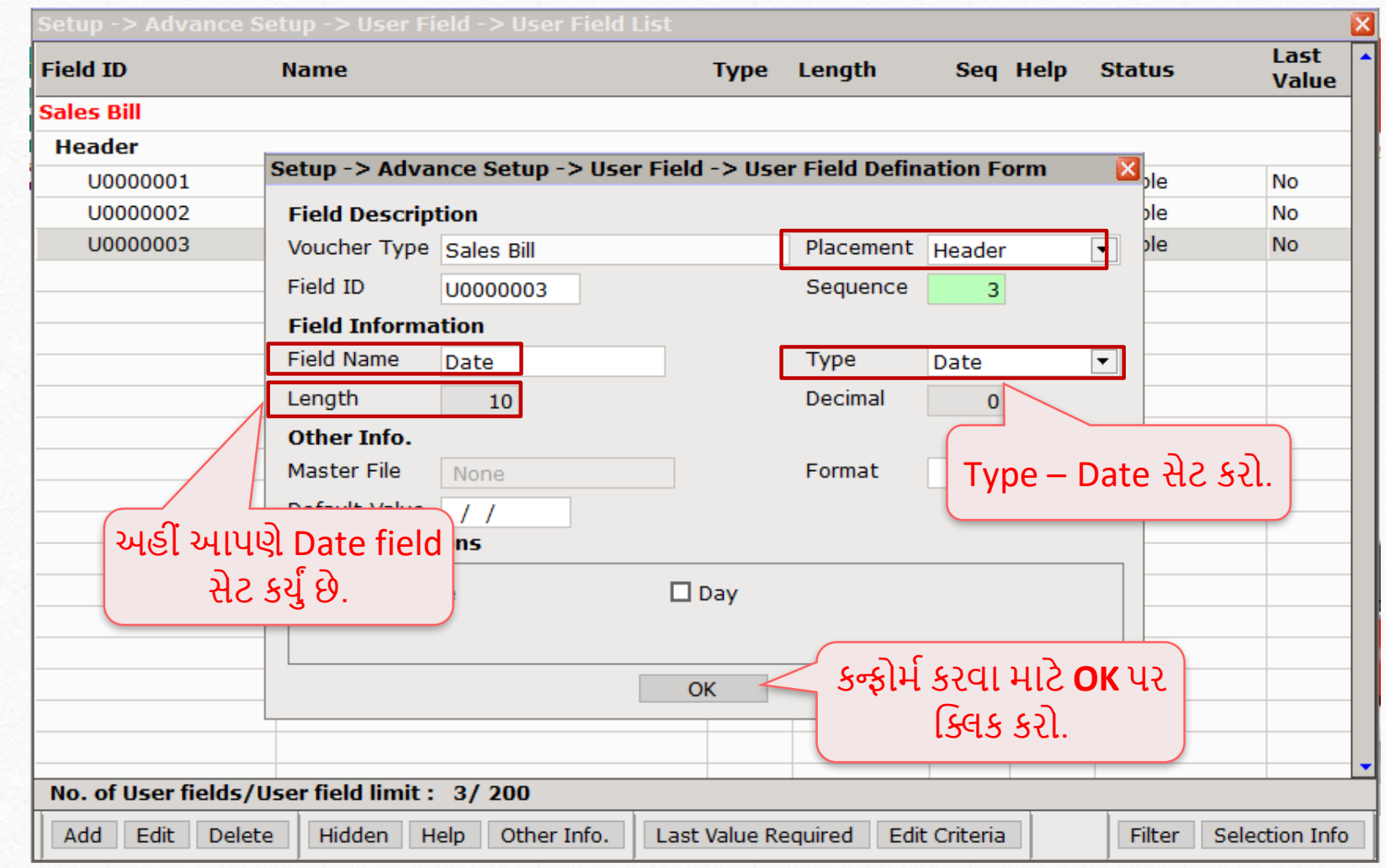

### User Field List

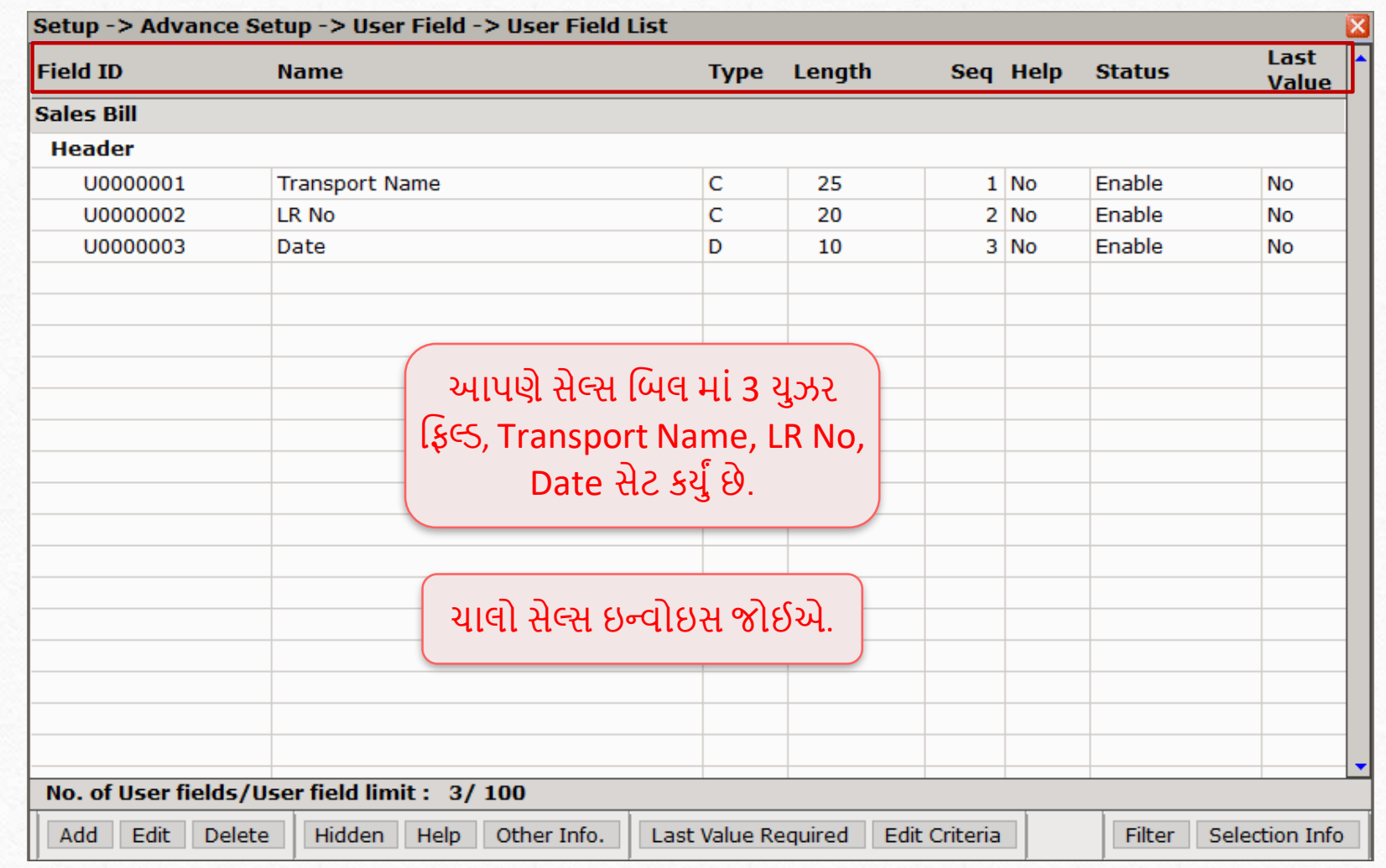

### User Field List

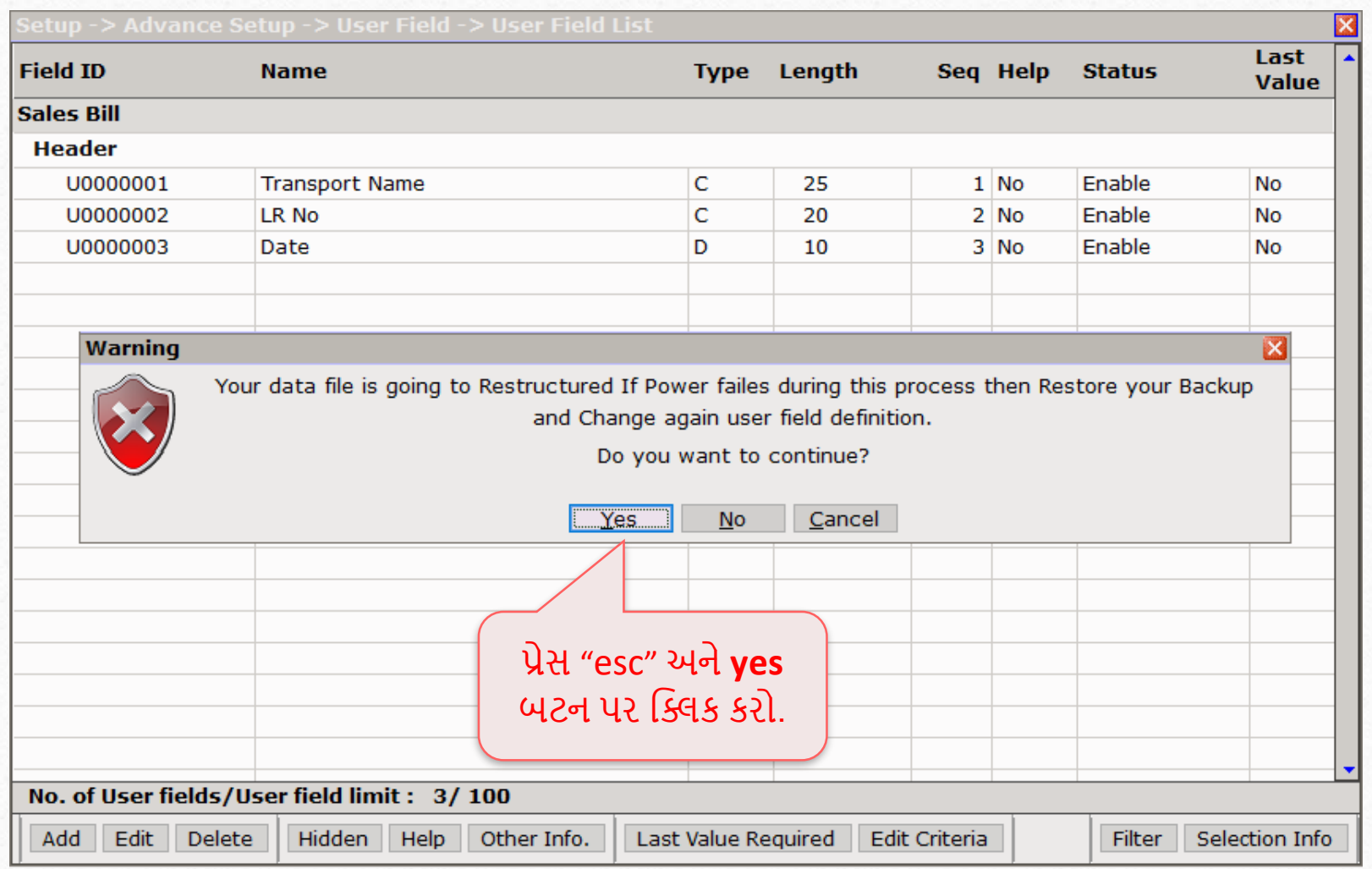

## Transaction  $\rightarrow$  Sale Entry  $\rightarrow$  Sales Invoice

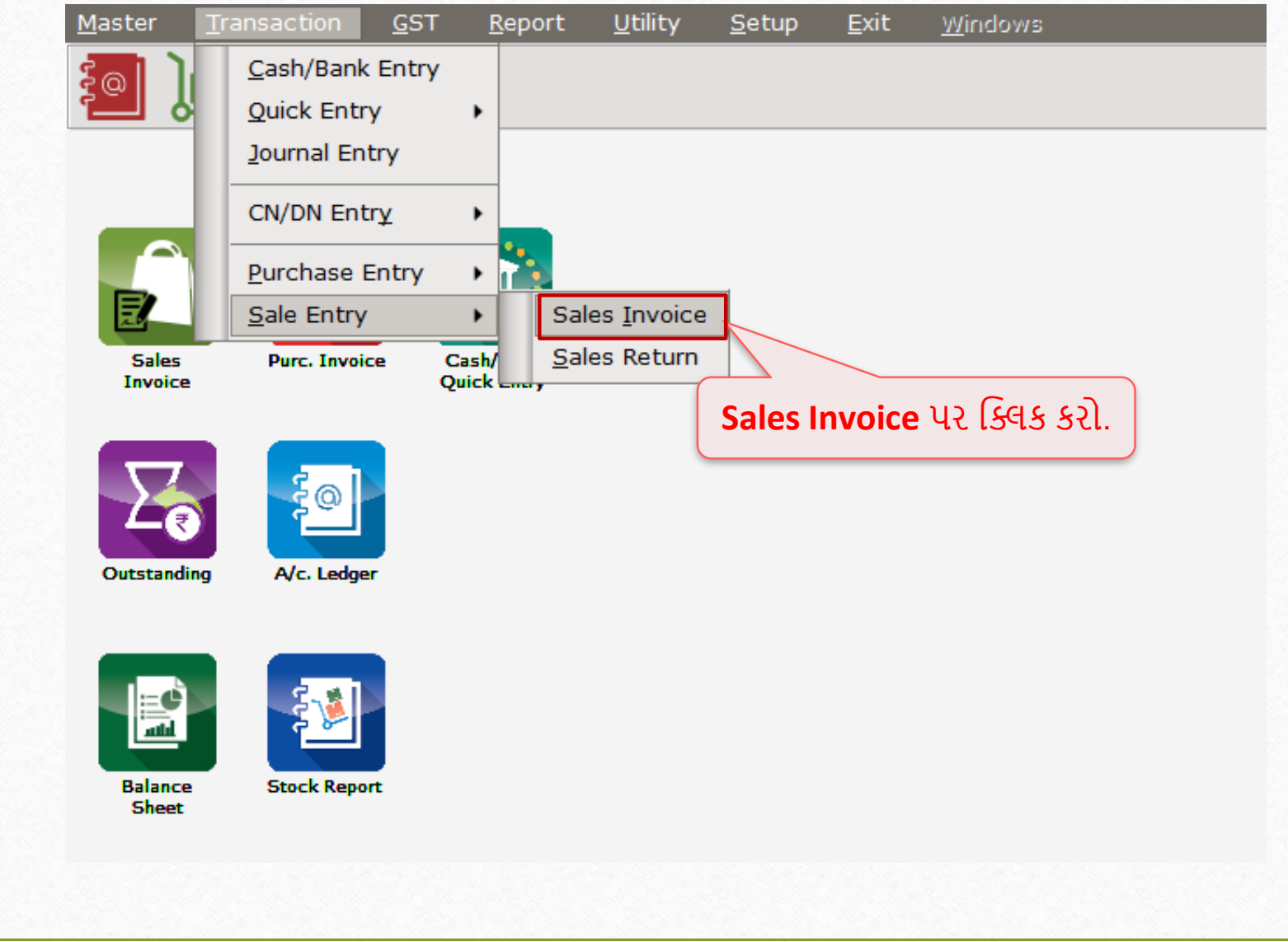

#### Sales Invoice 21

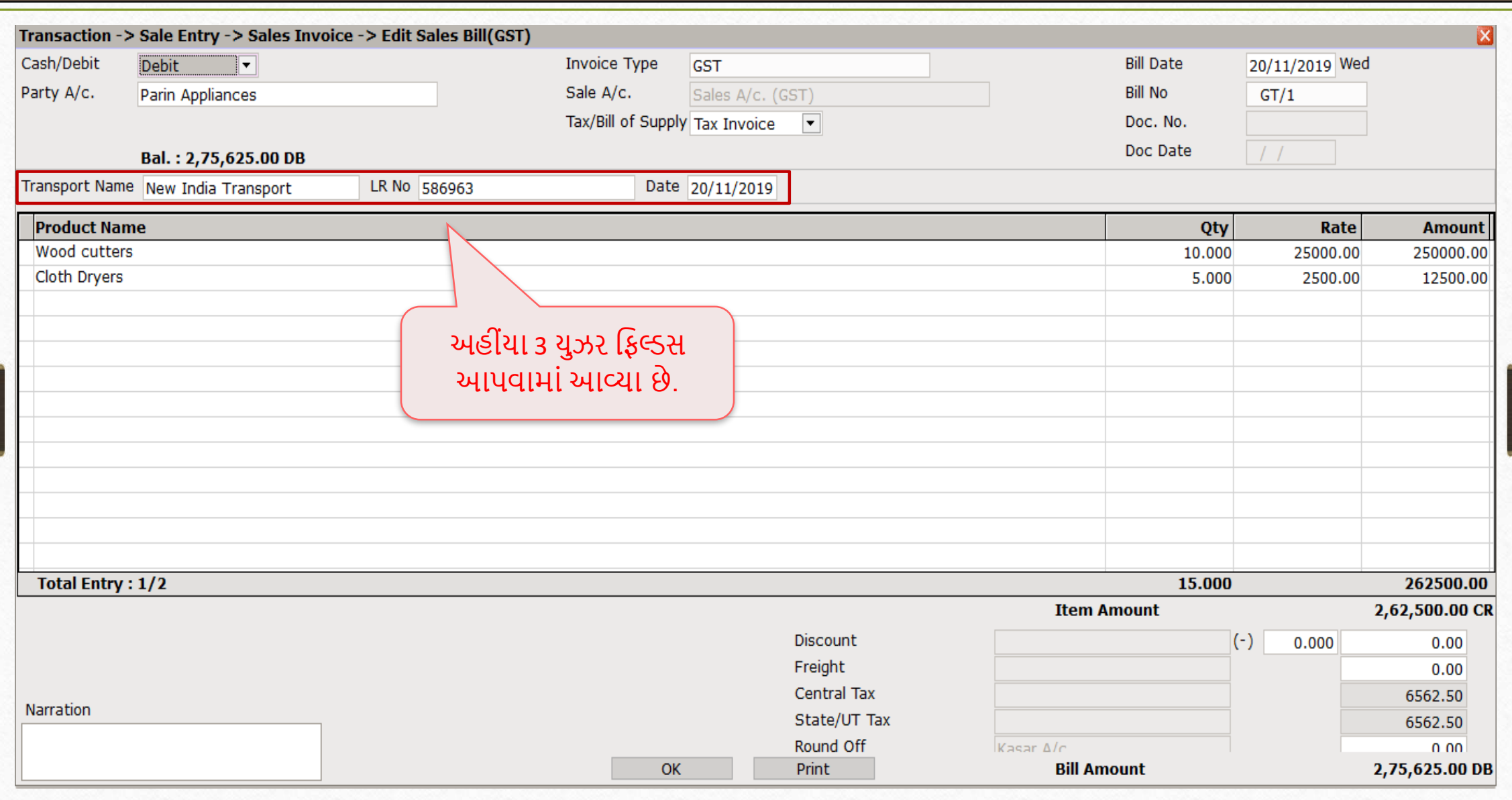

- હવે, આપણે Placement તરીકે Middle portion માં અને Type તરીકે Memo જોઈશું. ચાલો જોઈએ કેવી રીતેતેસેટ કરવુું.
- ઉદાહરણ તરીકે, જો આપણે પ્રોડક્ટ ની વધારાની ડિટેલ્સ ઉમેરવા માંગતા હોય તો આપણે સેલ્સ બિલ માં Middle portion માં User field એડ કરીએ છીએ.

### Add User Field (Middle)

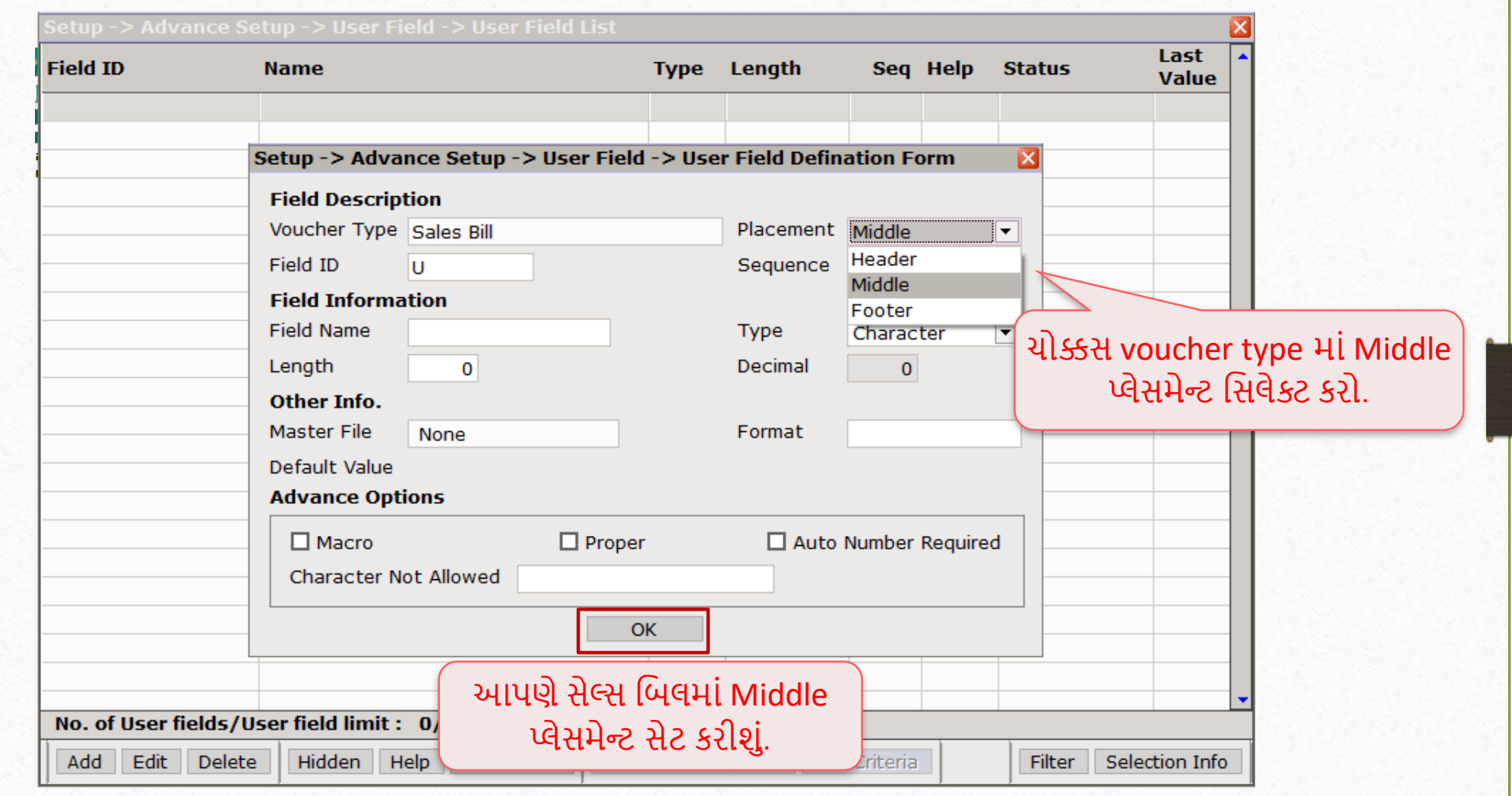

### Add User Field (Middle)

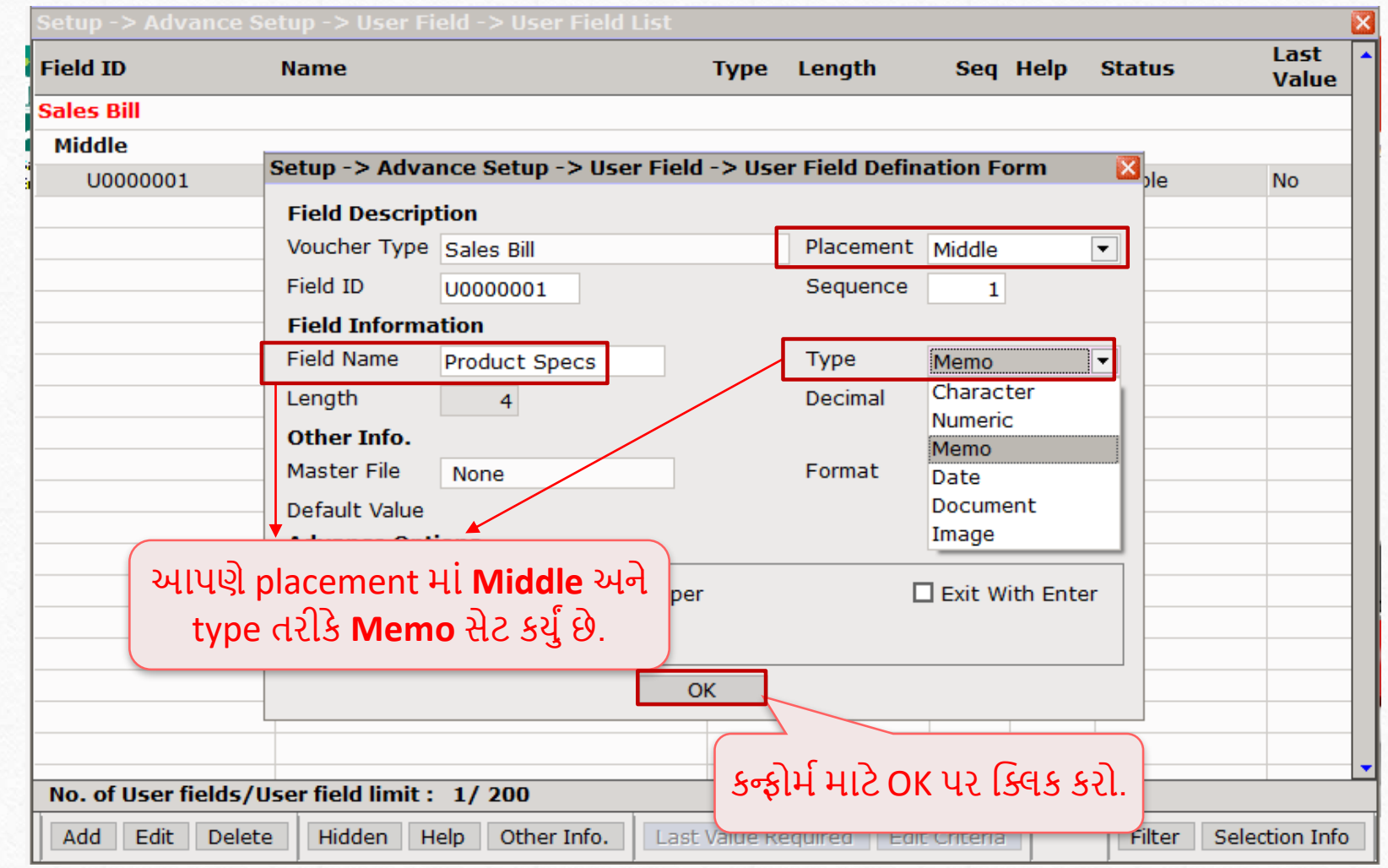

#### User Field List

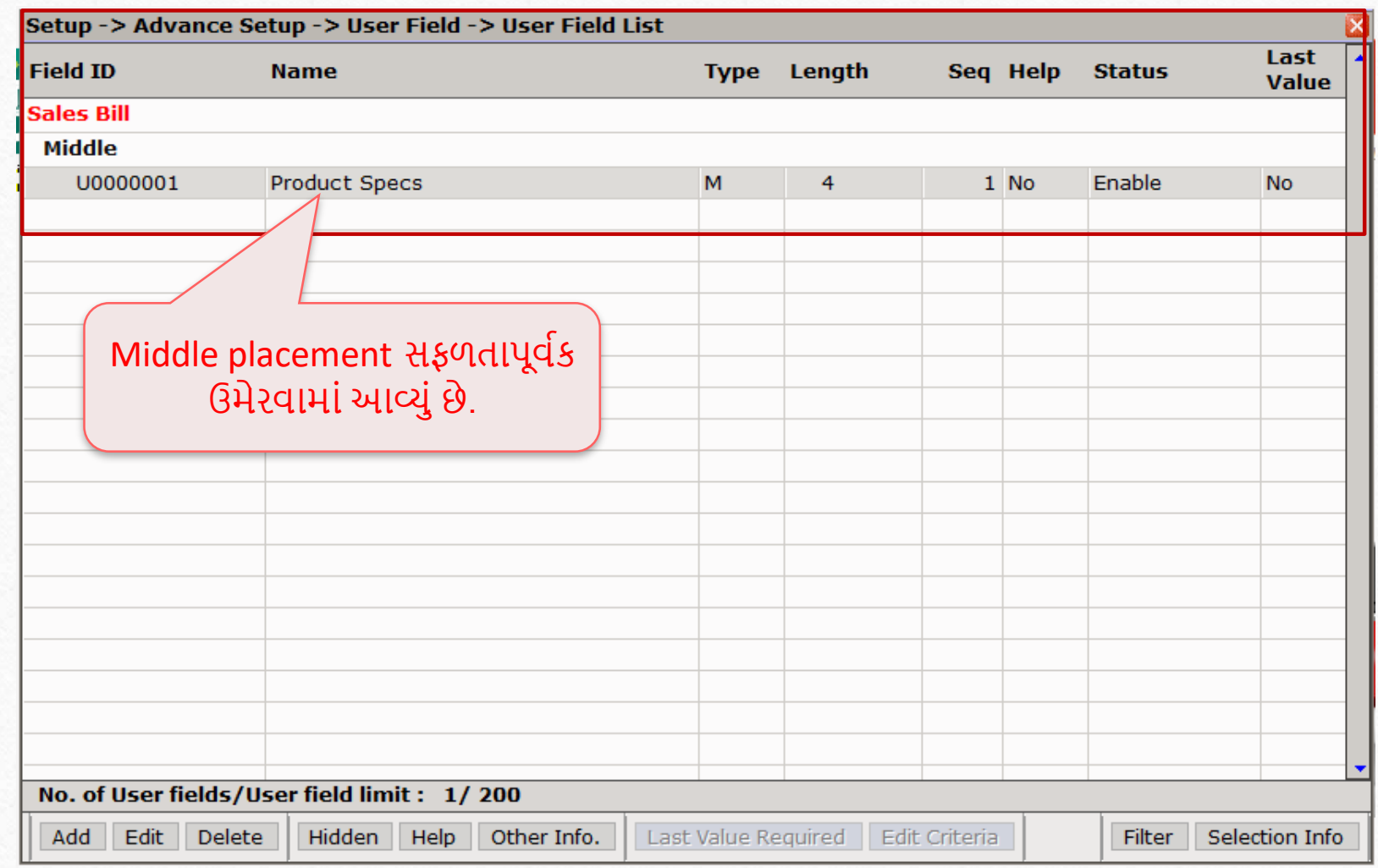

### Sales Invoice

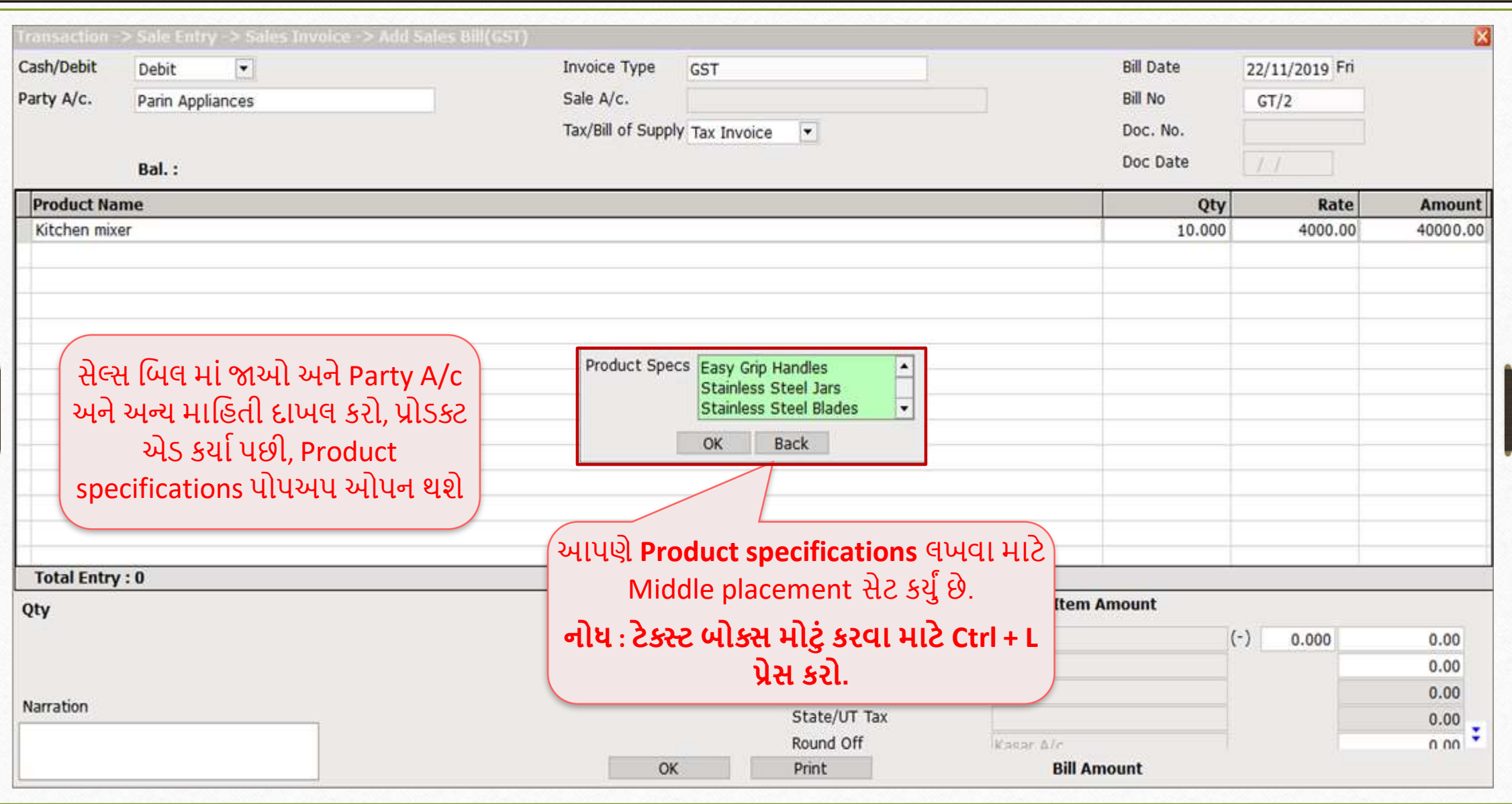

26

User Field Placement (Footer) 27

• ઉદાહરણ તરીકે, આપણે Footer placement માં Payment terms અને Credit days સિલેક્ટ કર્યું છે, હવે,ચાલો જોઈએ કેતેનેકેવી રીતેસેટ કરવુું.

### Add User Field (Footer)

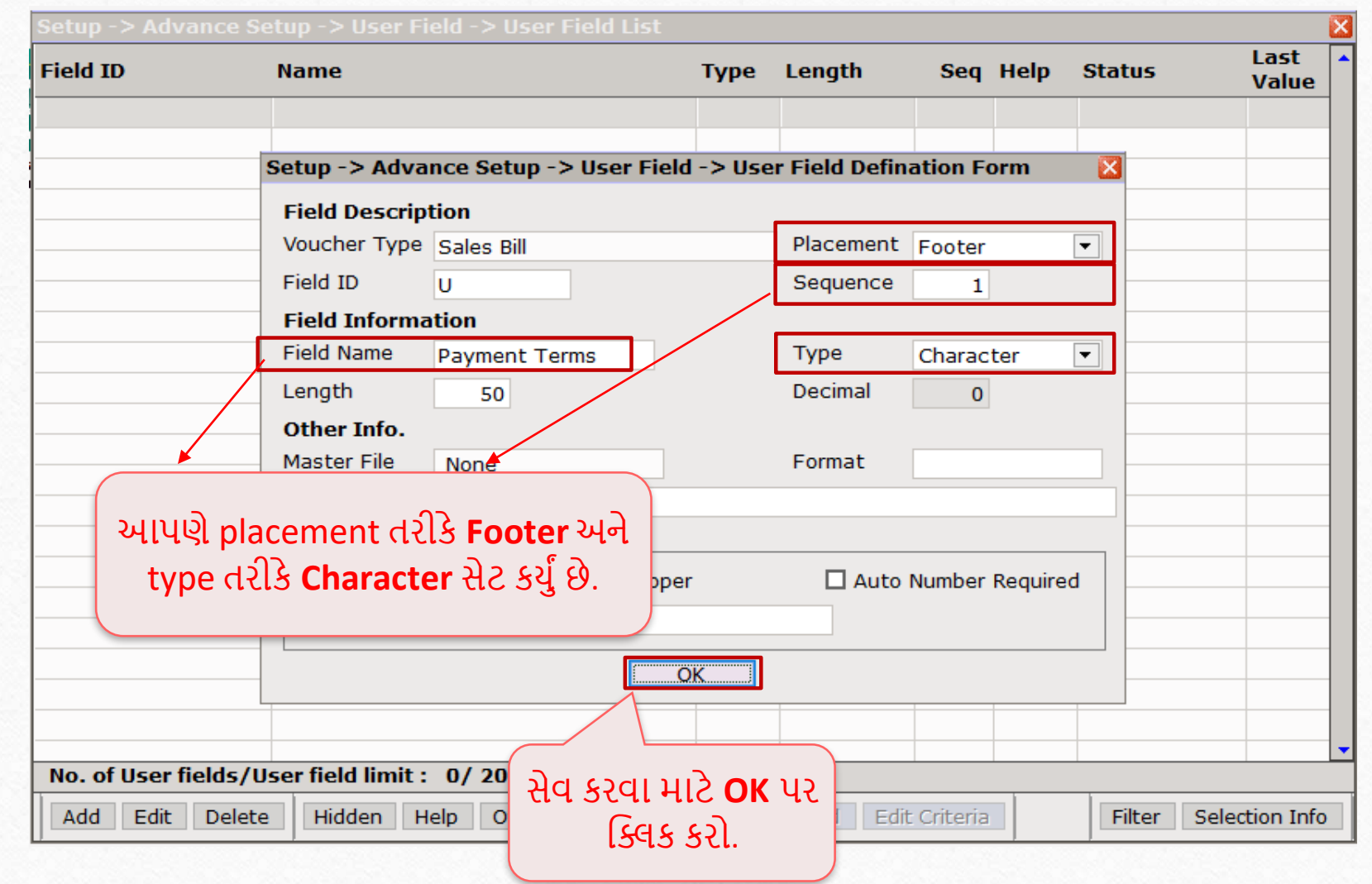

### Add User Field (Footer)

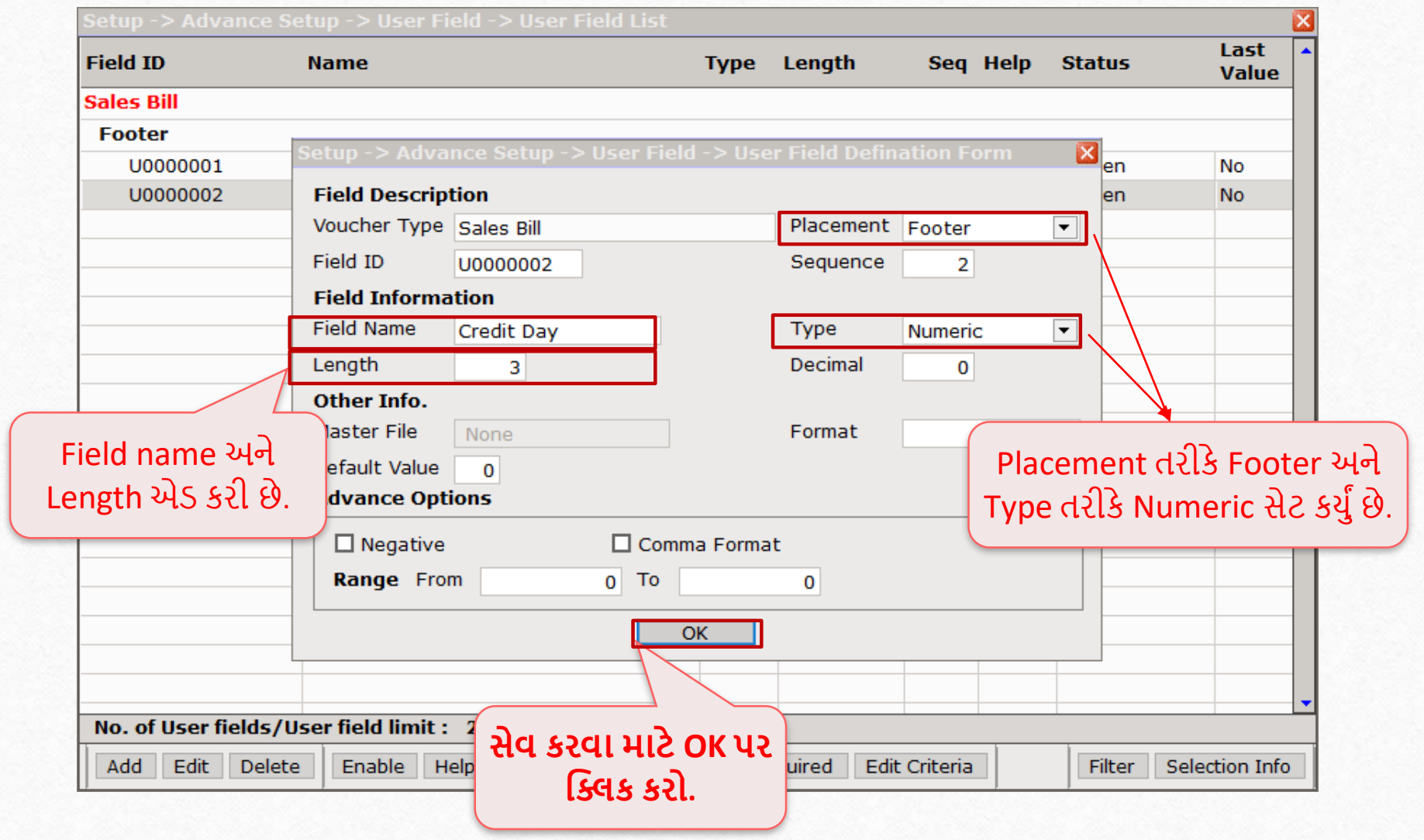

#### Sales Invoice

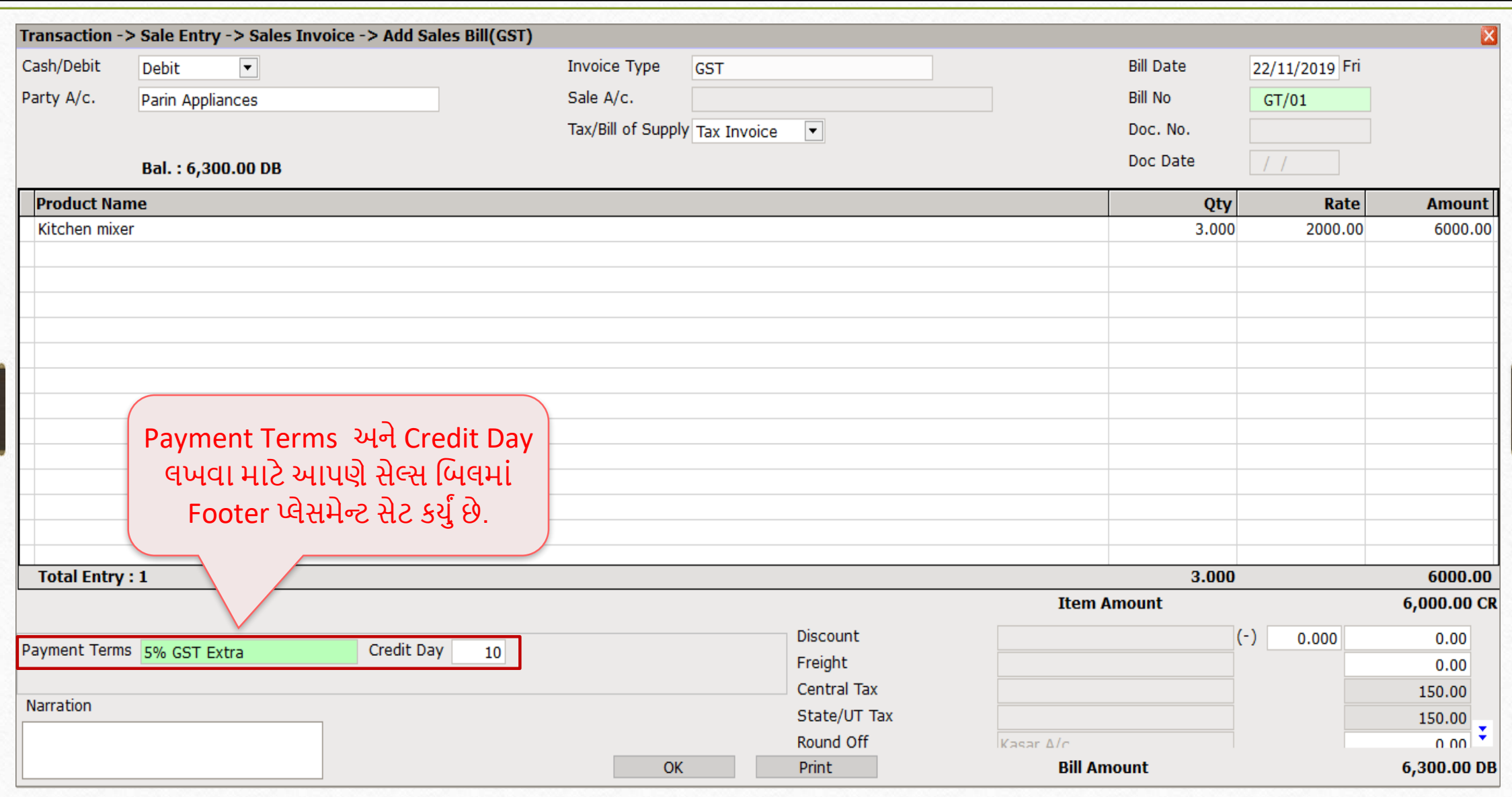

### User Field List

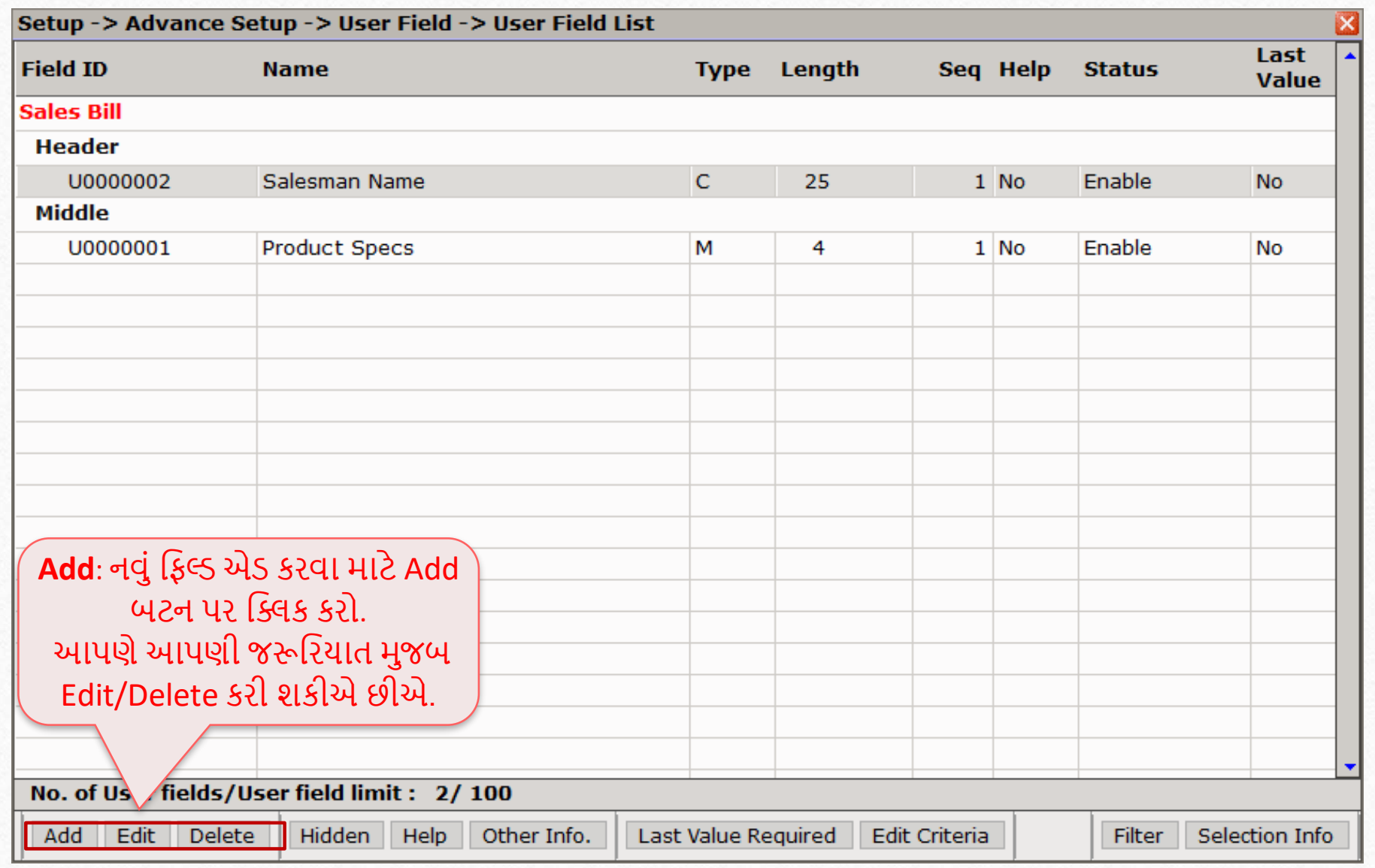

## Hidden option

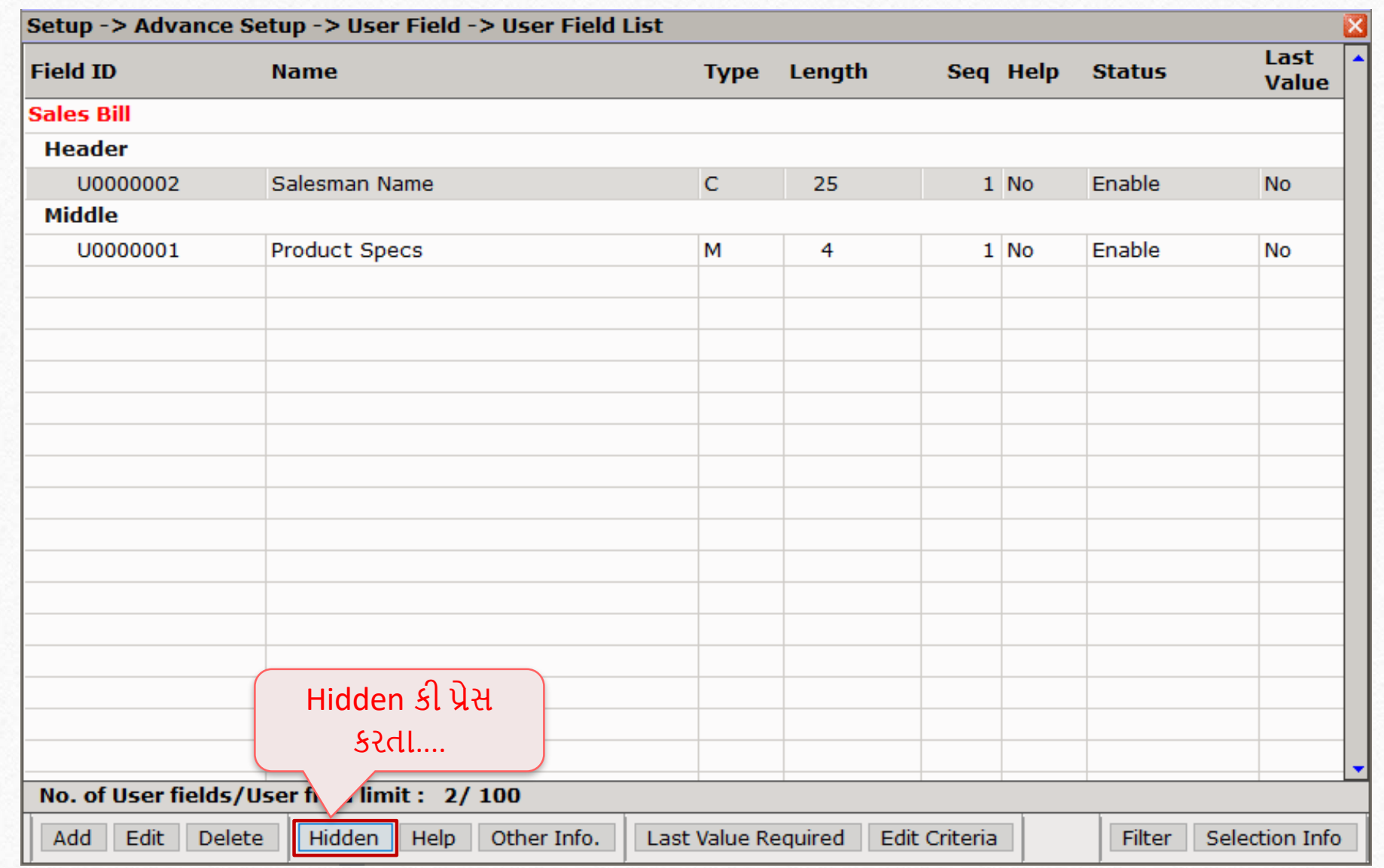

## Hidden option

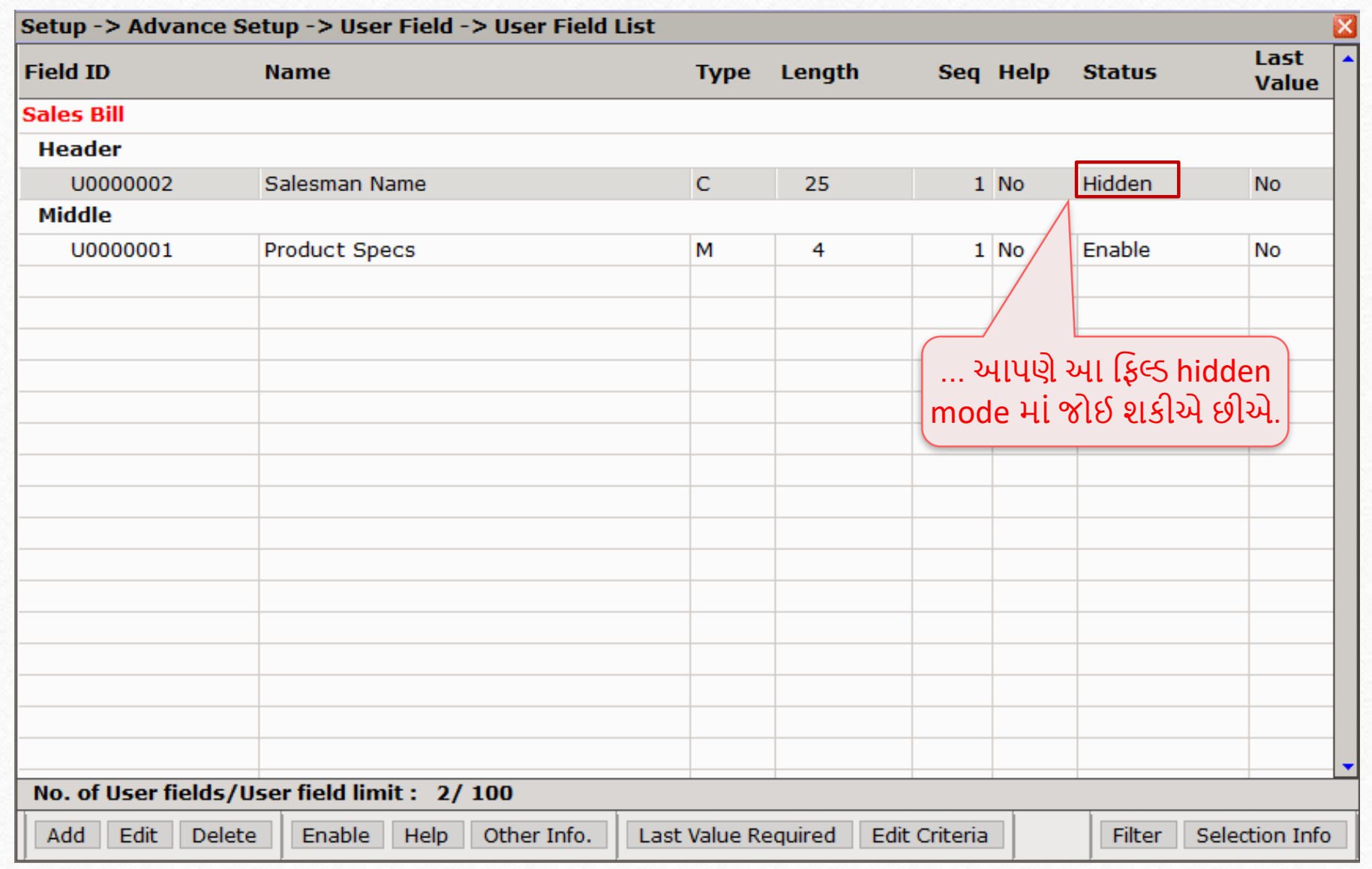

#### Sales Invoice

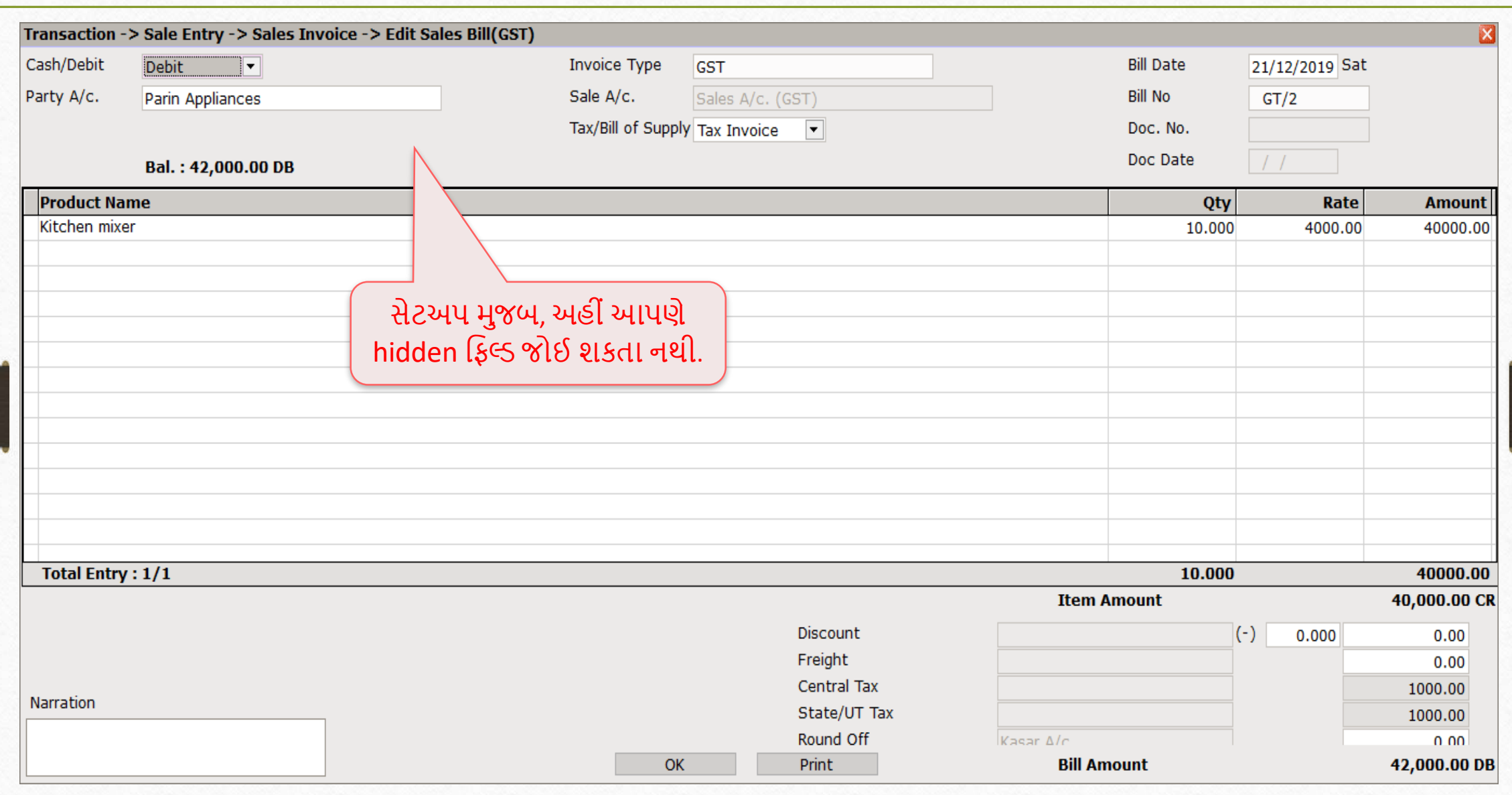

## Help option

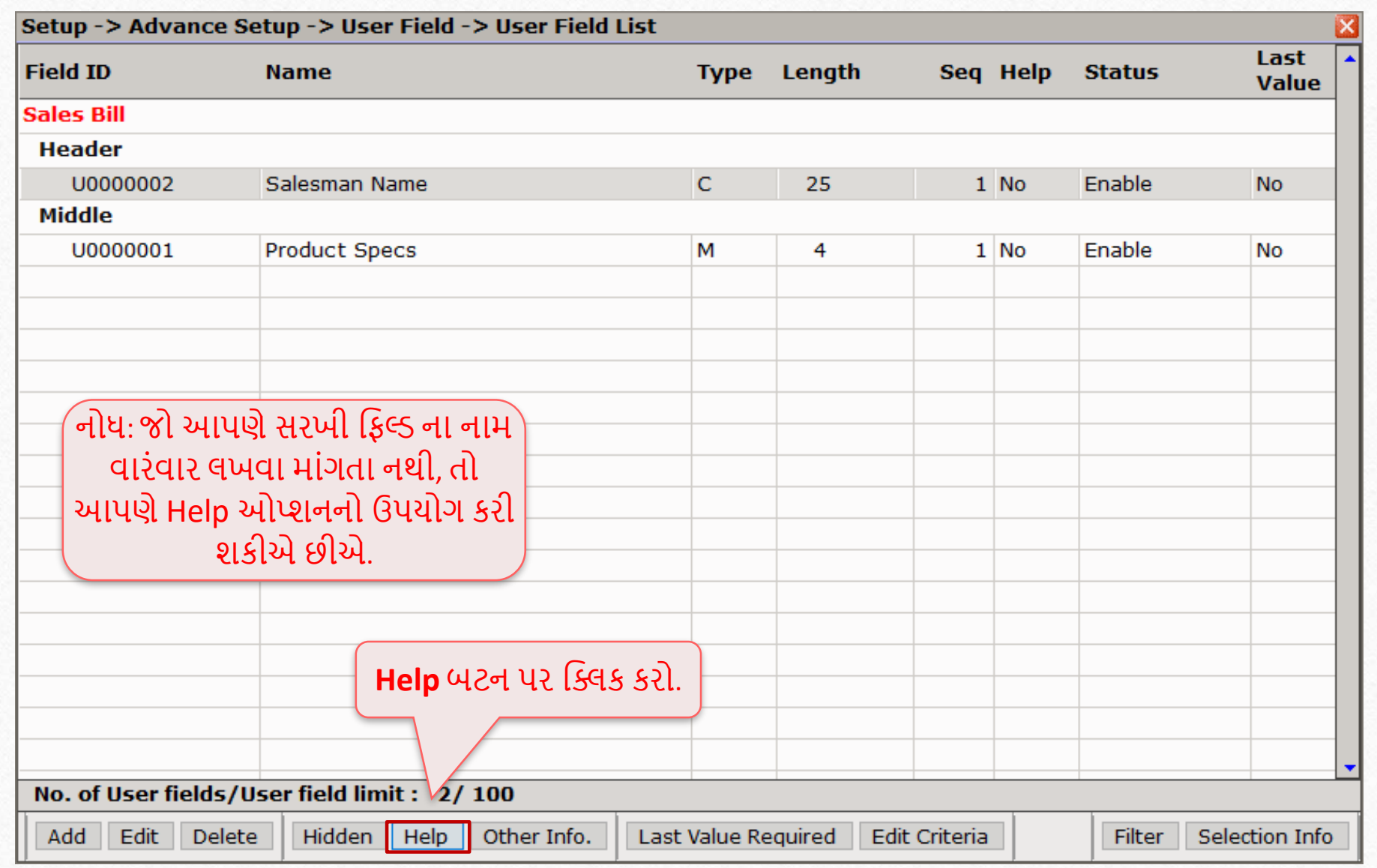

## Help option

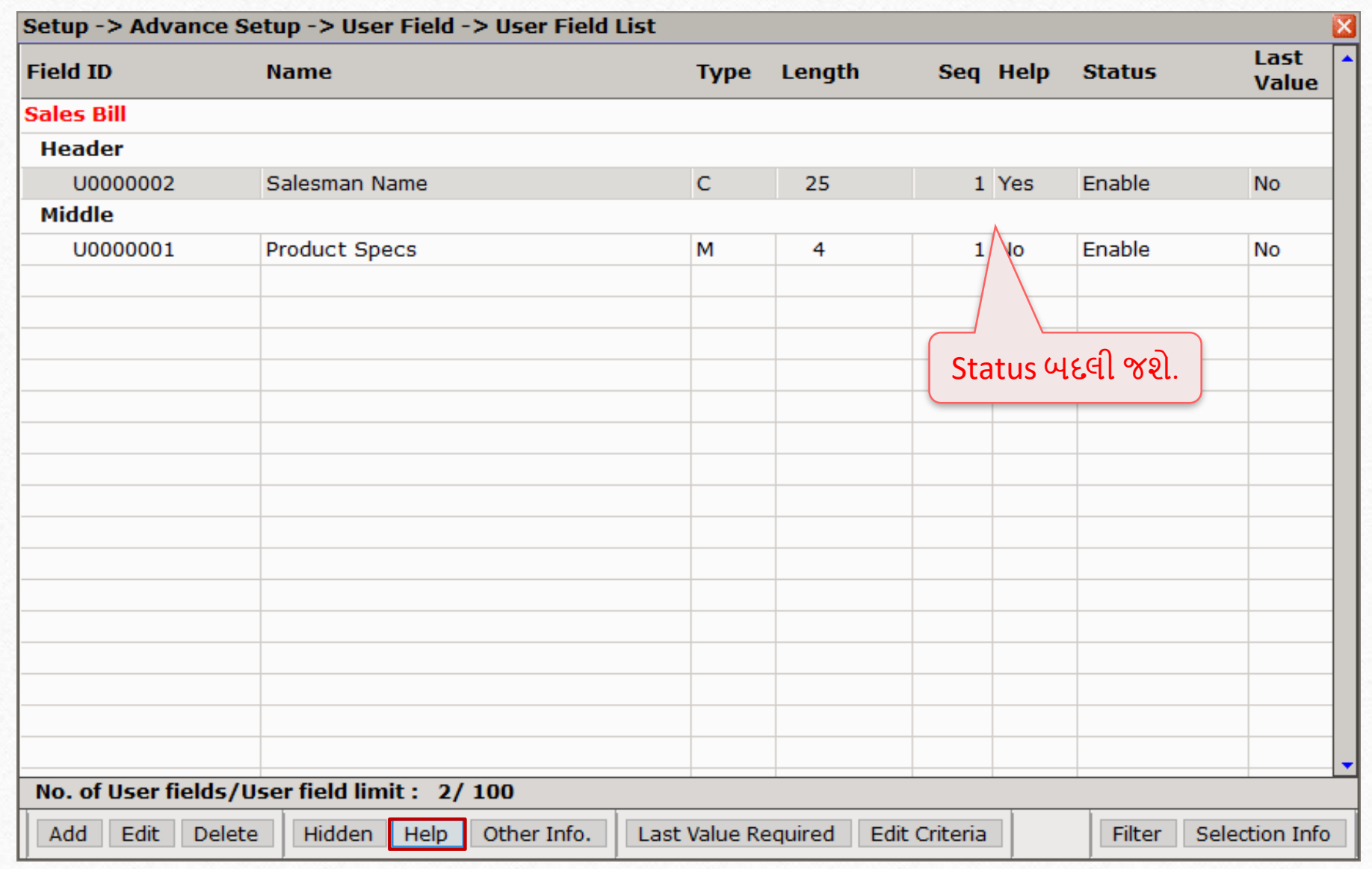
#### Sales Invoice

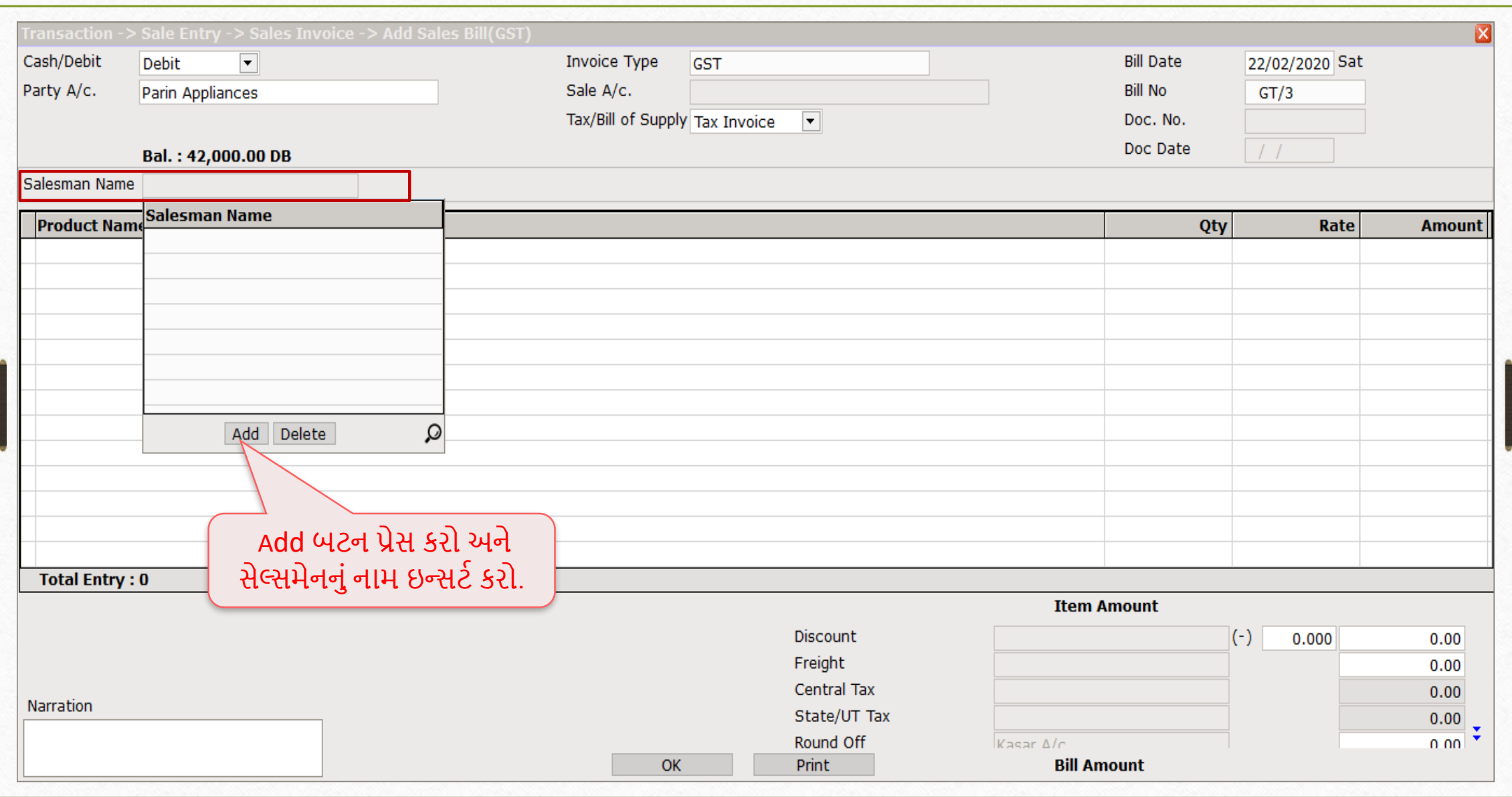

#### Sales Invoice

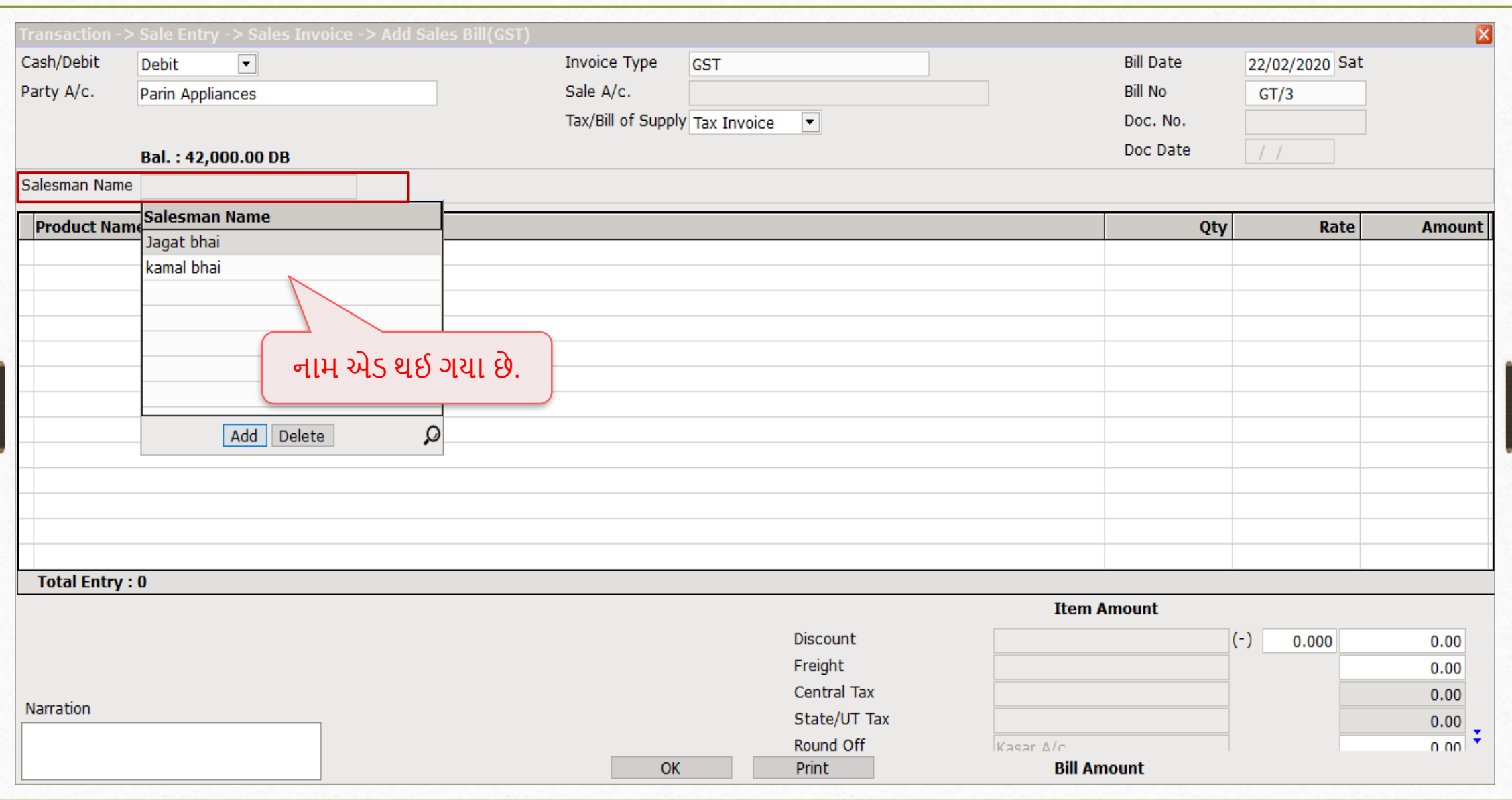

- Last value required ઓપ્શન જુના ઇન્વોઇસની વેલ્યુ યાદ રાખશે, જેમકે Transport name જે પહેલા આપેલુુંછે.
- Edit criteria ફિલ્ડ નેઓટો સેટ કરશે.
- ઉદાહરણ તરીકે, જો આપણે Parin Appliances બિલ બનાવીએ છીએ, તો Maruti Transport પસંદ કરીશું, તેથી હવે પછીની વખતે કોઈ વપરાશકર્તા Parin Appliances બીલ પસંદ કરશે, તો કર્સર આપમેળે Maruti Transport પસંદ કરશે.
- ઉદાહરણ સ્ક્રીનશોટ સાથે બતાવવામાં આવ્યું છે.

#### Last Value Required

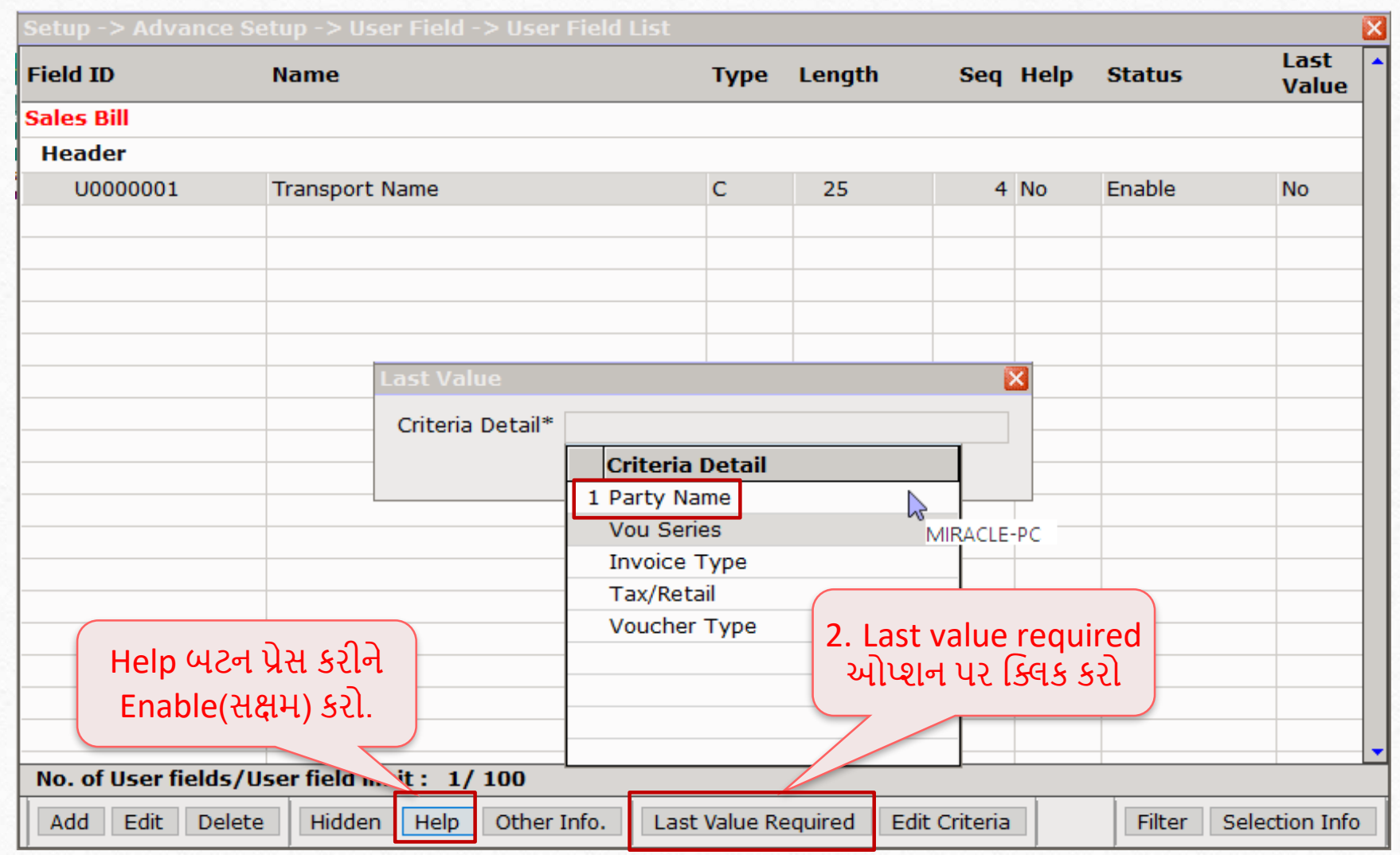

40

#### Last Value Required

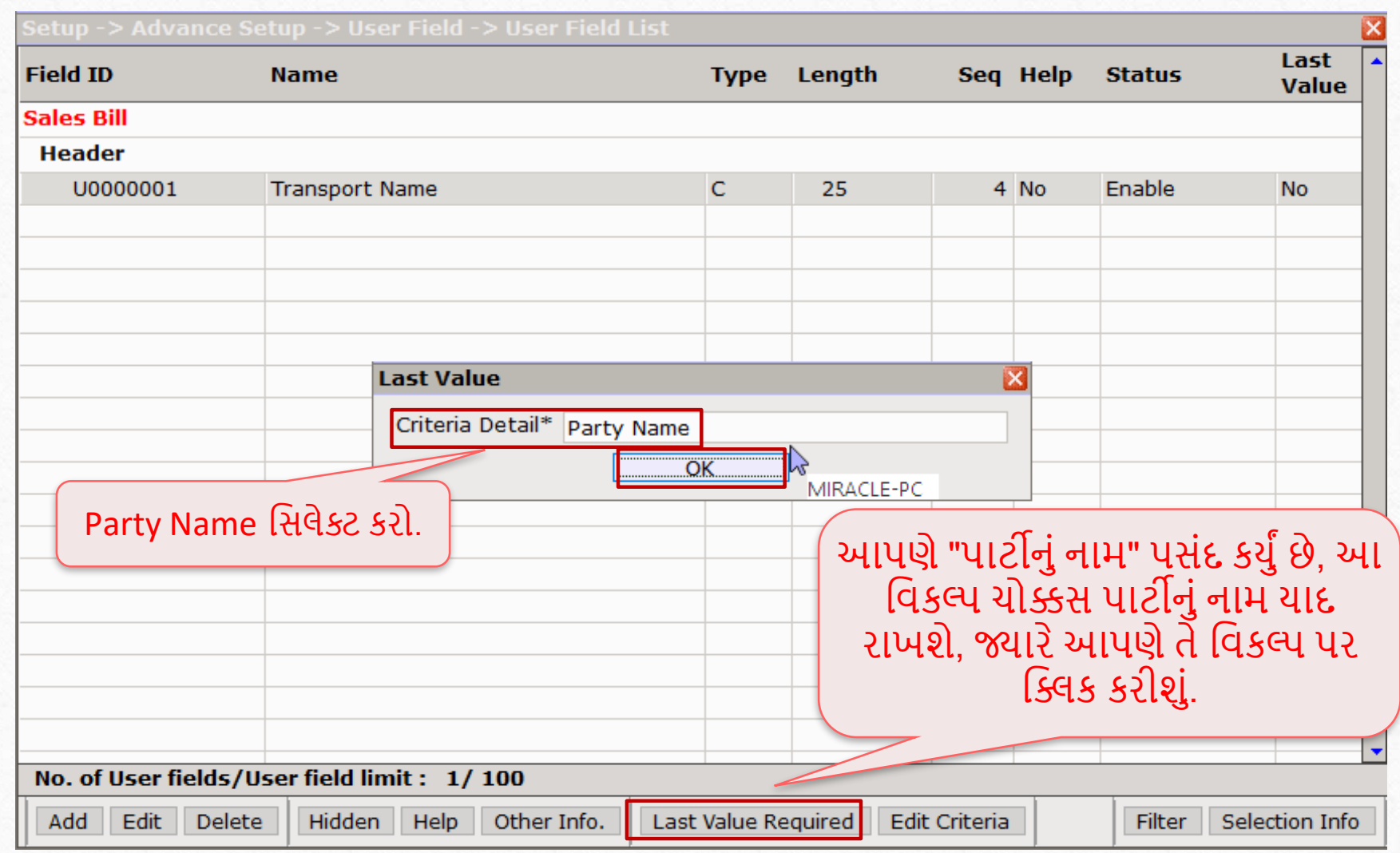

#### Last Value Required

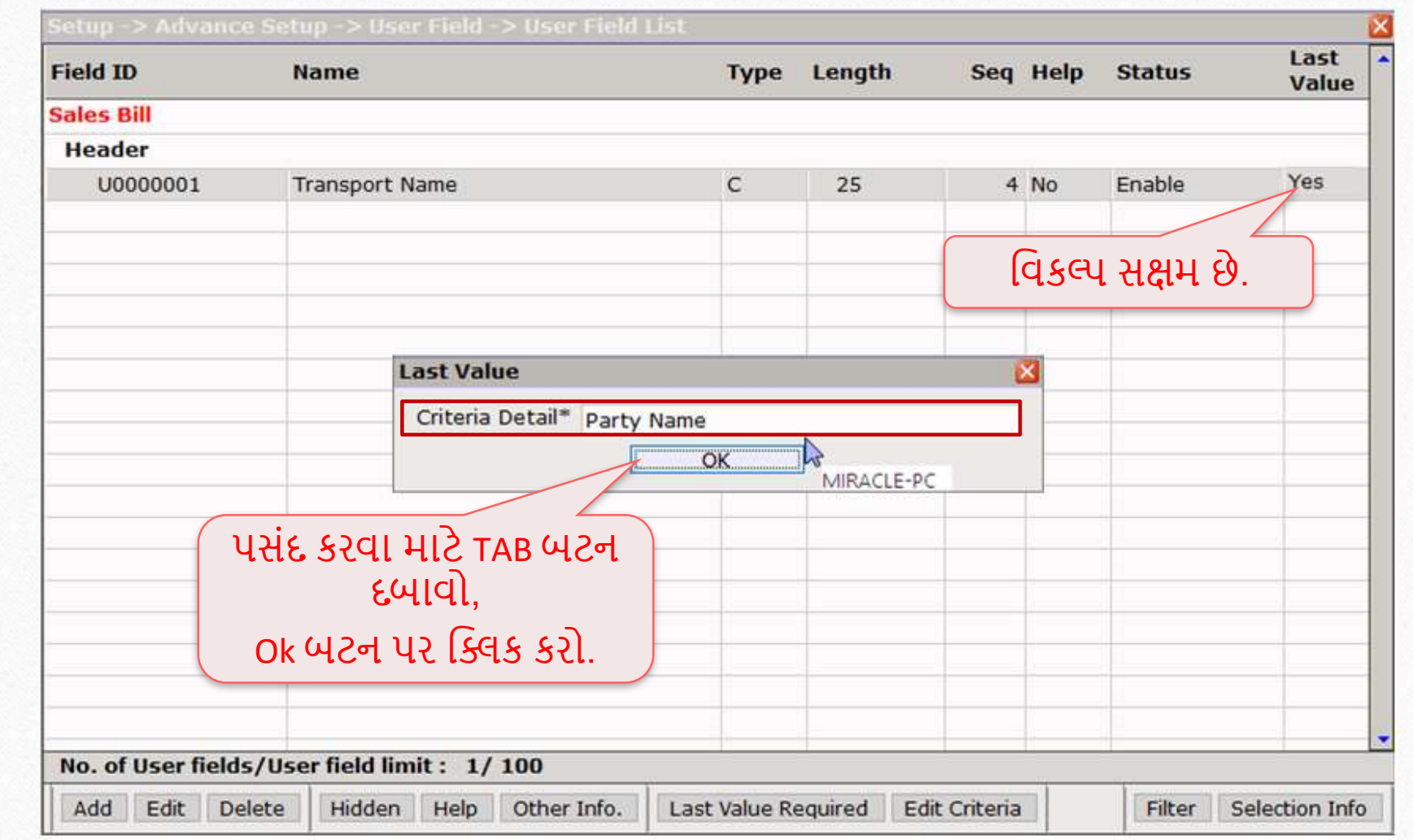

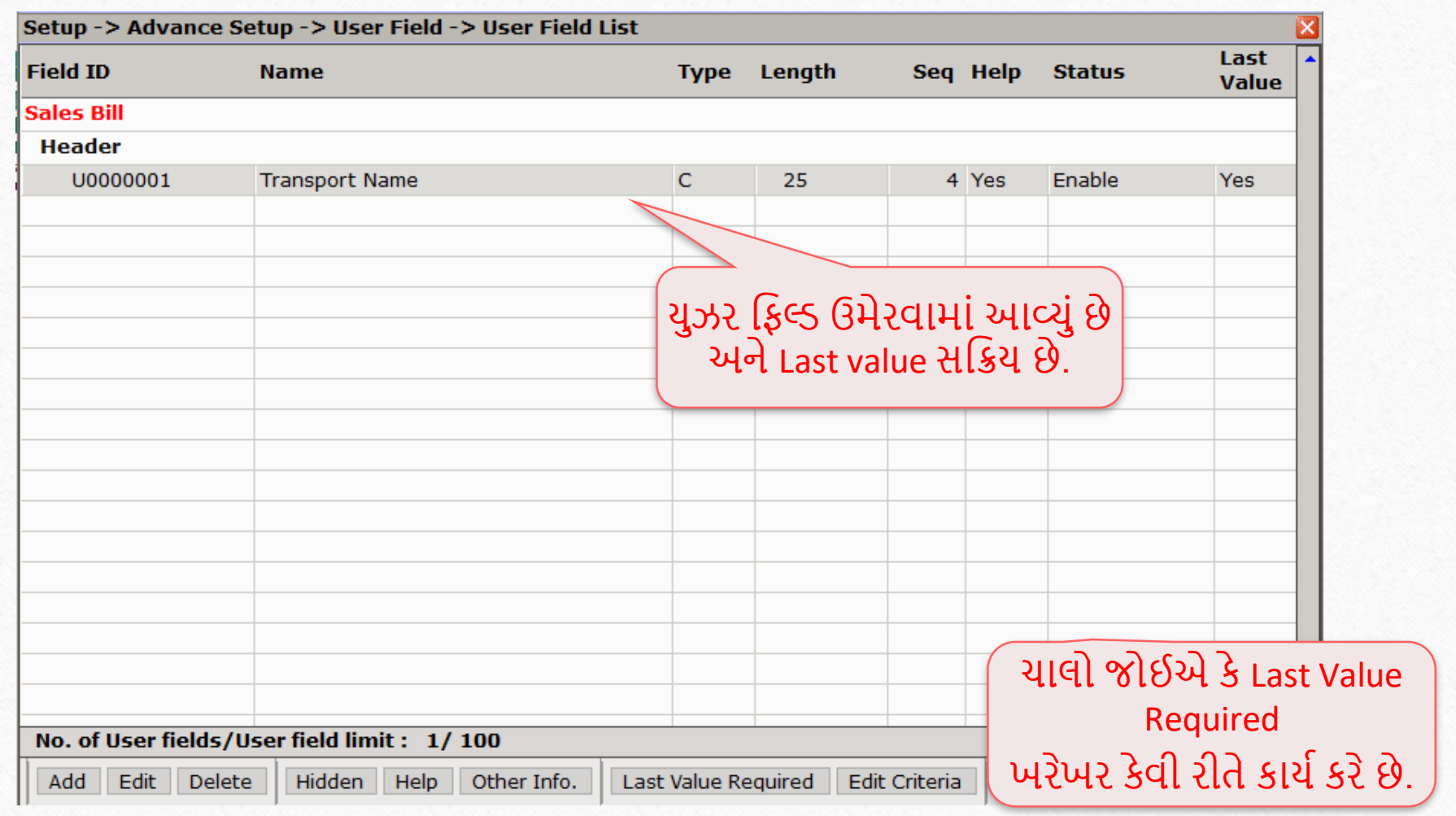

### Filter detail 44

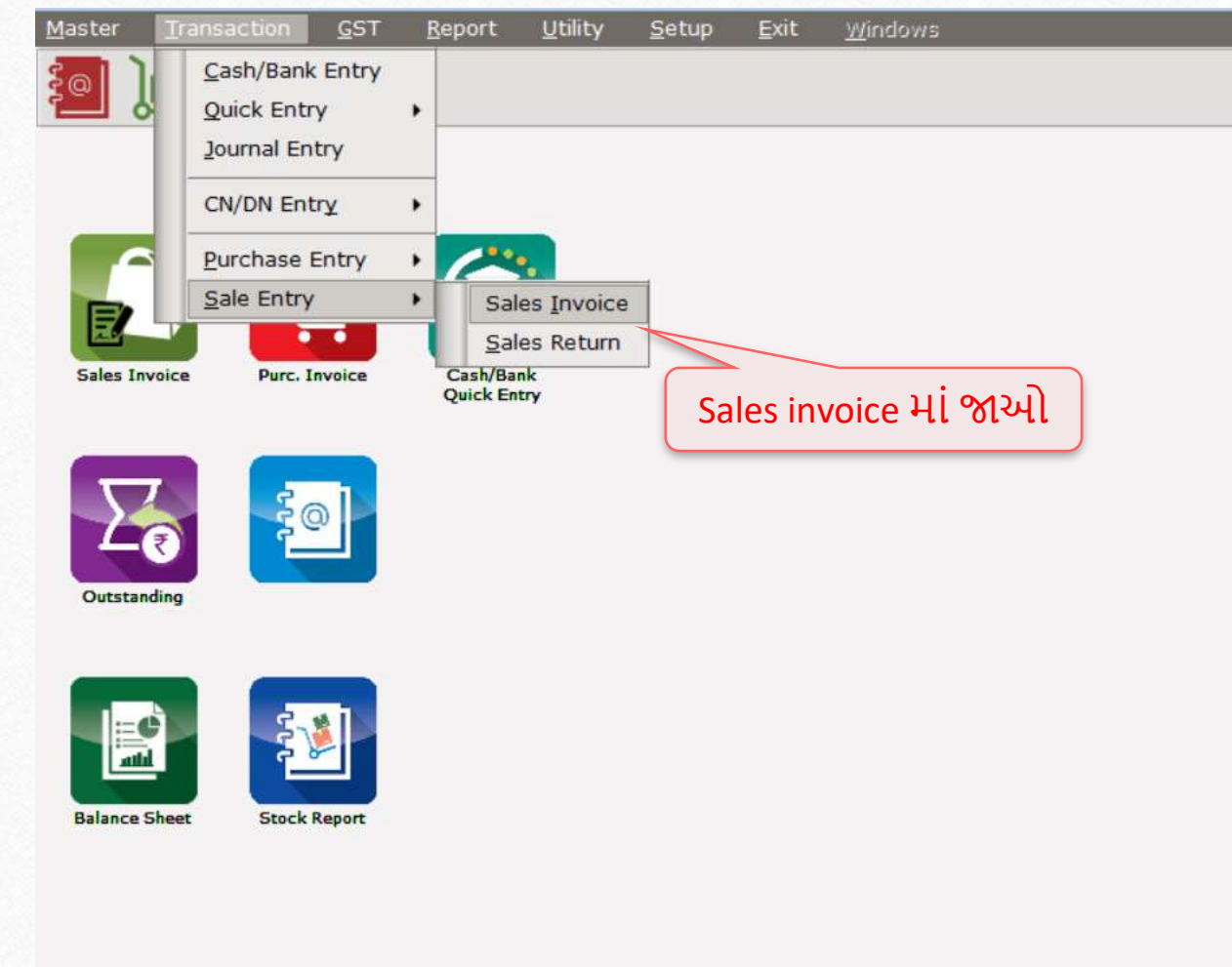

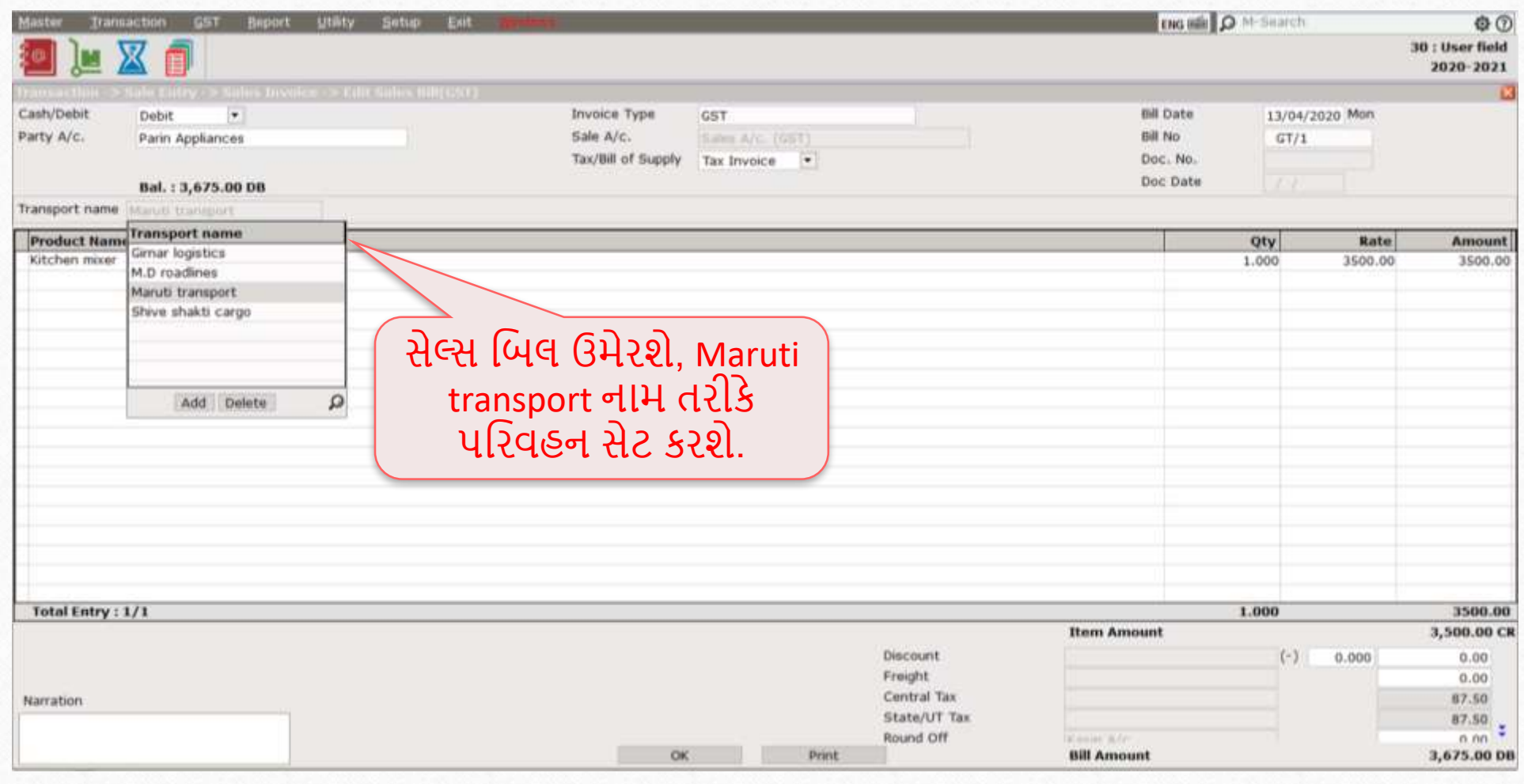

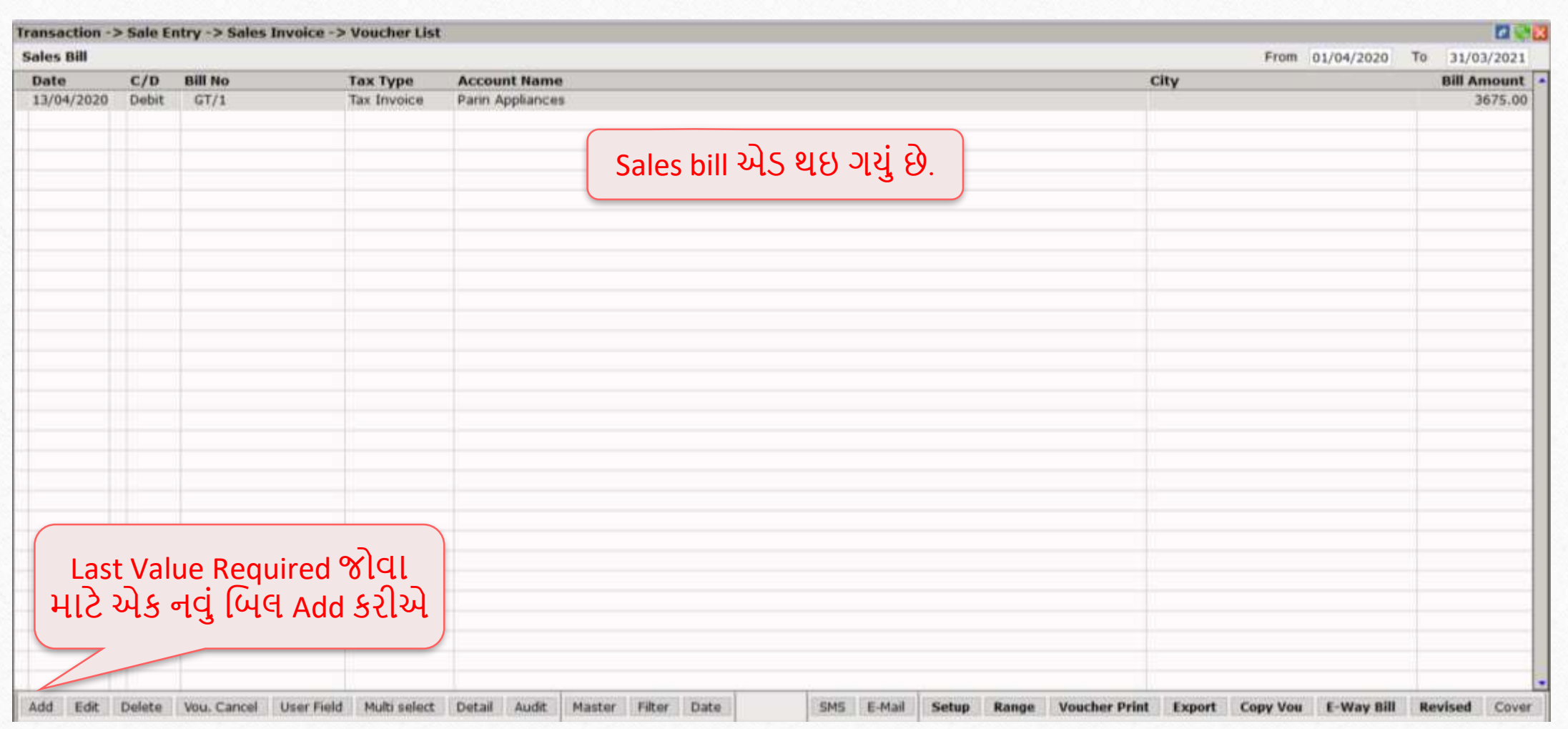

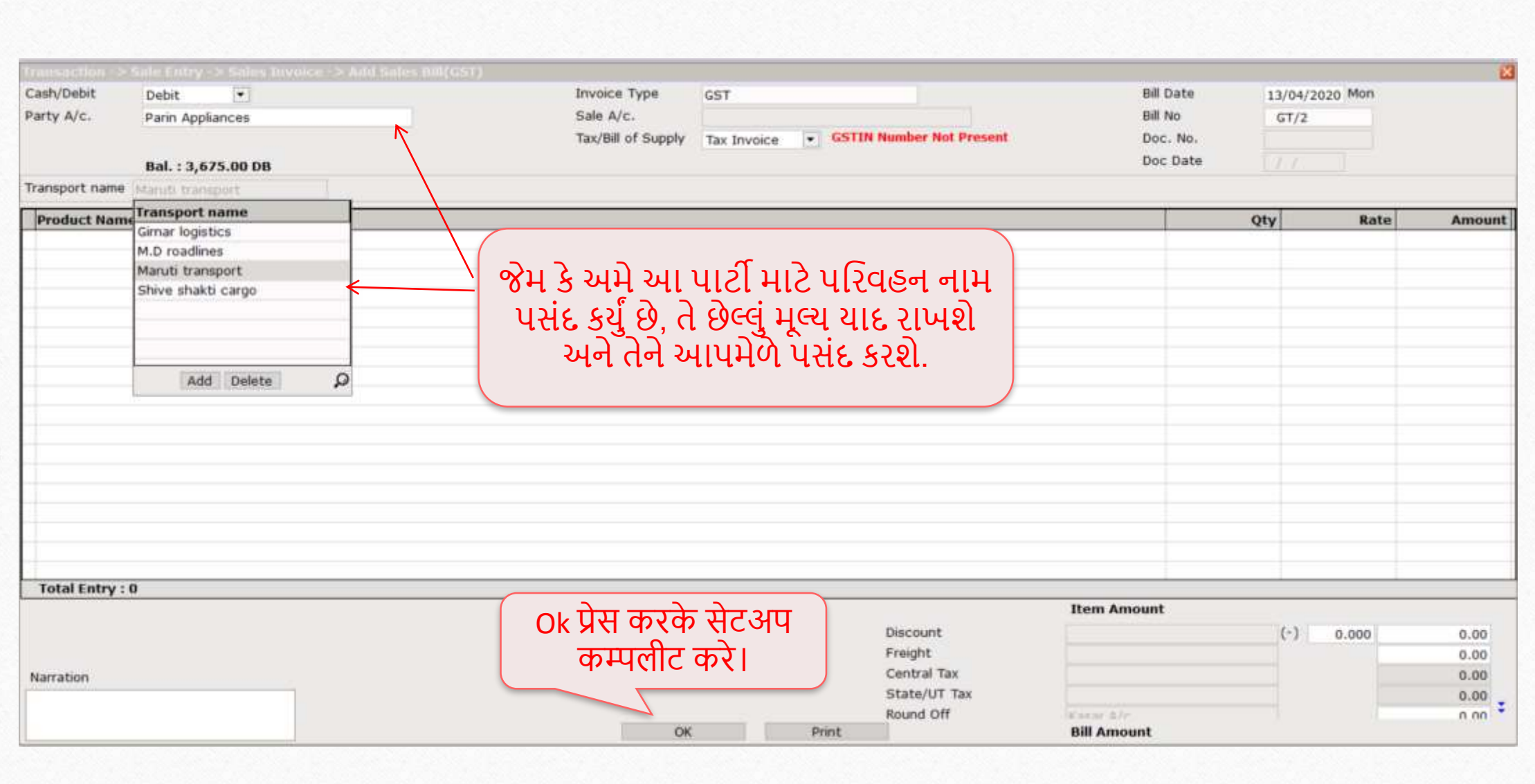

### Filter 48

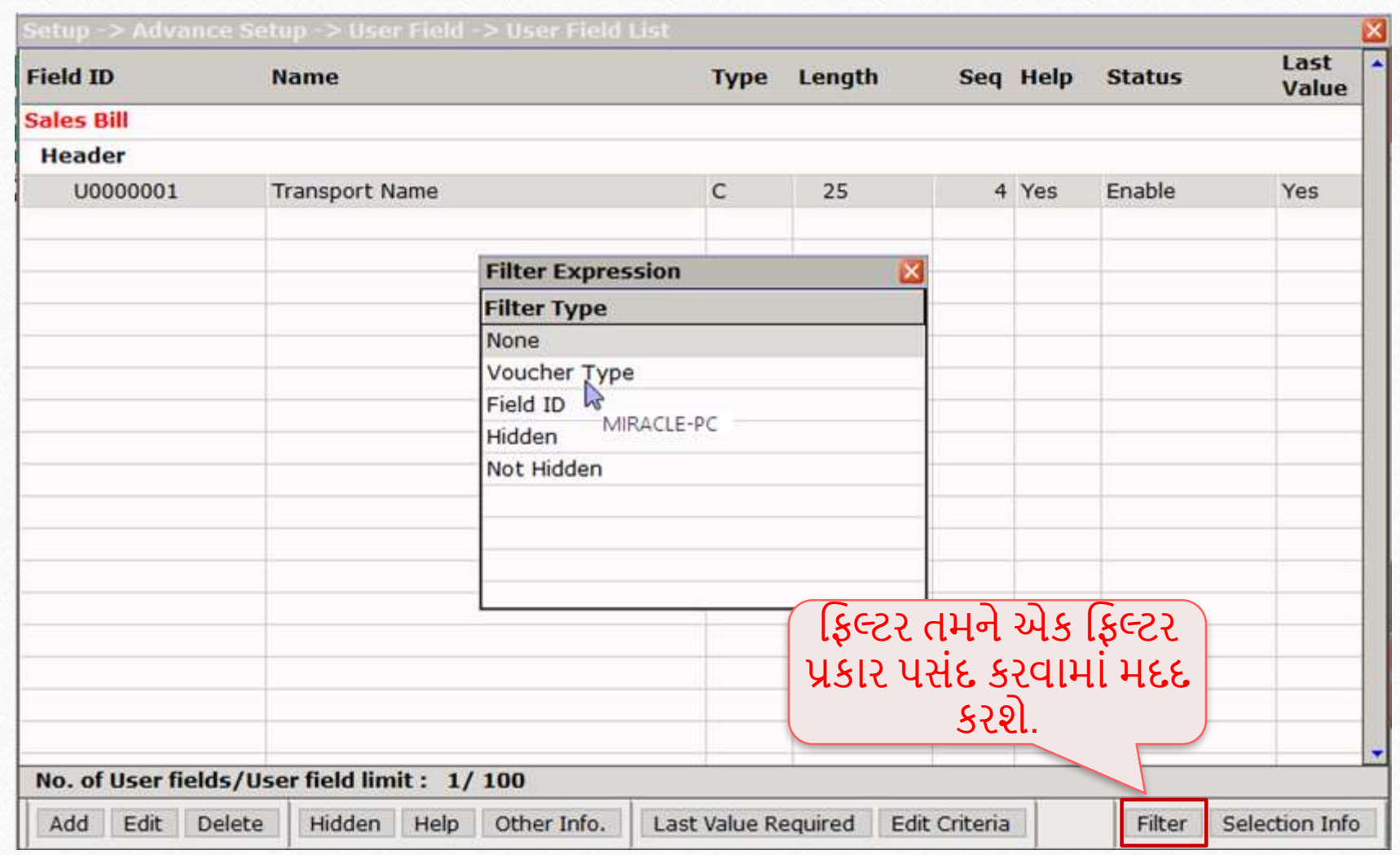

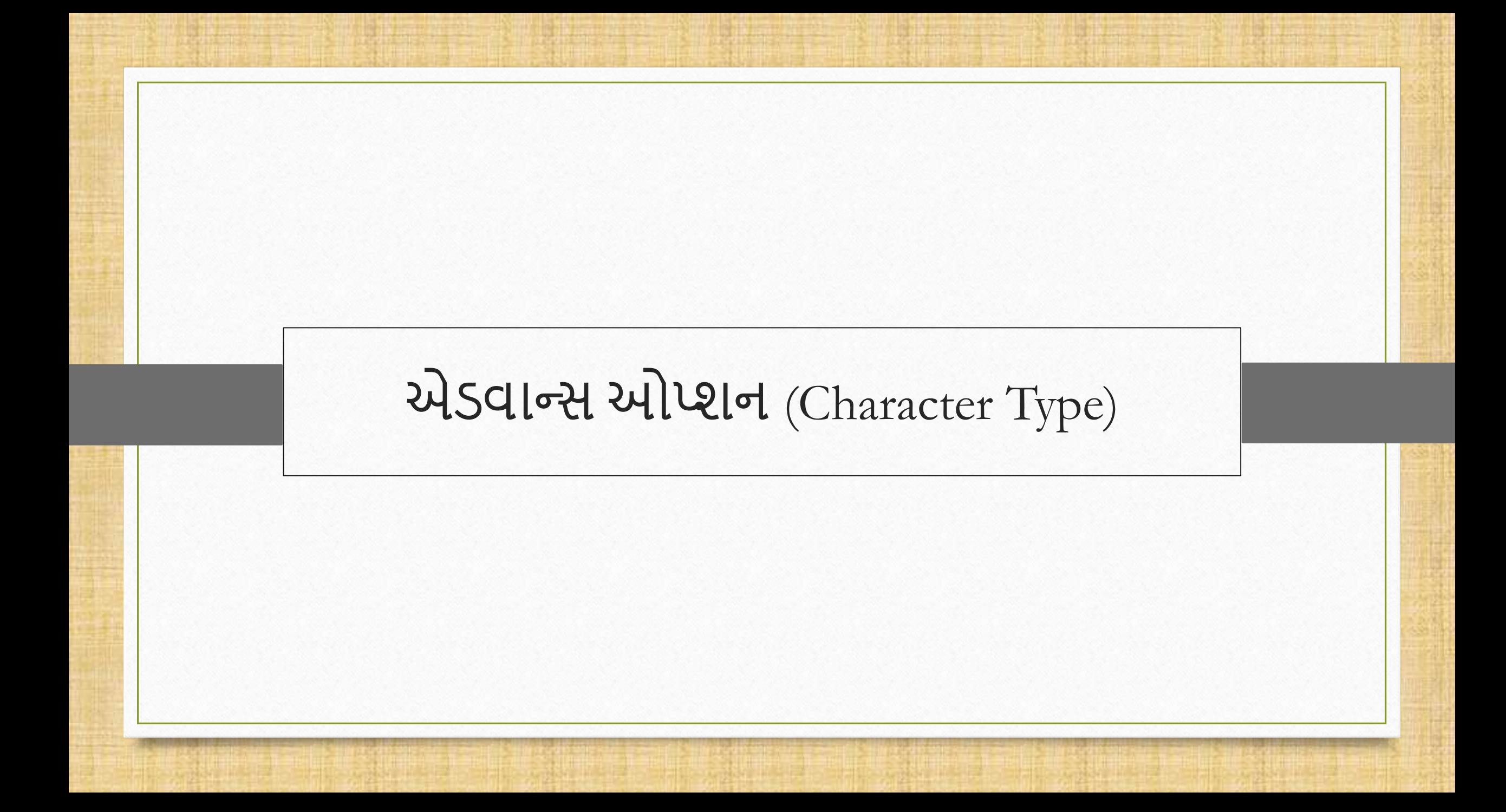

#### Advance option

- યુઝર ફિલ્ડ એડવાન્સ ઓપ્શન character field સેટઅપ માટે Macro, Proper અને Auto number સેટ કરવાની અનુમફત આપેછે.
- Macro આ ઓપ્શન યુઝર ફિલ્ડ માટે મેસેજ સ્ટોર કરવાની ફેસેલીટી આપે છે.
- જયારે આપણે દરેક વખતે સમાન વર્ણન લખવાની જરુર હોય, તે સમયે આપણે Macro ઉપયોગ કરી શકીએ છીએ.
- યાલો ઉદાહરણ સાથે જોઈએ.

### Macro option

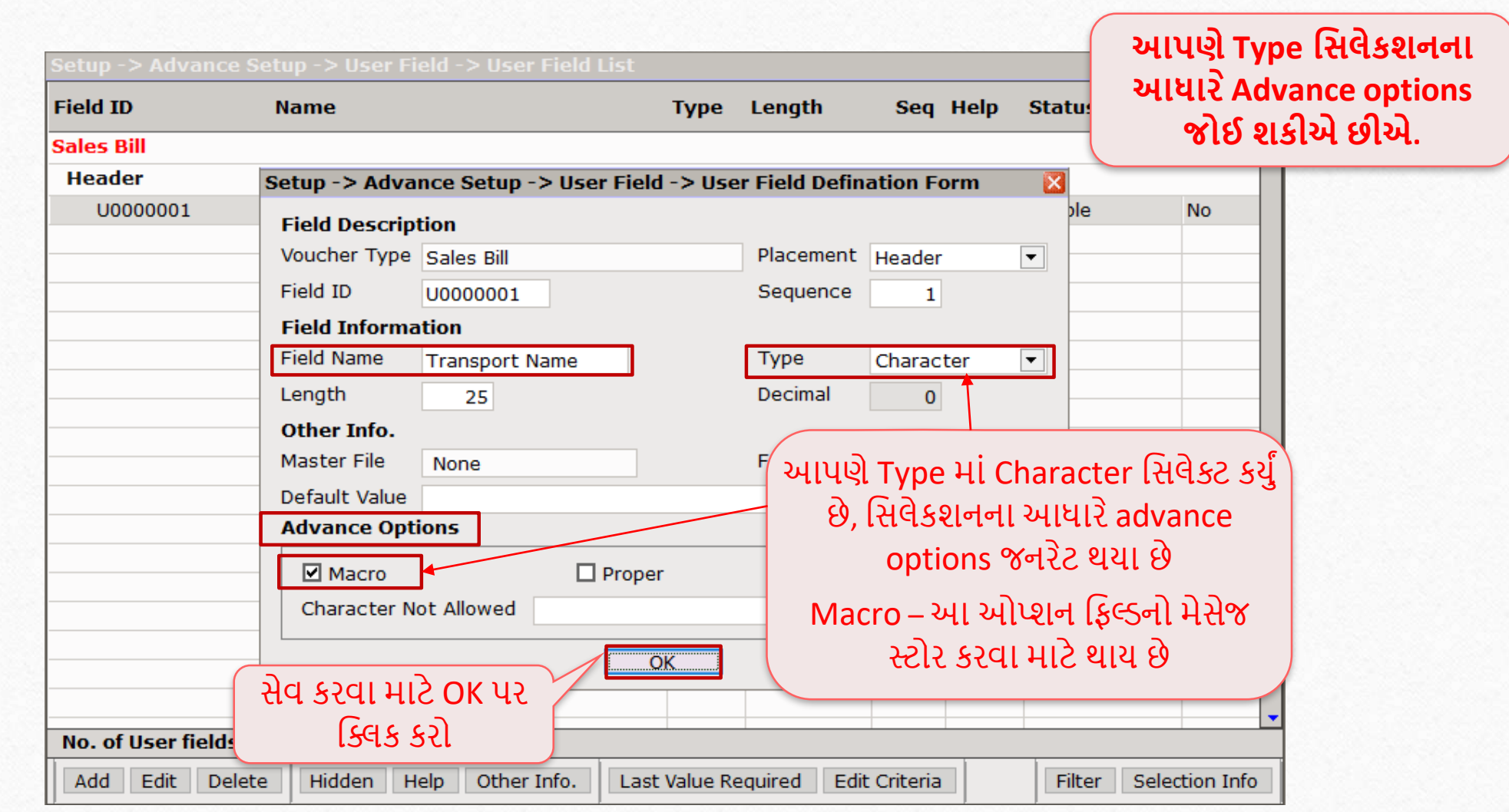

## Macro option

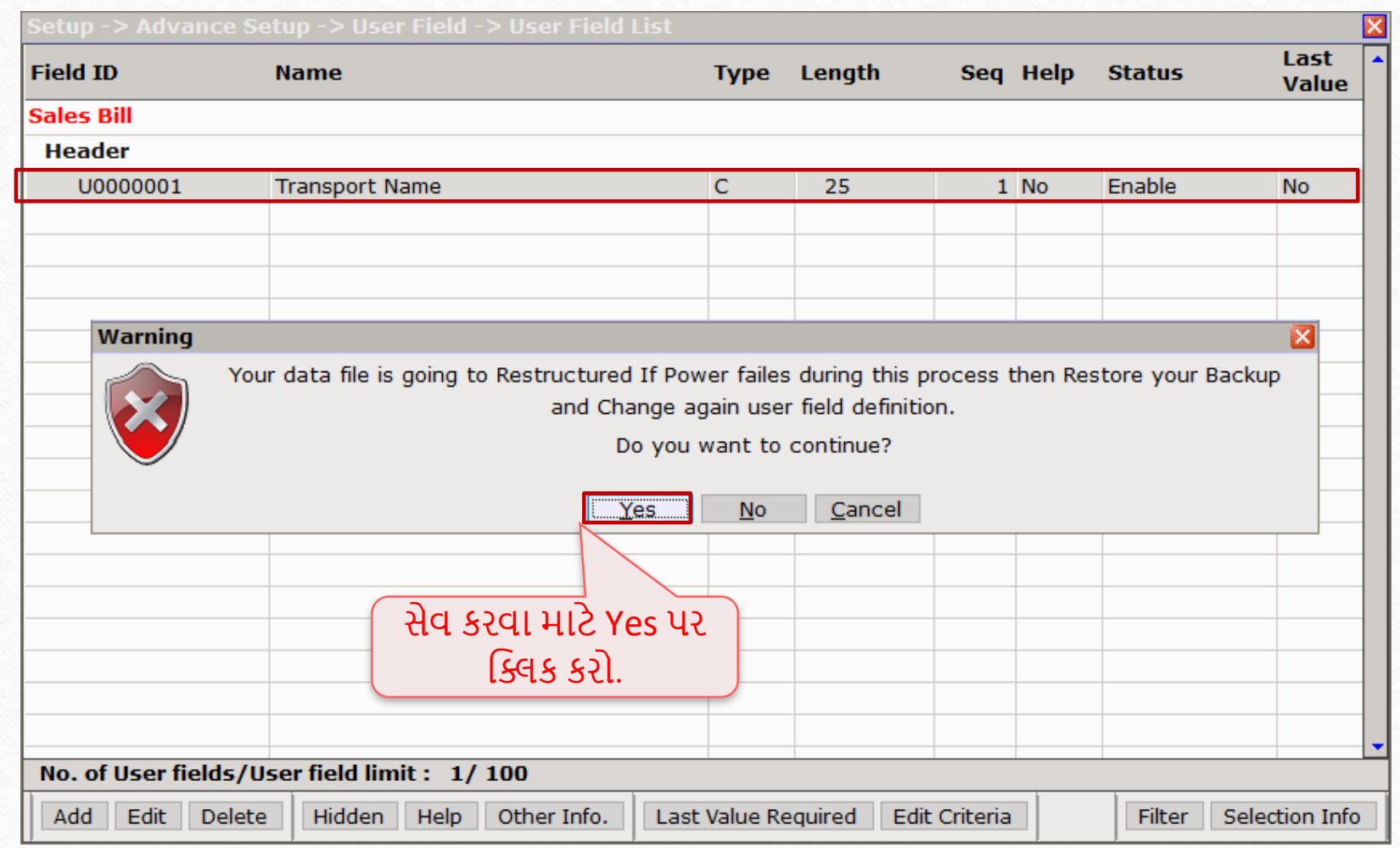

## Setup > Advance Setup > Macro Setting

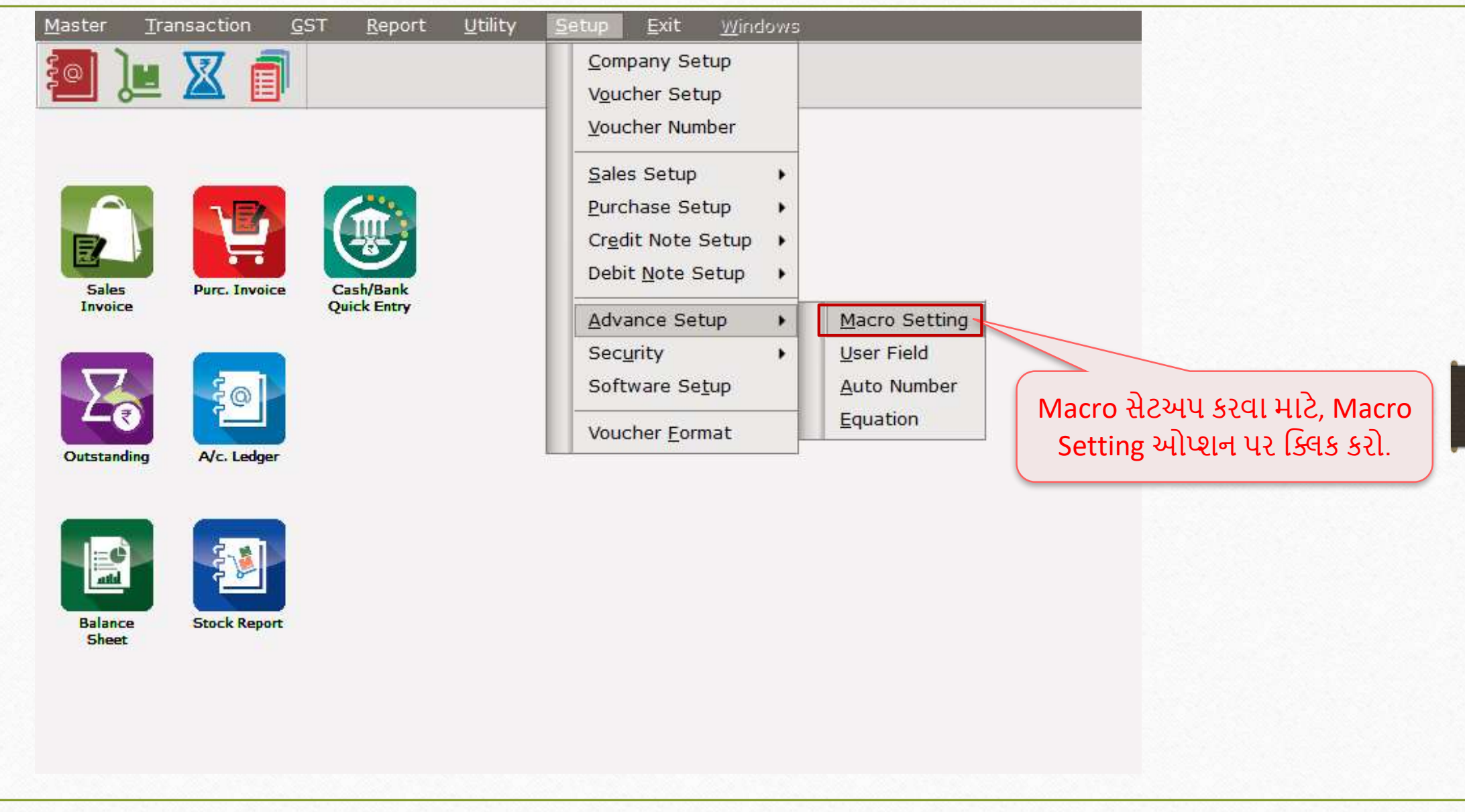

# Macro Key Setting

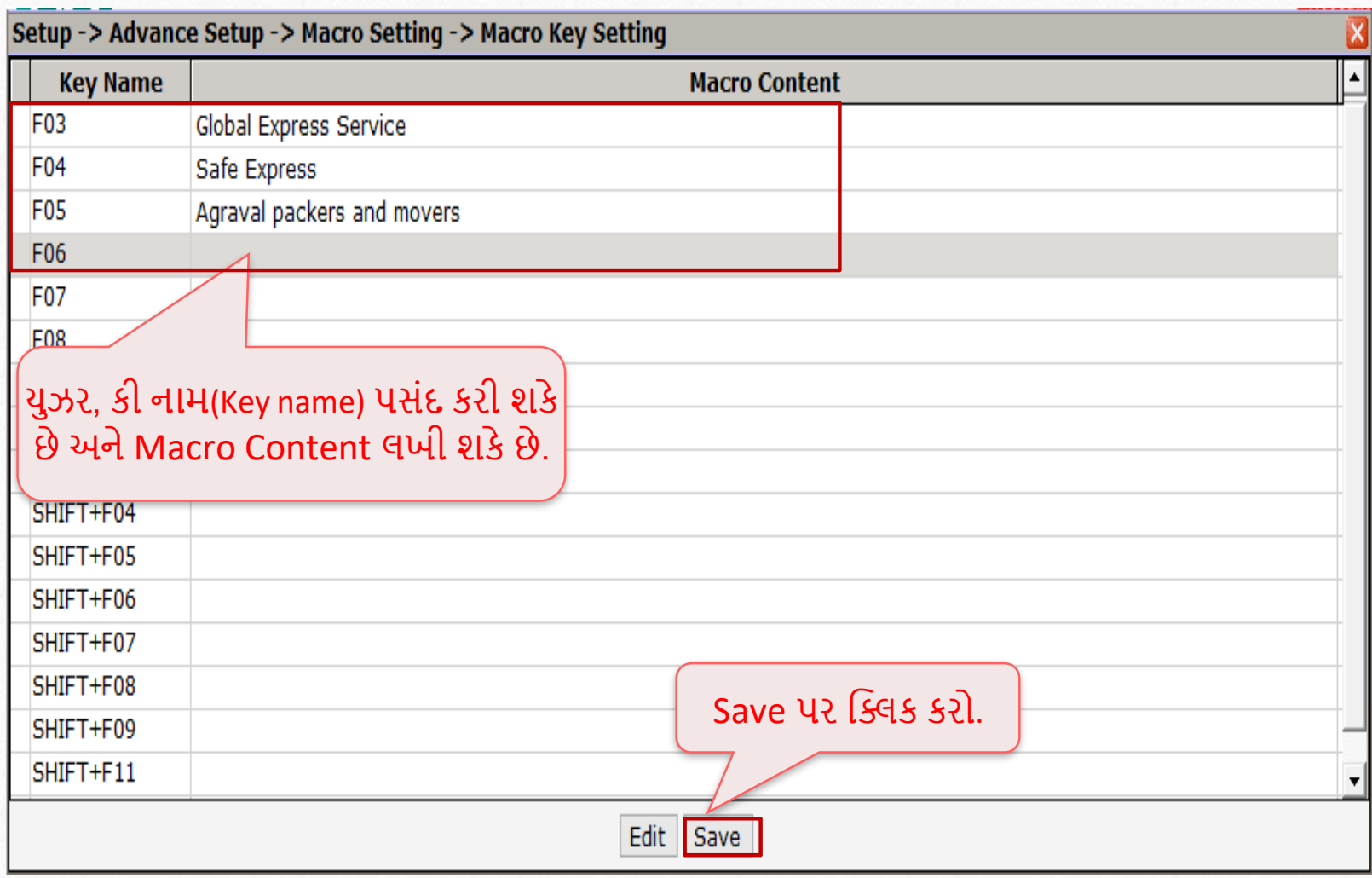

## Macro option

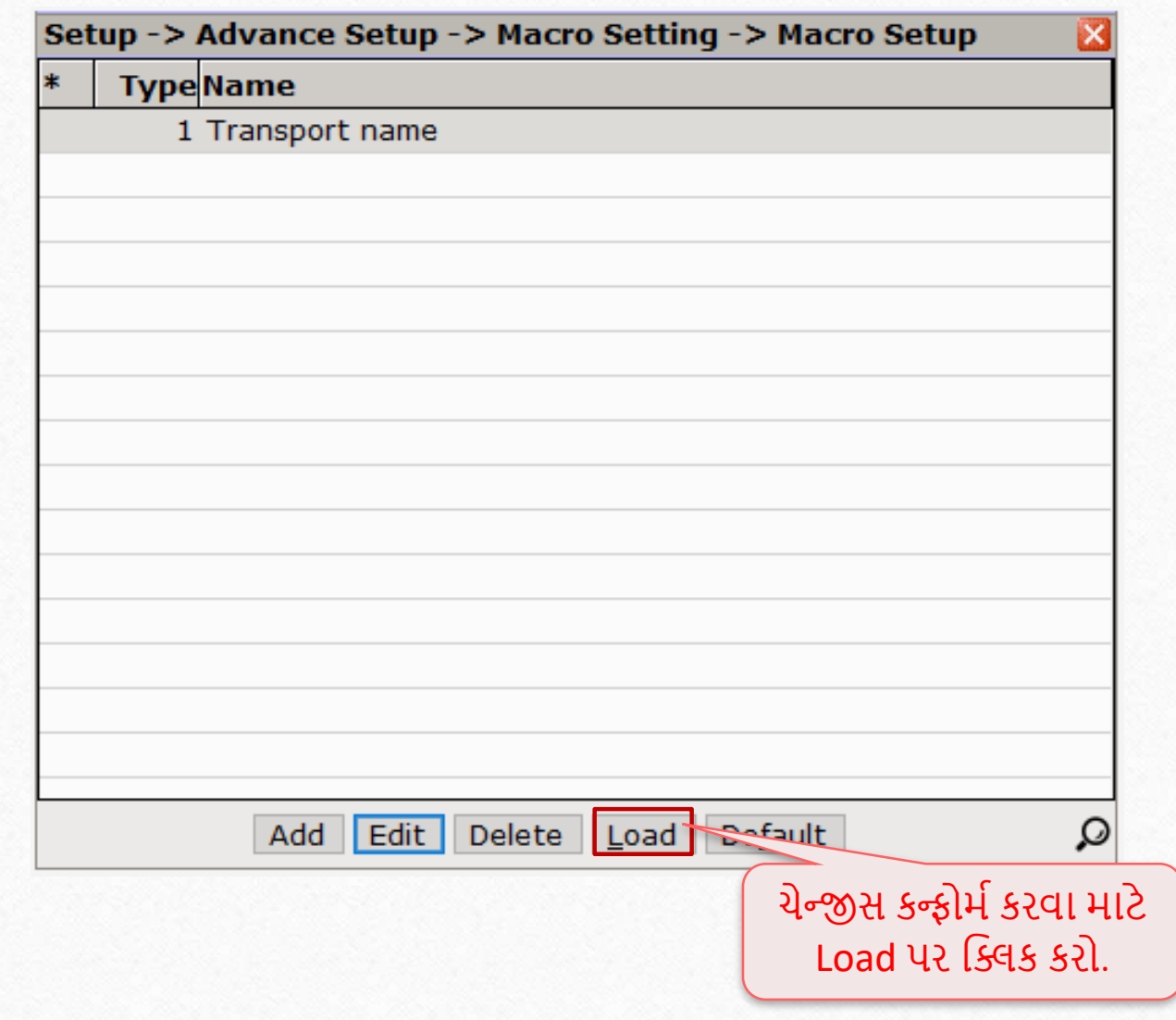

### Sales Invoice

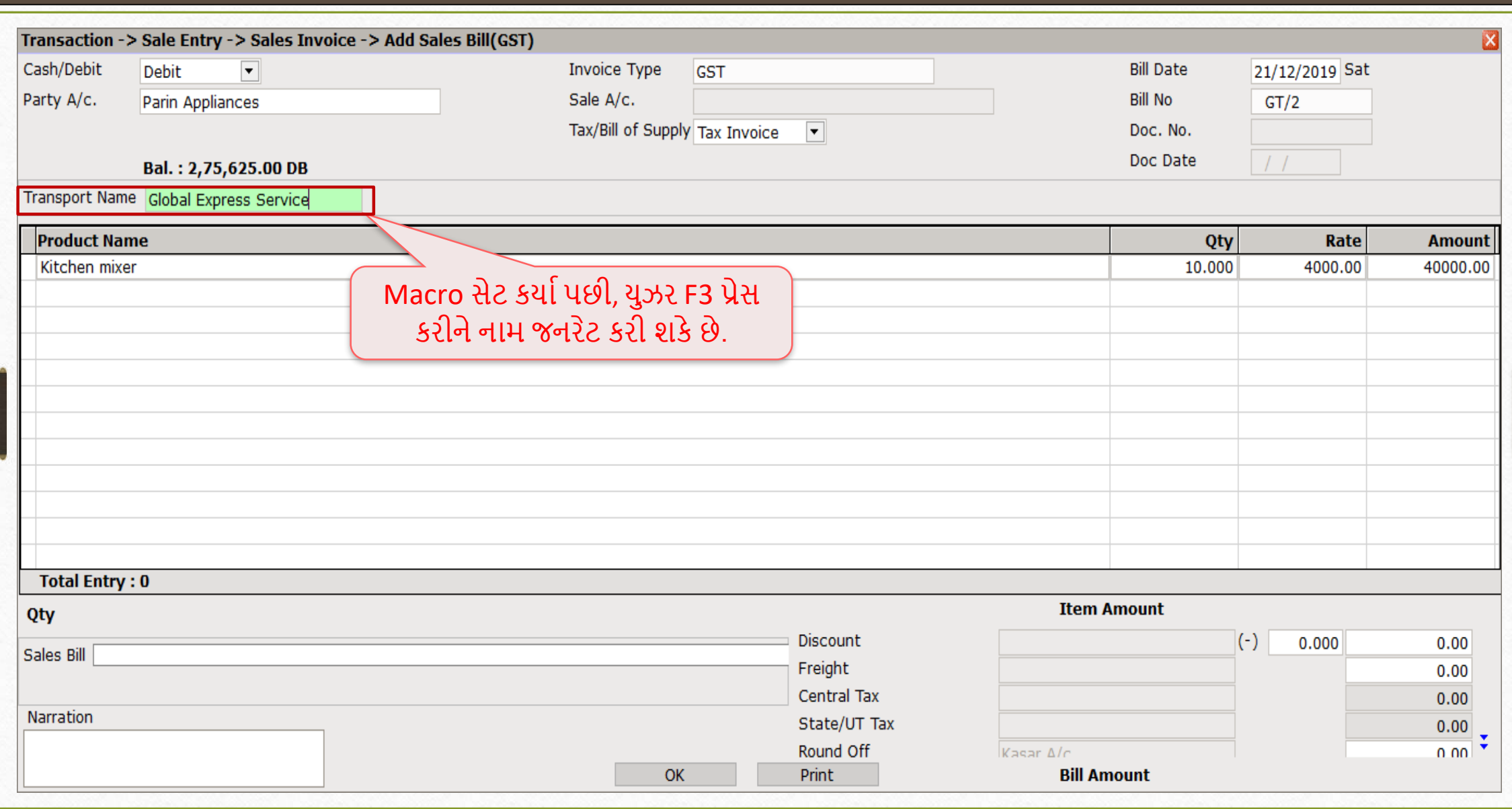

#### Proper option

- User field એડવાન્સ ઓપ્શન આપણને Macro, Proper અને Auto number ના સેટઅપ કરવાની અનુમફત આપેછે.
- Proper આ ઓપ્શન Automatically (આપમેળે) પહેલા અક્ષર ને કેપિટલ બનાવે છે.
- Proper ઓપ્શન કોઈ પણ ટેક્સ્ટ કે જે વાક્યમાં શબ્દના દરેક પ્રારંભિક અક્ષરો કેપિટલ માં કરશે.
- યાલો ઉદાહરણ સાથે જોઈએ.

## Proper option

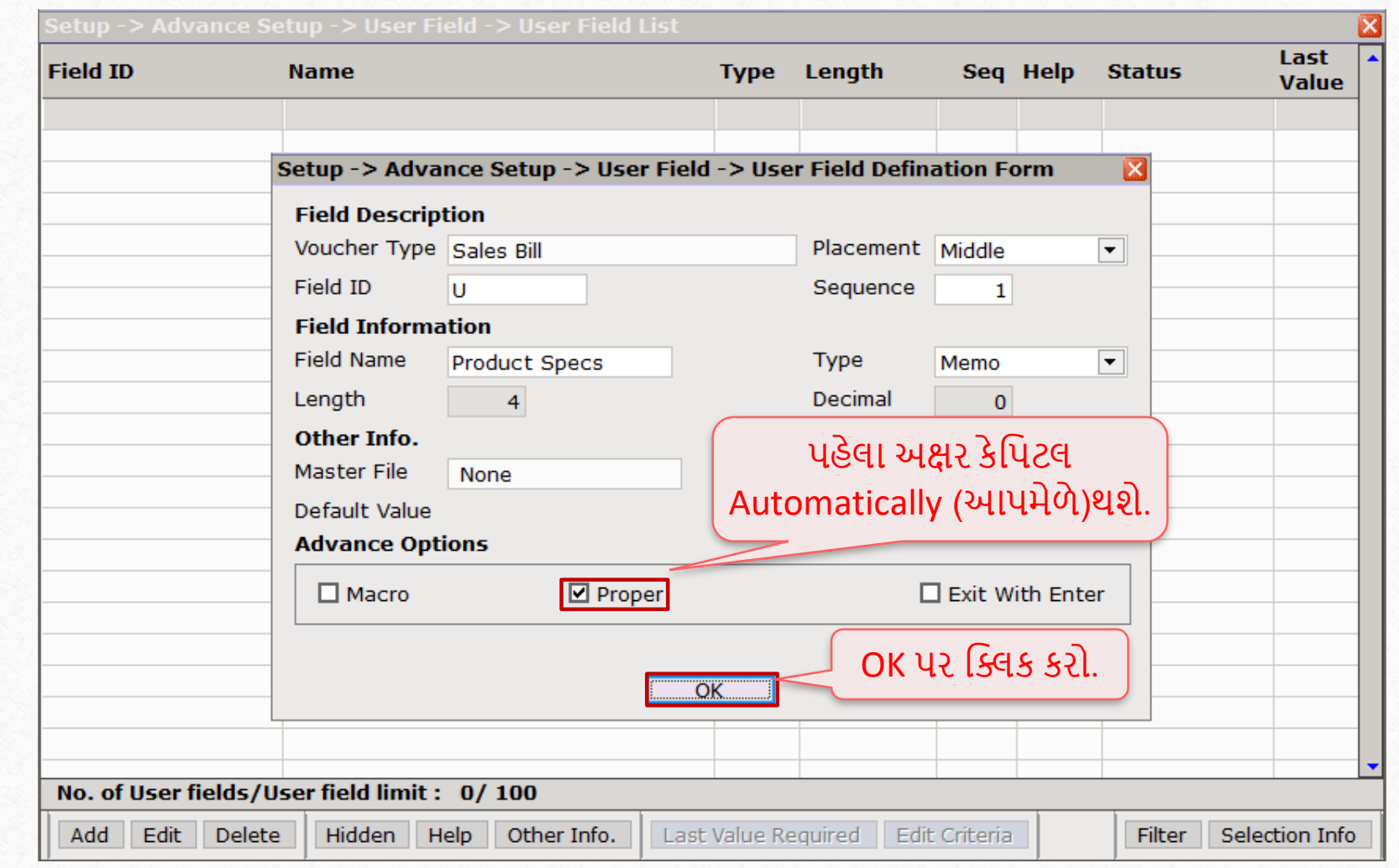

#### Sales Invoice

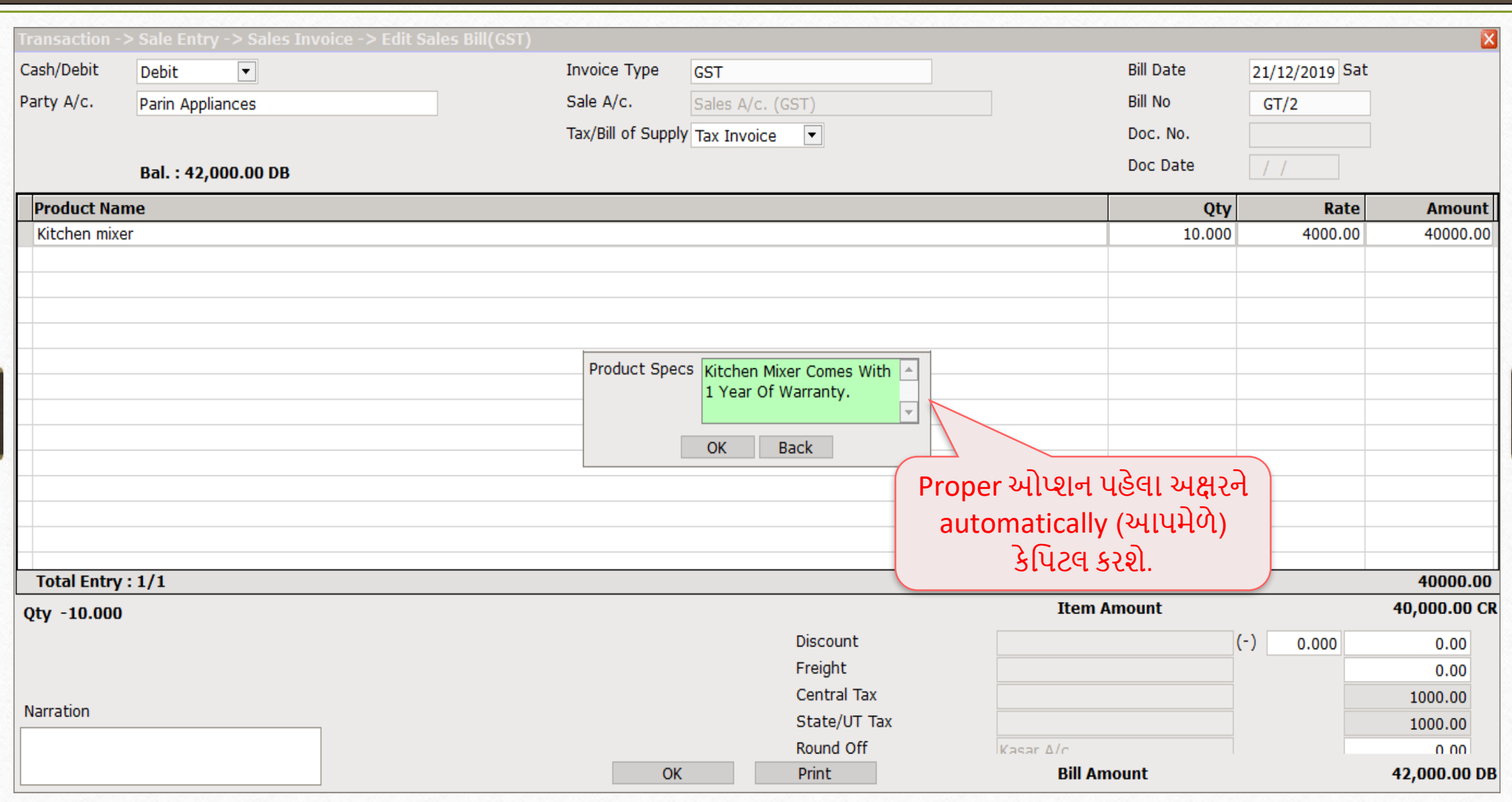

- યુઝર ફિલ્ડ એડવાન્સ એડવાન્સ ઓપ્શન જેવા કે Macro, Proper અને Auto-number ને મંજૂરી આપે છે.
- Auto Number Required option આપણે યુઝર ફિલ્ડ માટે auto number સેટ કરી શકીએ છીએ. આપણે Auto number માટે Prefix અને Suffix length પણ સેટ કરી શકીએ છીએ. વાઉચર માં એન્ટર કરતી વખતે Auto number બદલી શકીએ છીએ, અને નવા વર્ષના ઓપનીંગ માટે auto number ની વેલ્યુ રીસેટ કરી શકીએ છીએ.
- બારકોડ જનરેટ કરવા માટે Auto number ફેસેલીટીનો ઉપયોગ કરી શકીએ છીએ.
- યાલો ઉદાહરણ સાથે જોઈએ.

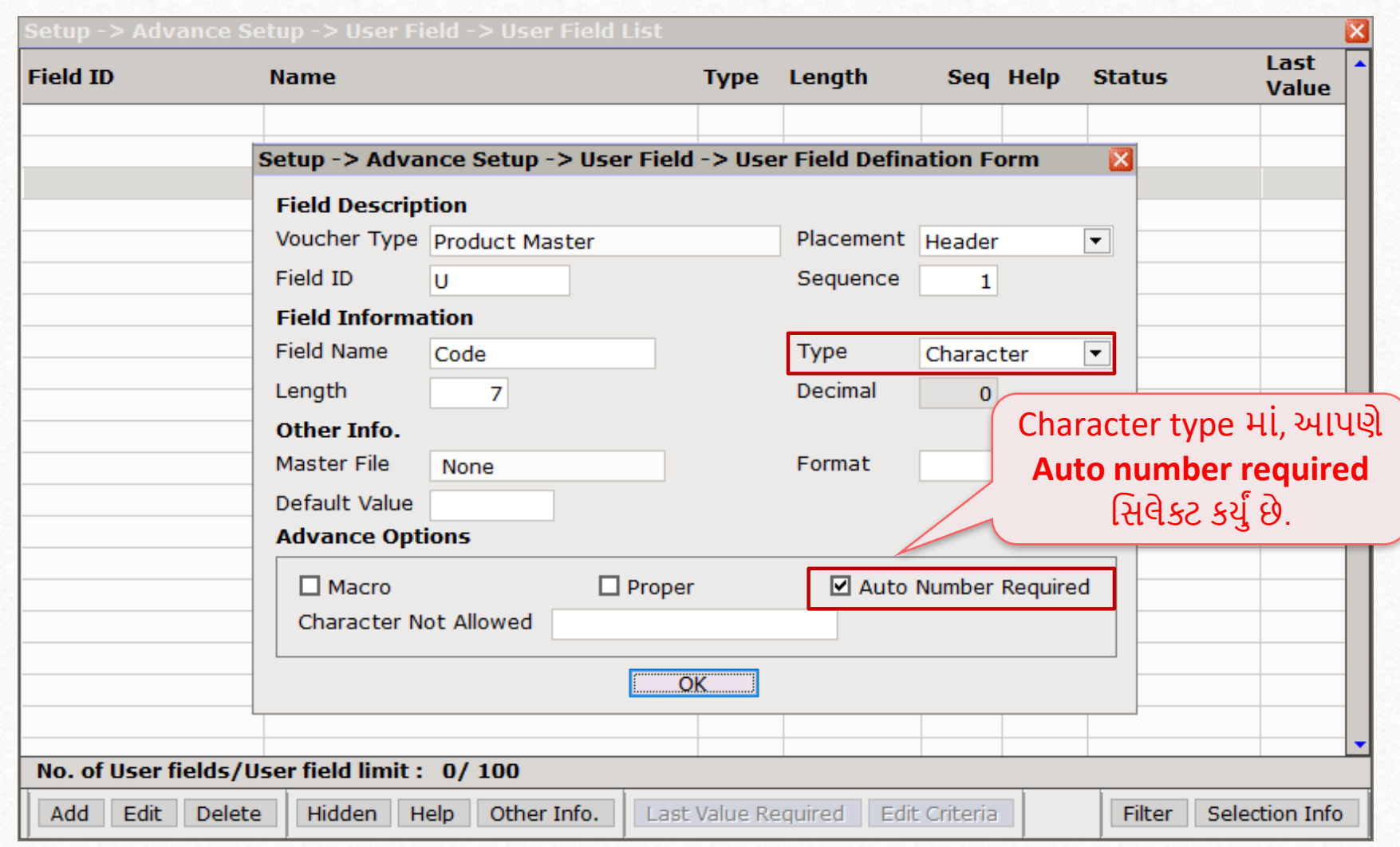

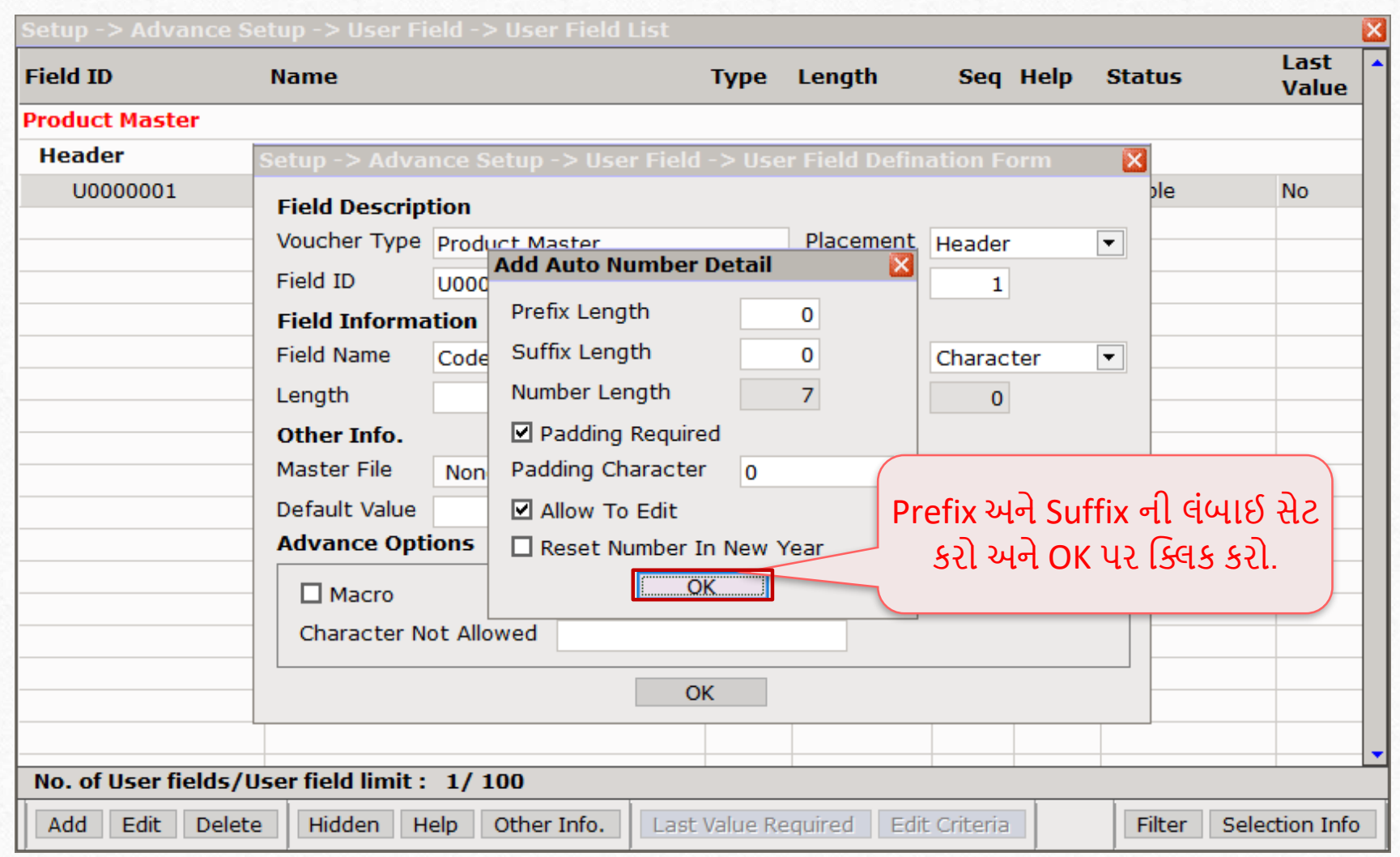

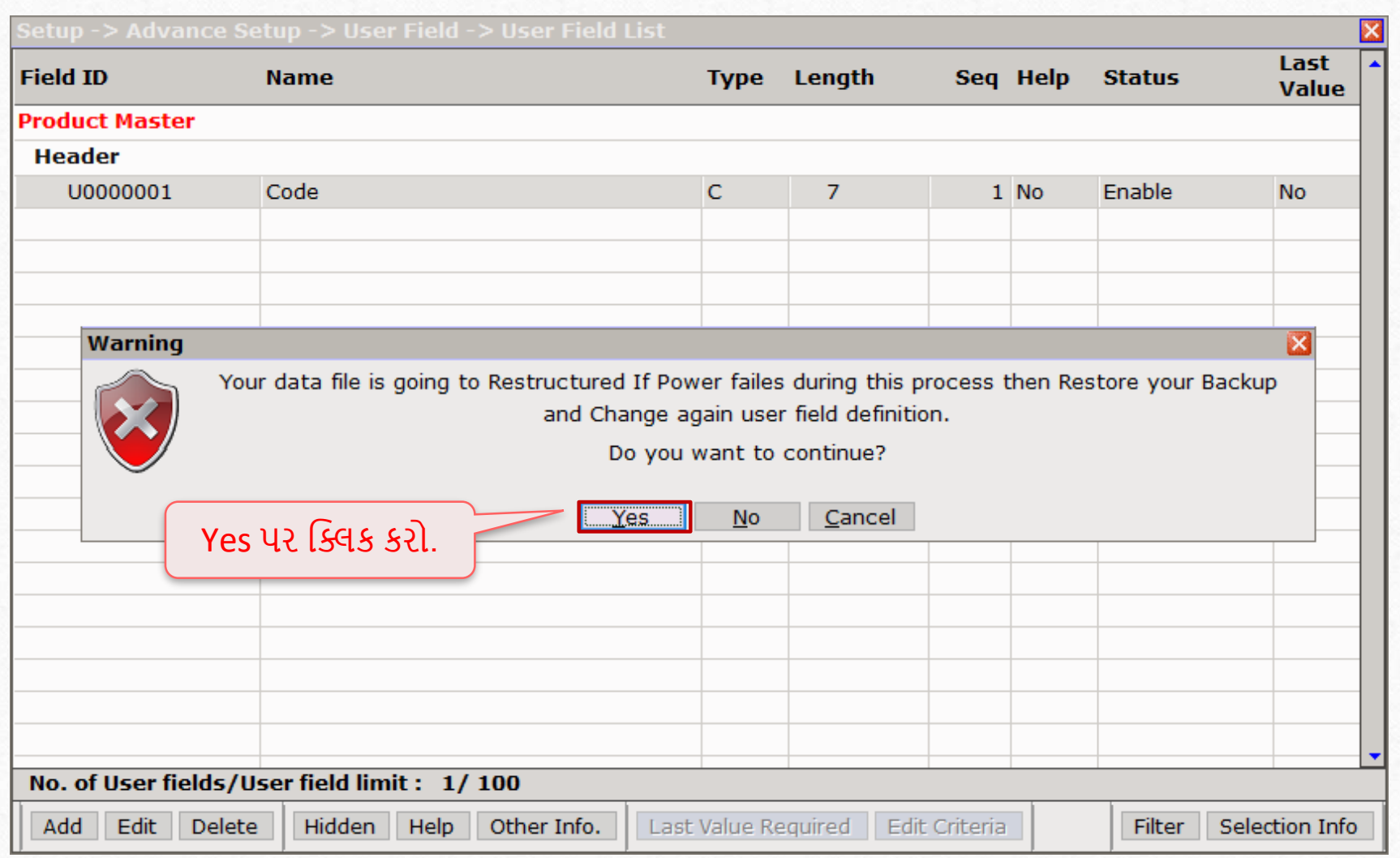

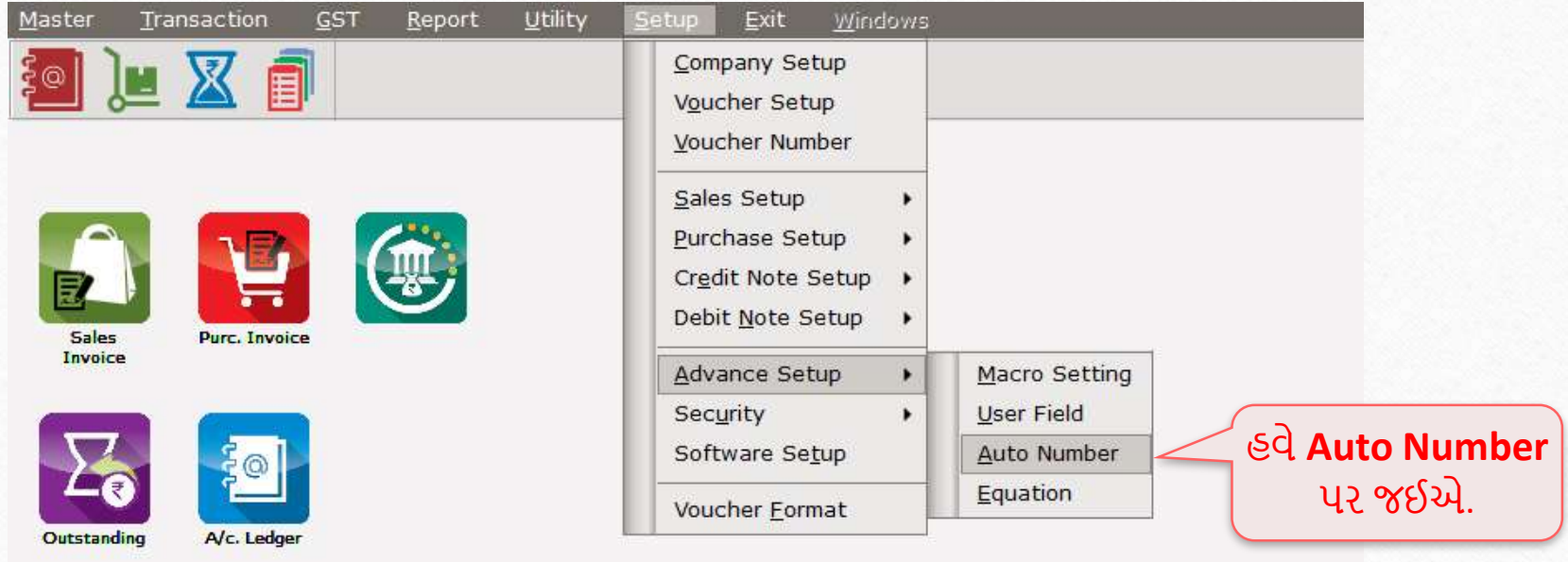

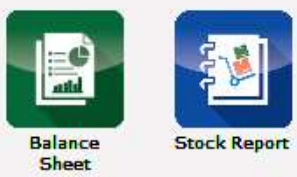

ę<br>Po

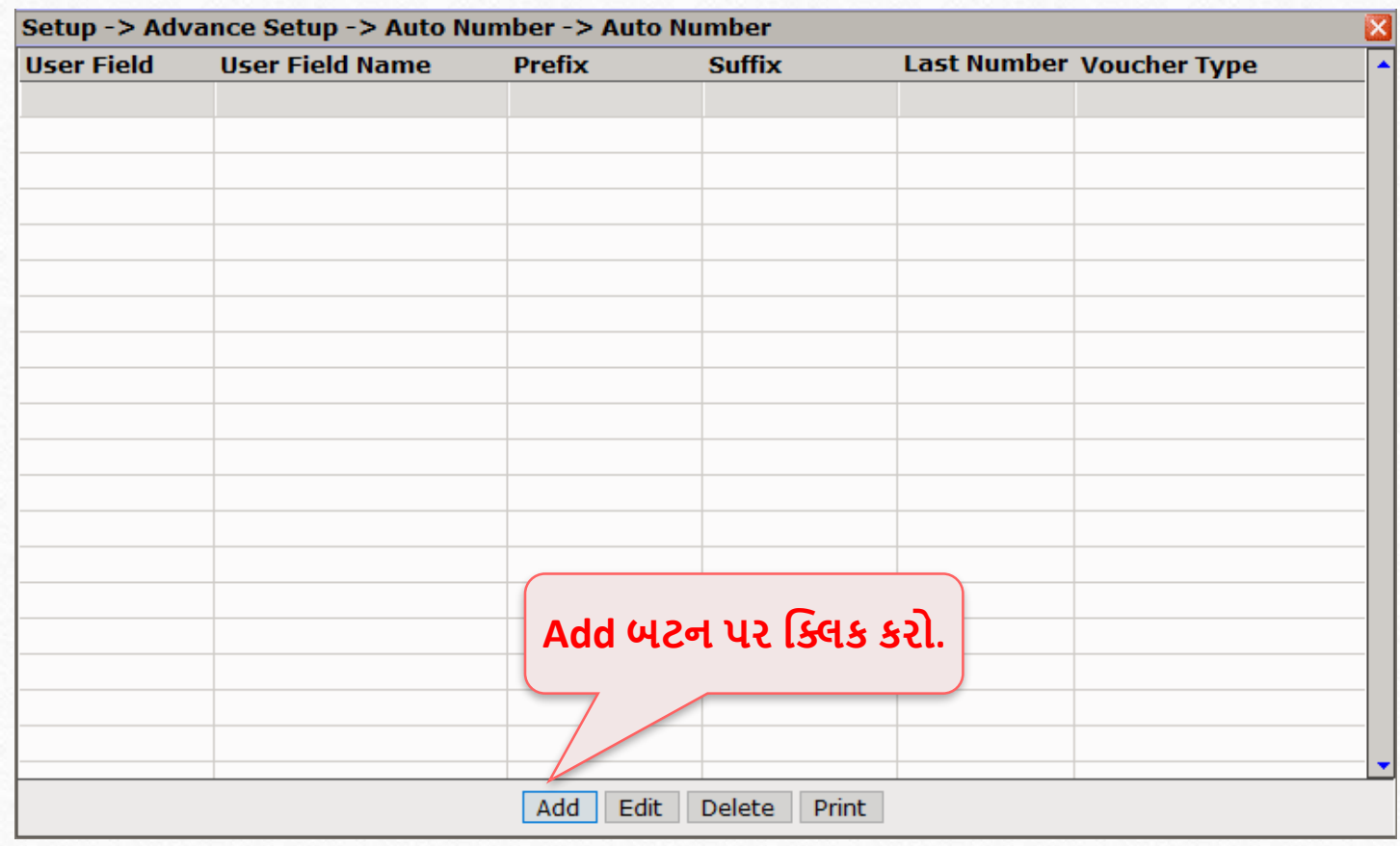

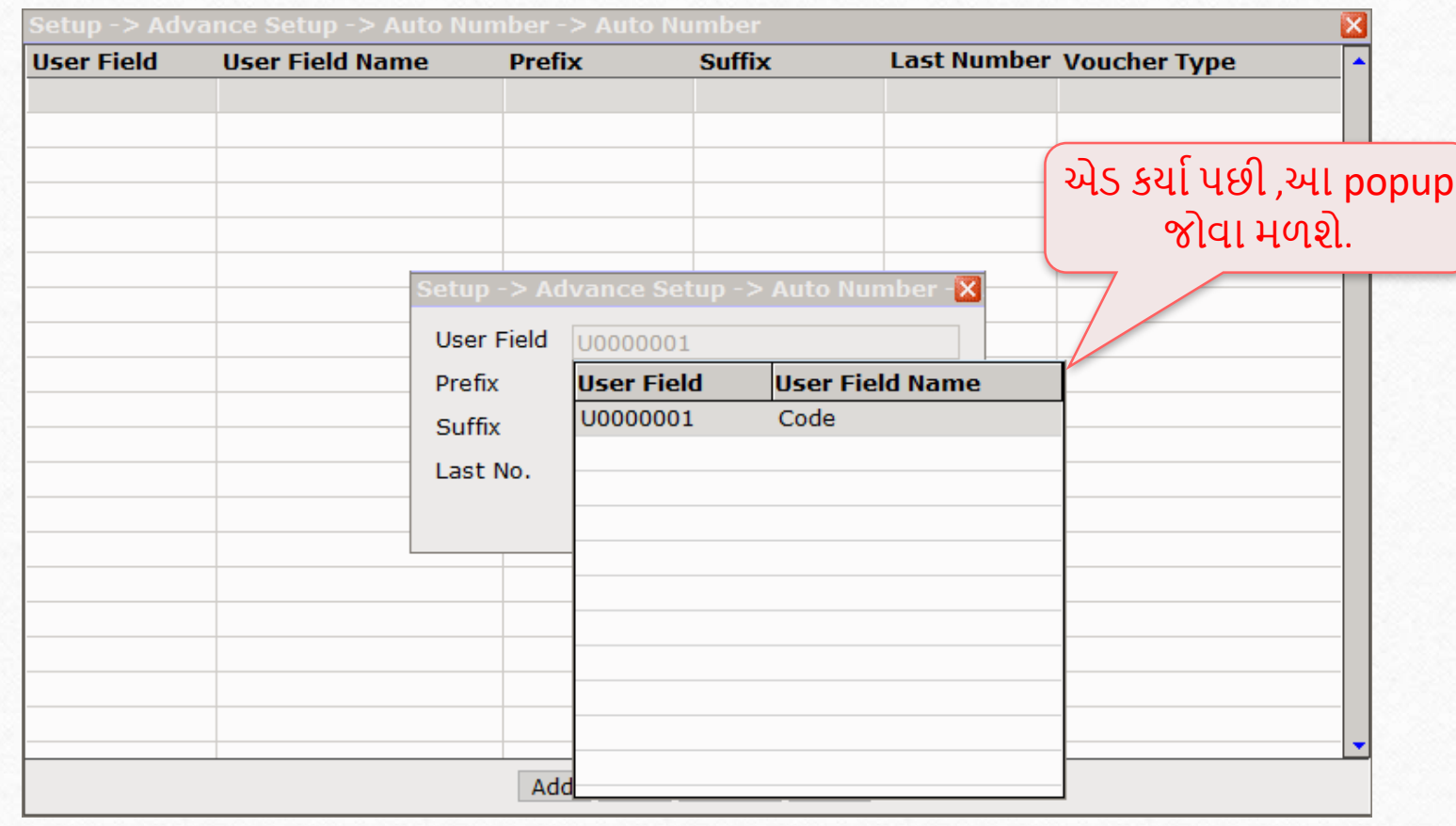

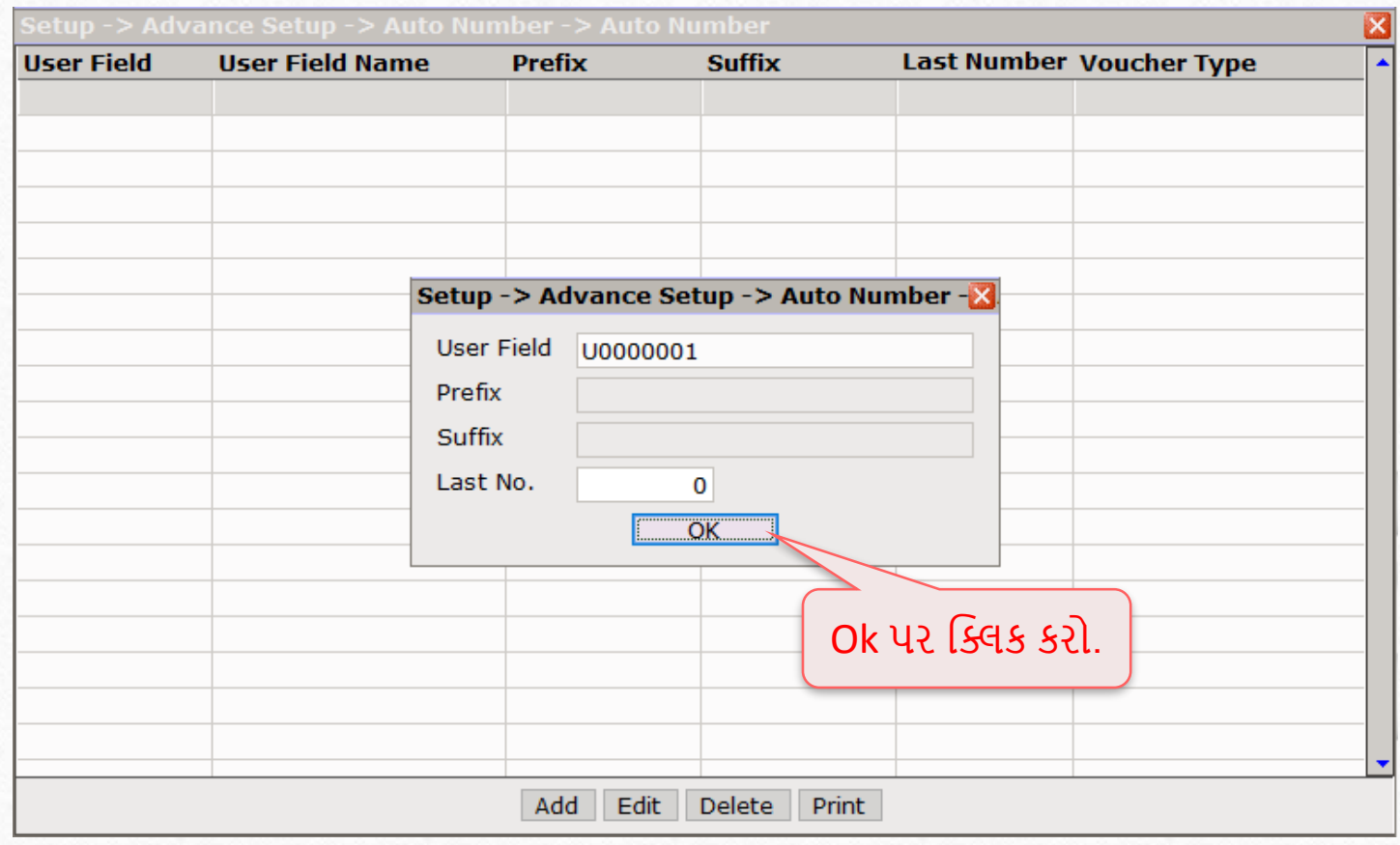

#### Product 68

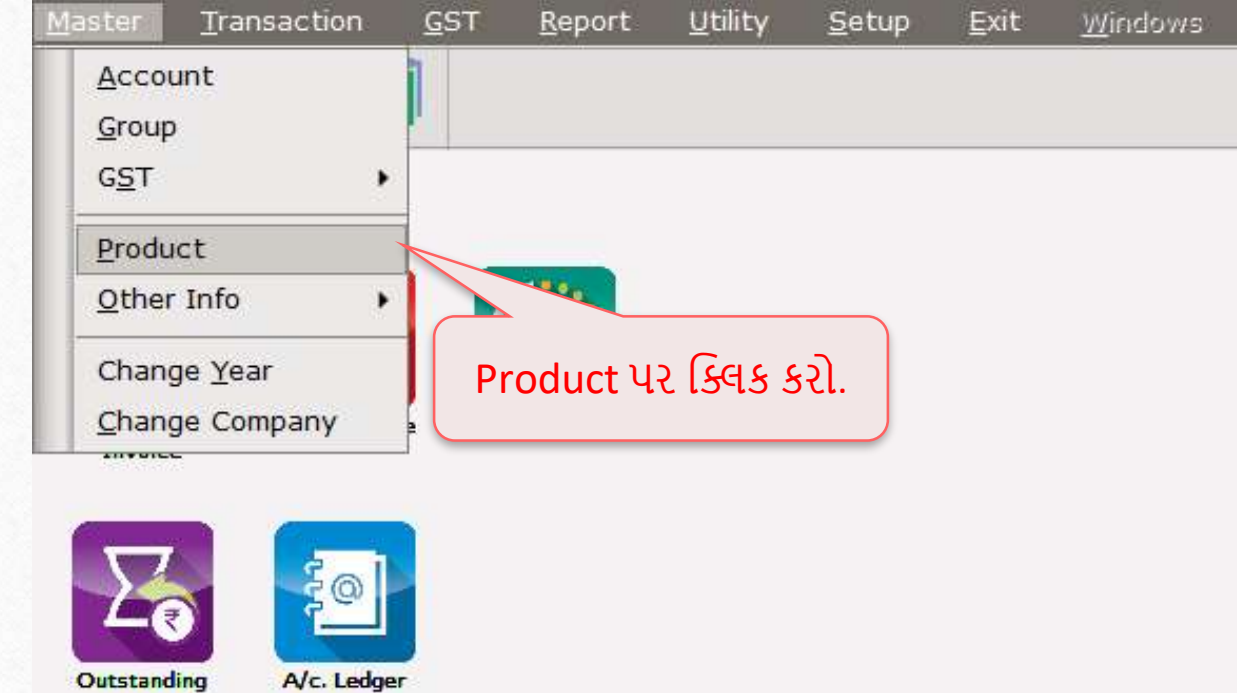

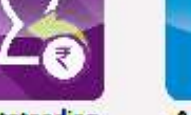

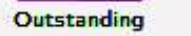

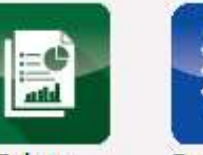

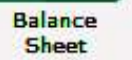

**Stock Report** 

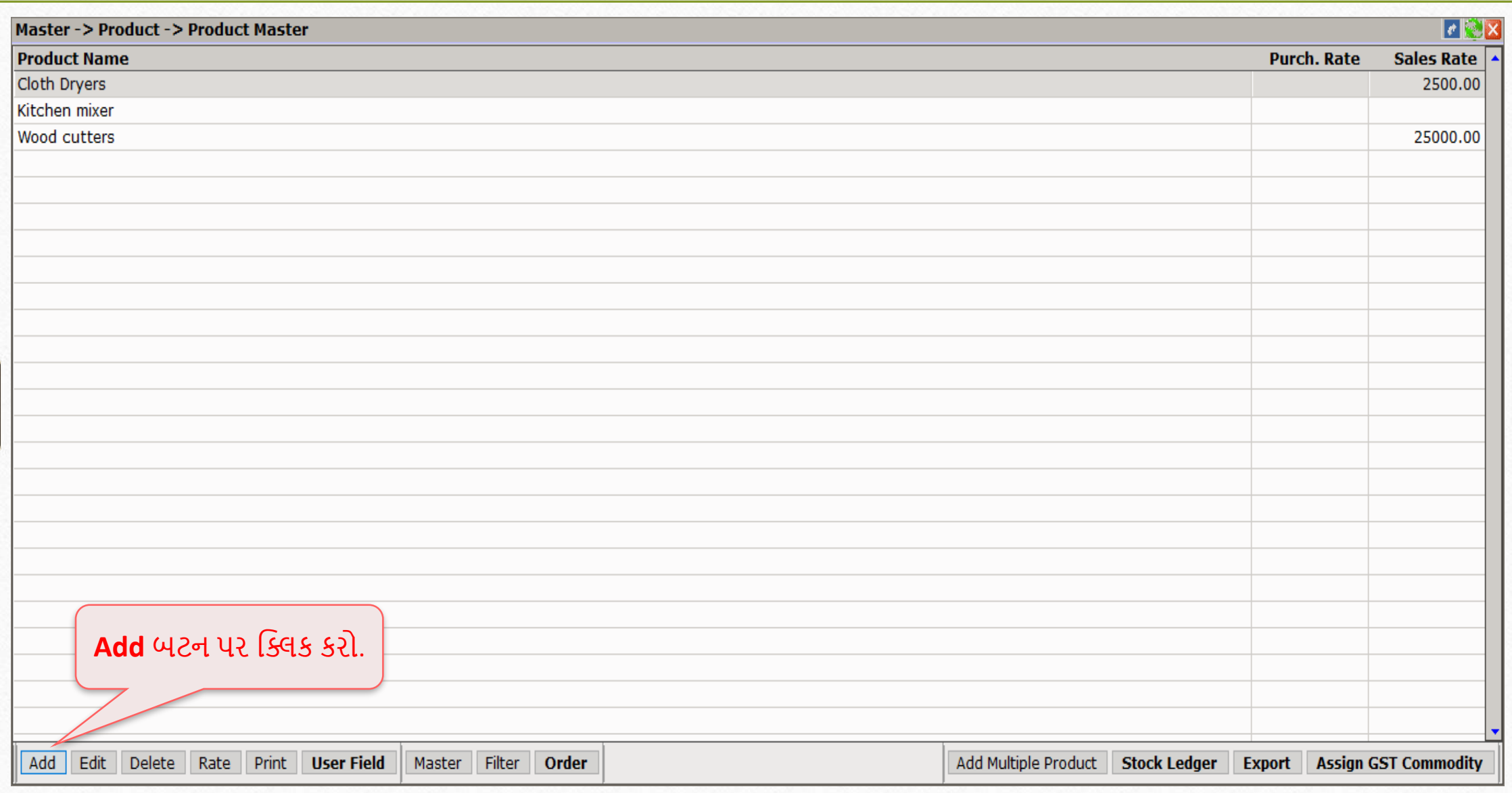

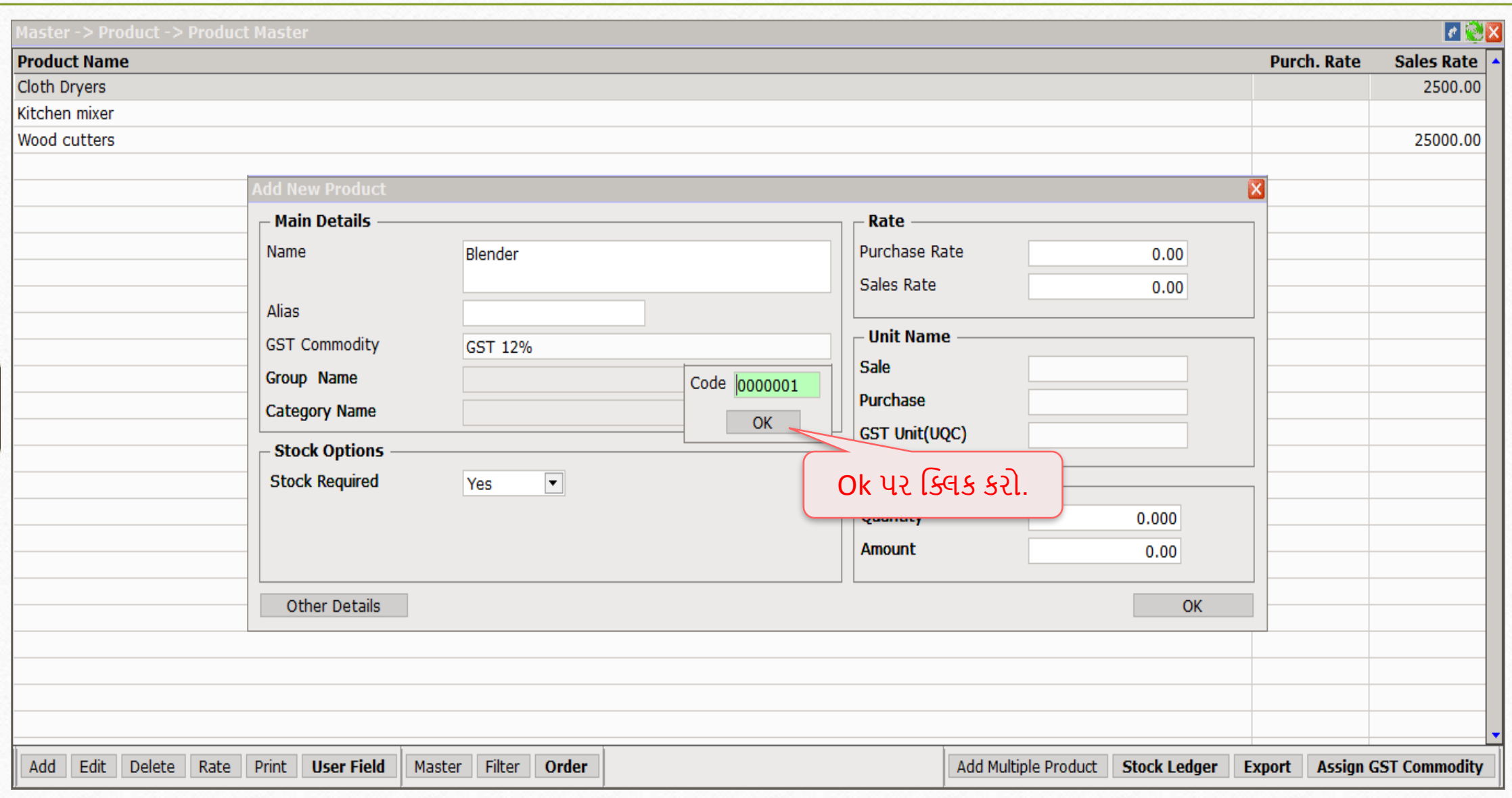

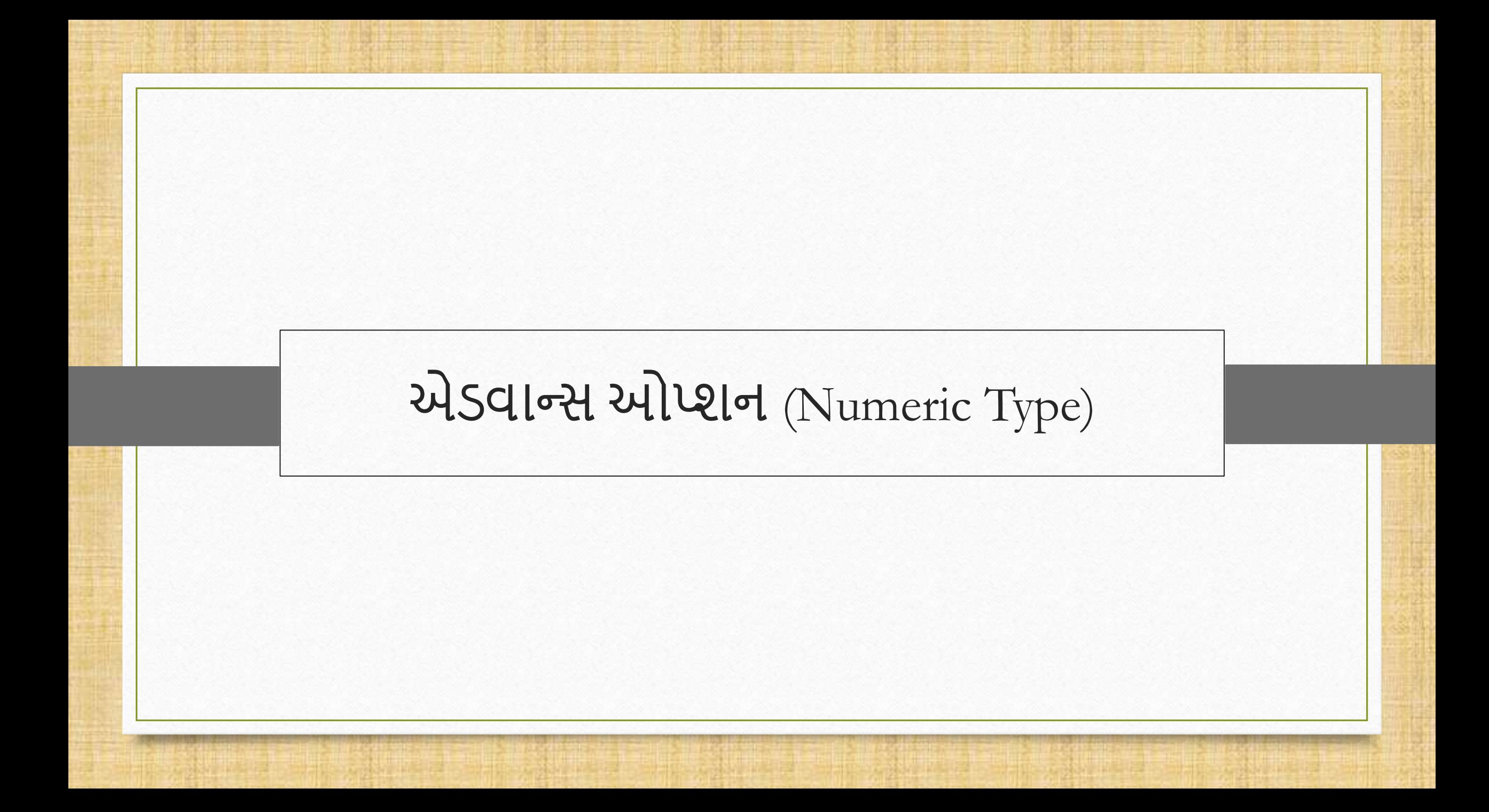

Advance Option (Numeric)

- Negativeઓપ્શન સેલ્સ બીલમાું નેગેટીવ વેલ્યુઉમેરવાની મુંજૂ રી આપશે. સામાન્ય રીતેતેનો ઉપયોગ બાકી યુકવણીમાં થઈ શકે છે.
- Comma format અમાઉન્ટ વચ્ચે" ," સફરય કરશે.
- ઉદાહરણ તરીકે, જો આપણે 10000 જેવા પાંચ અંકનો ઉલ્લેખ કરવો હોય, તો તે 10,000 પછી "," મૂકી દેશે.
- જ્યારે આપણે બે નંબરો વચ્ચે યોક્કસ મૂલ્ય ઉમેરવાની જરુર હોય ત્યારે રેંજનો ઉપયોગ કરી શકાય છે.
- ઉદાહરણ તરીકે, રેંજનો ઉપયોગ એવા વ્યવસાયો દ્વારા કરવામાં આવશે જે યોક્કસ સમયગાળા દરમિયાન યોક્કસ પેકેજો અથવા બોક્સ સ્થાનાંતરિત કરે છે.
- કંપની ઓછામાં ઓછી 10 અને મહત્તમ 15 બોક્સ દરેક બિલ માં ટ્રાન્સપોટેંશન સાથે મોકલશે.
- નોંધ: તમને ઓછામાં ઓછા 10 અને મહત્તમ 15 બોક્સ ઉમેરવાની પરવાનગી છે.
- યાલો ઉદાહરણ સાથે જોઈએ.
## Advance Option (Numeric)

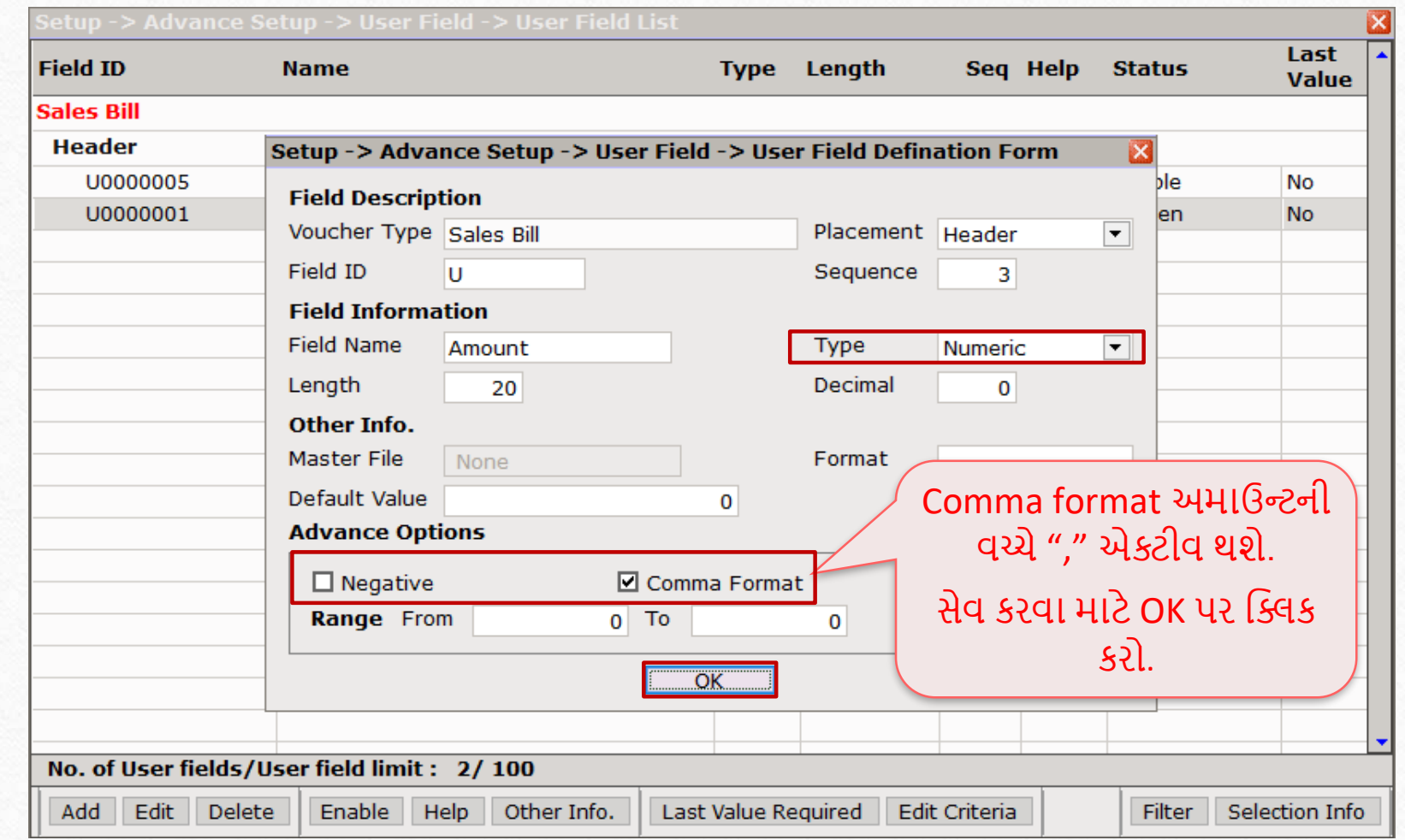

# Advance Option (Numeric)

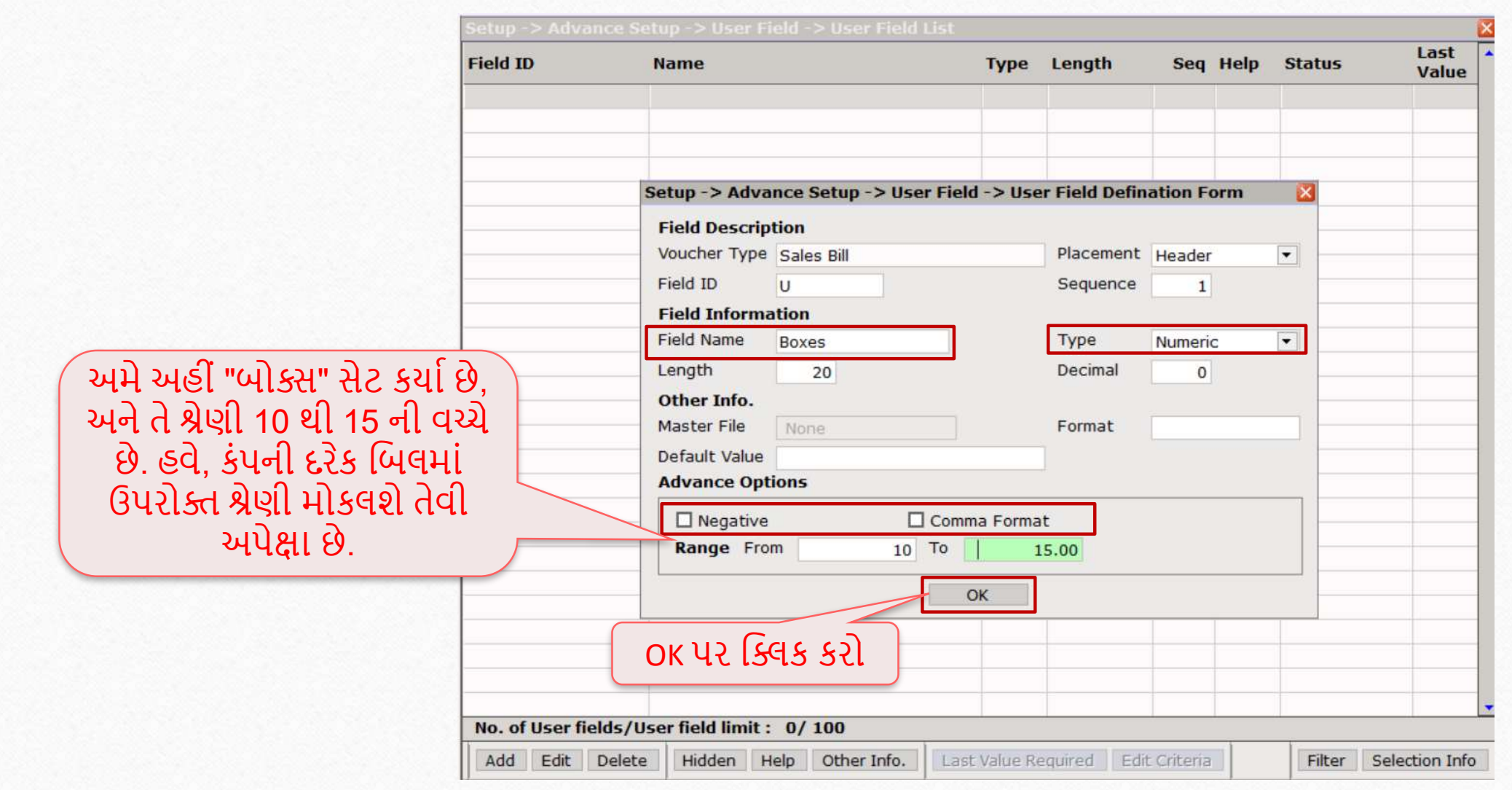

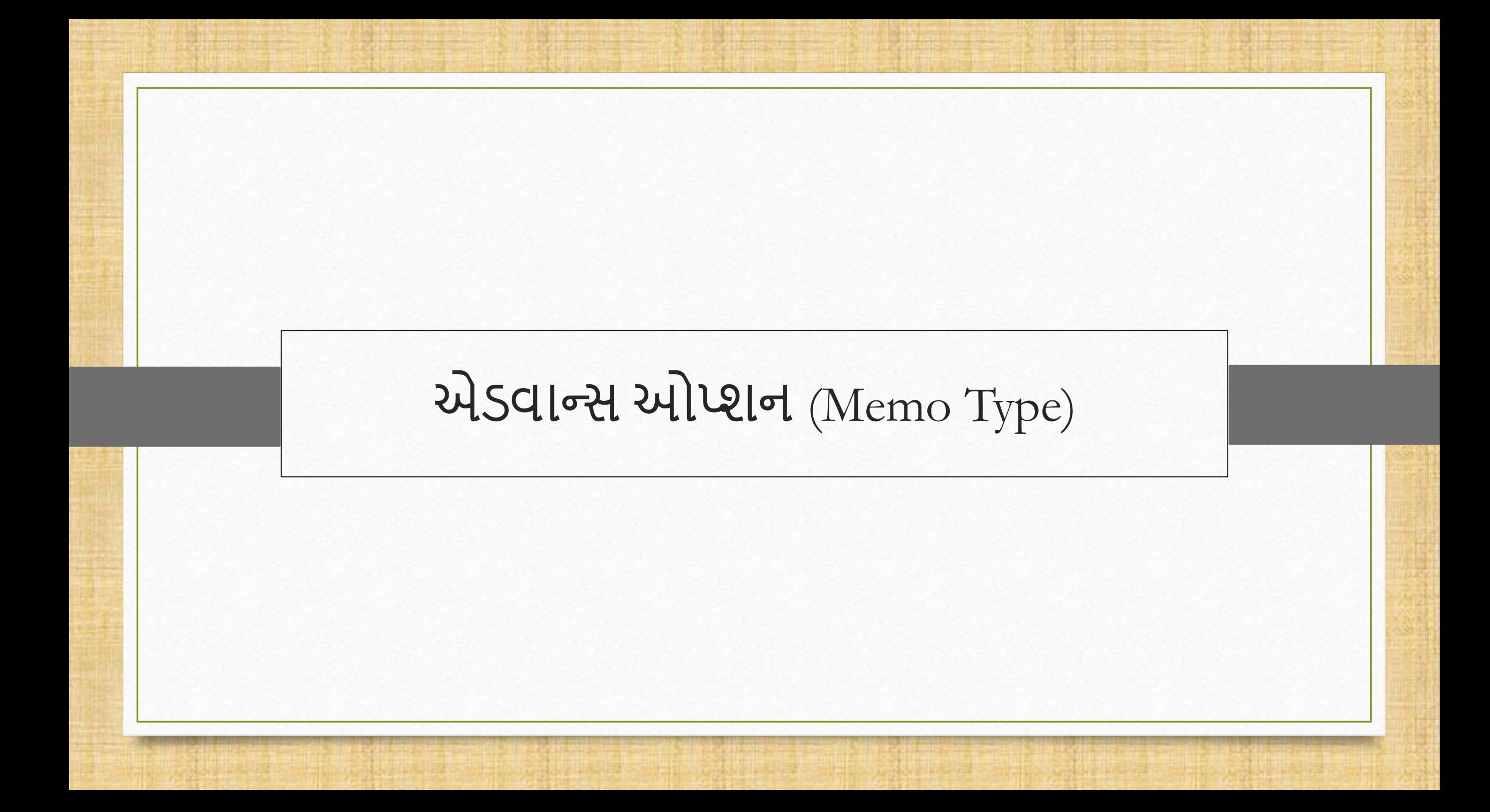

## Advance Option (Memo)

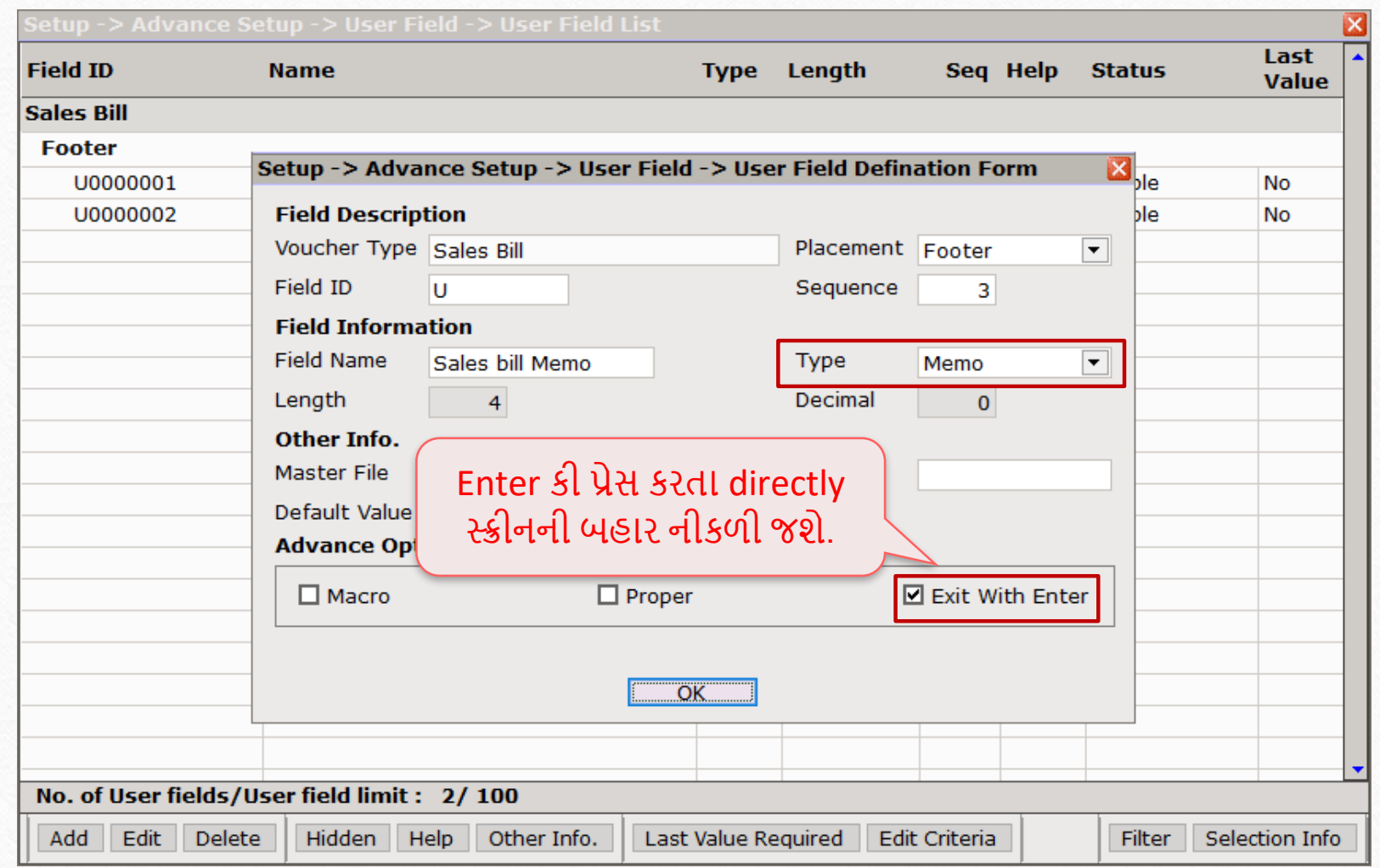

#### Advance Option (Memo)

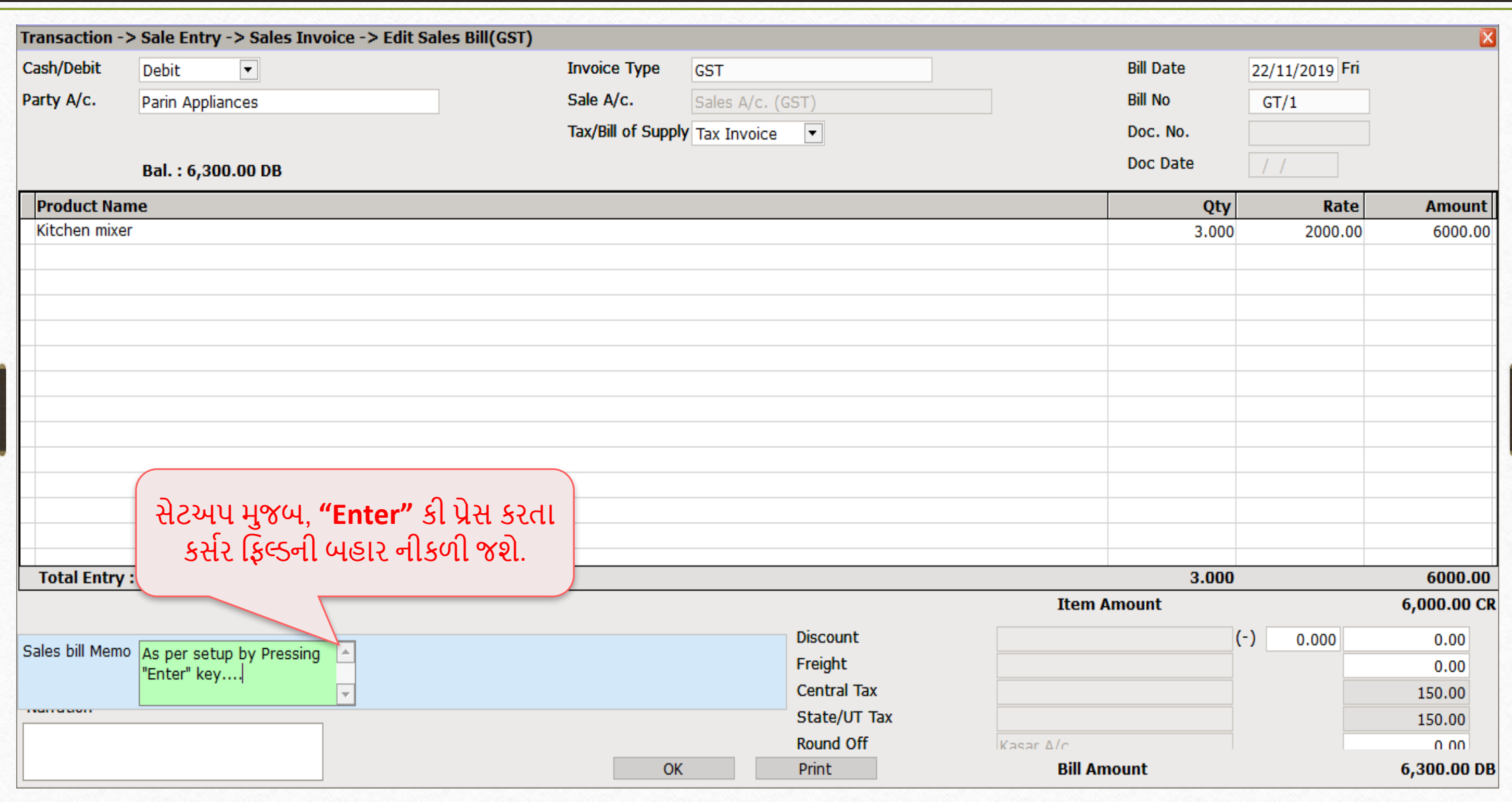

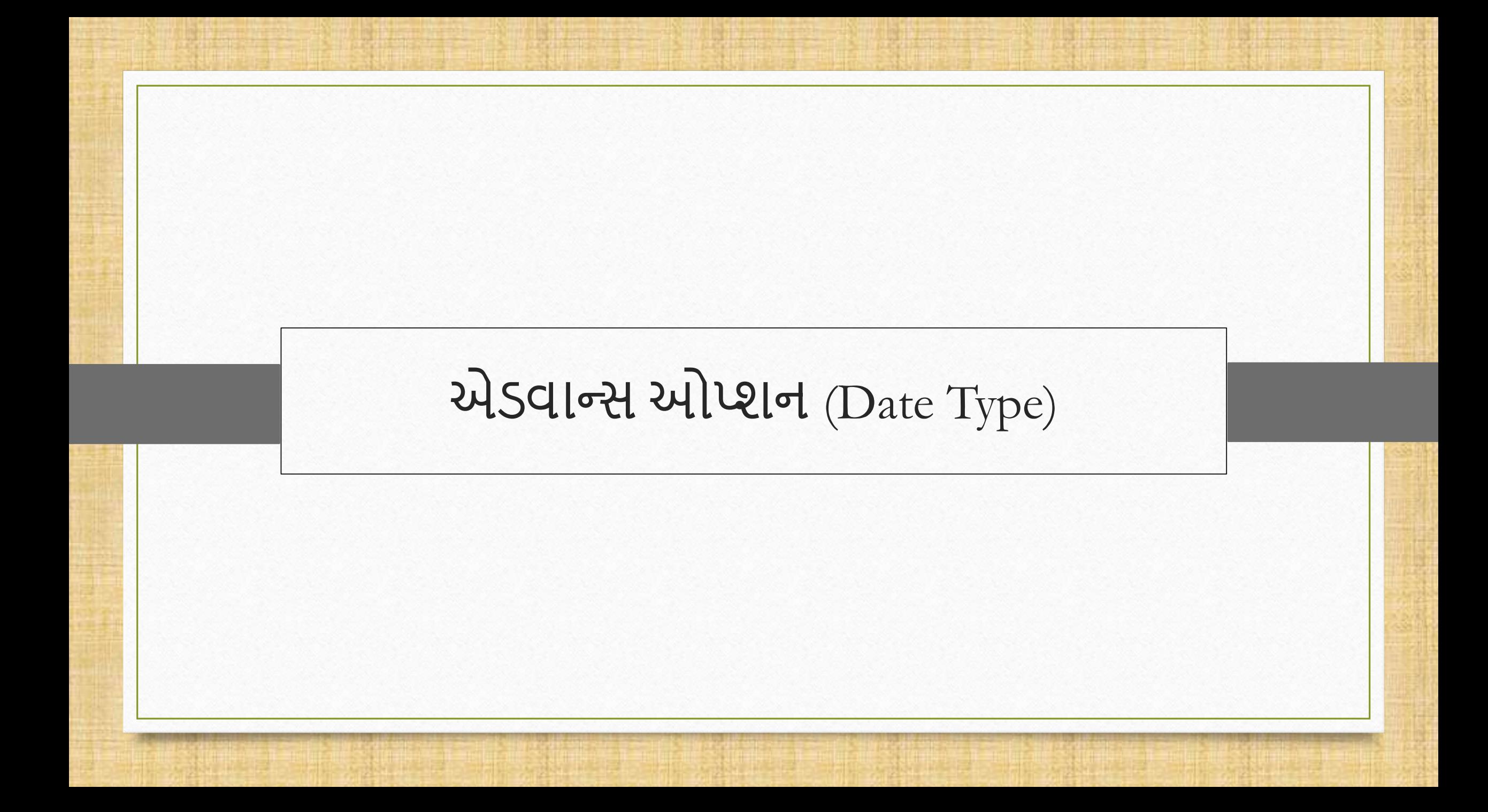

## Advance Option (Date Type)

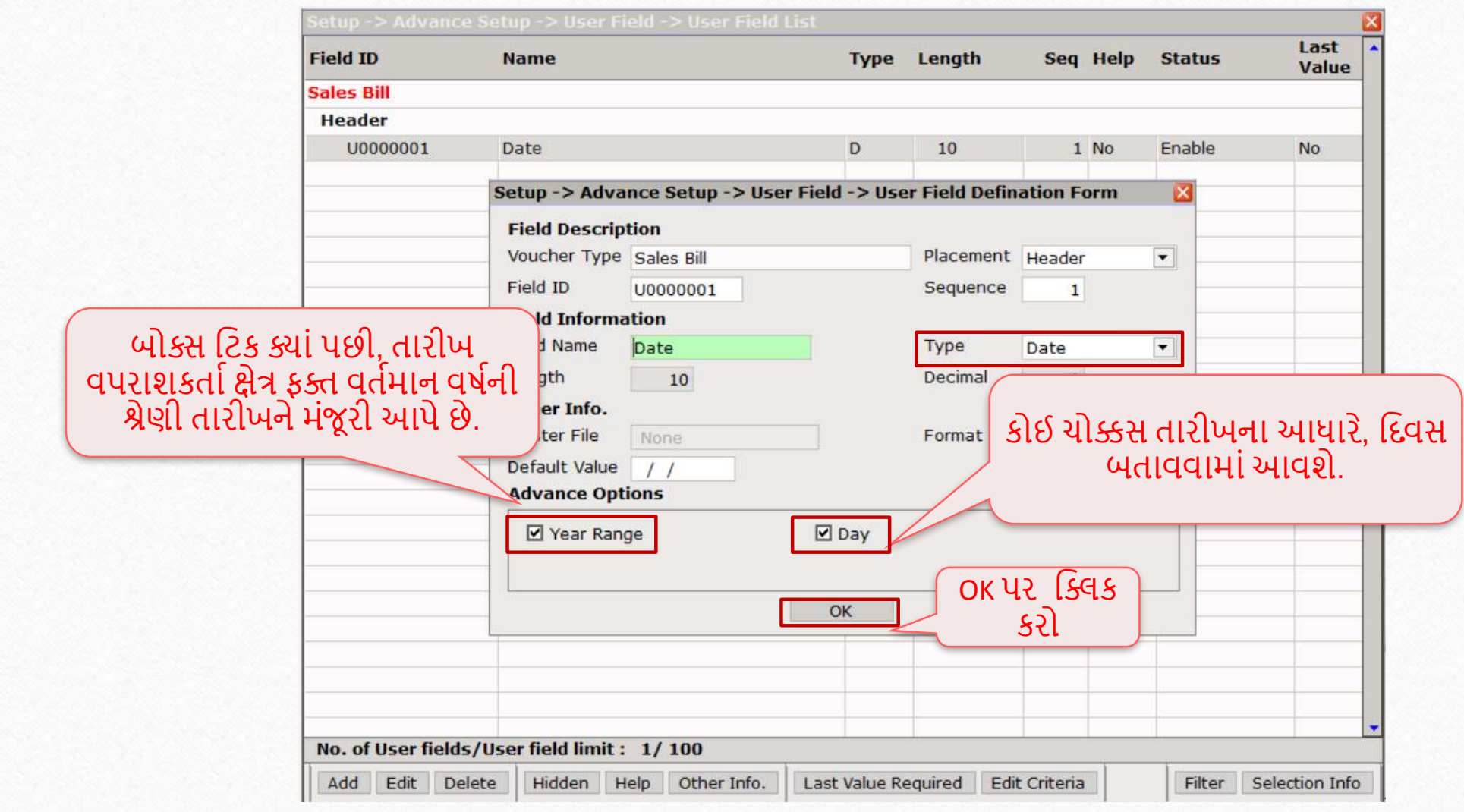

## Advance Option (Date Type) 80

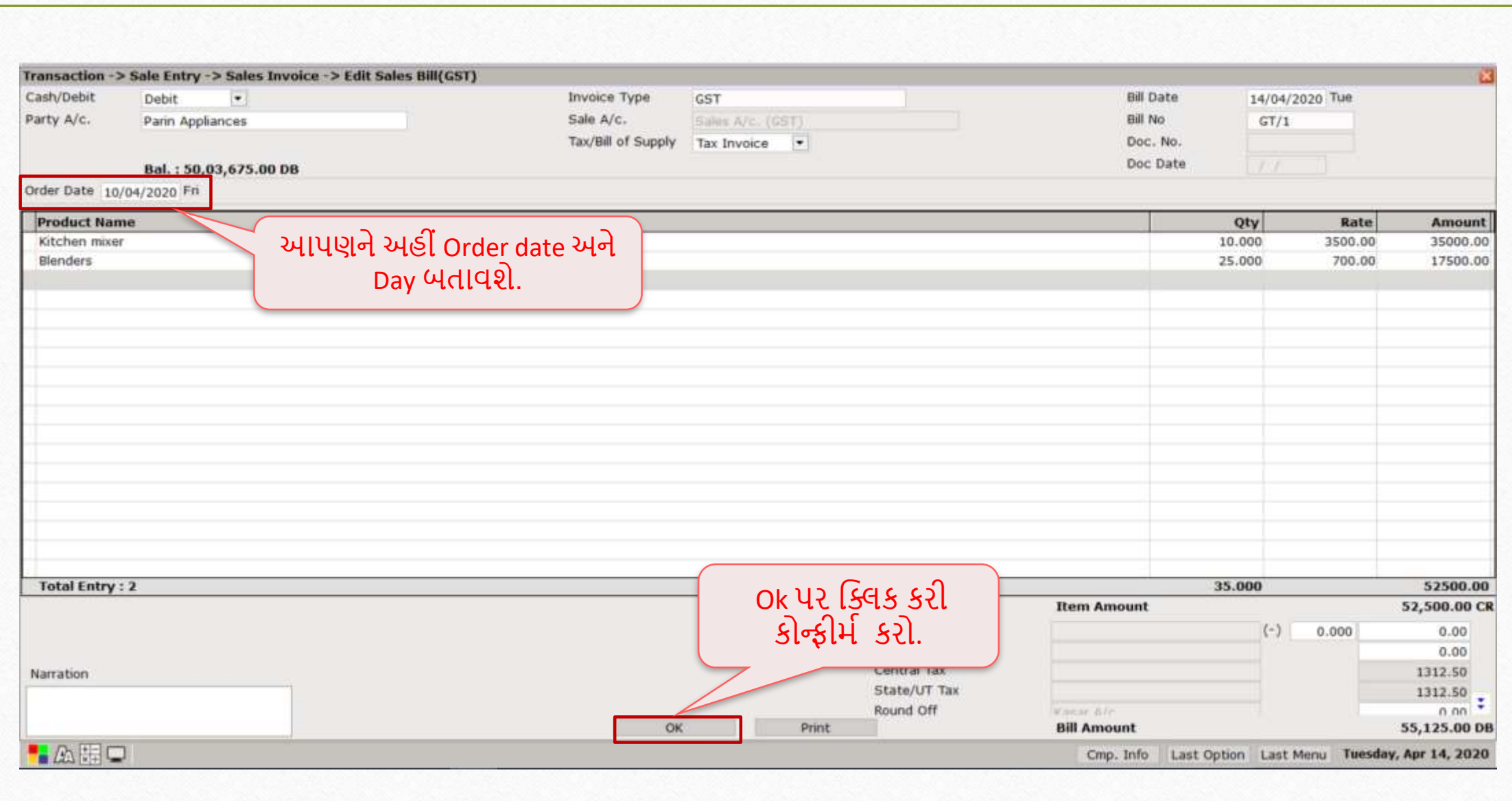

## Advance Option (Date Type)

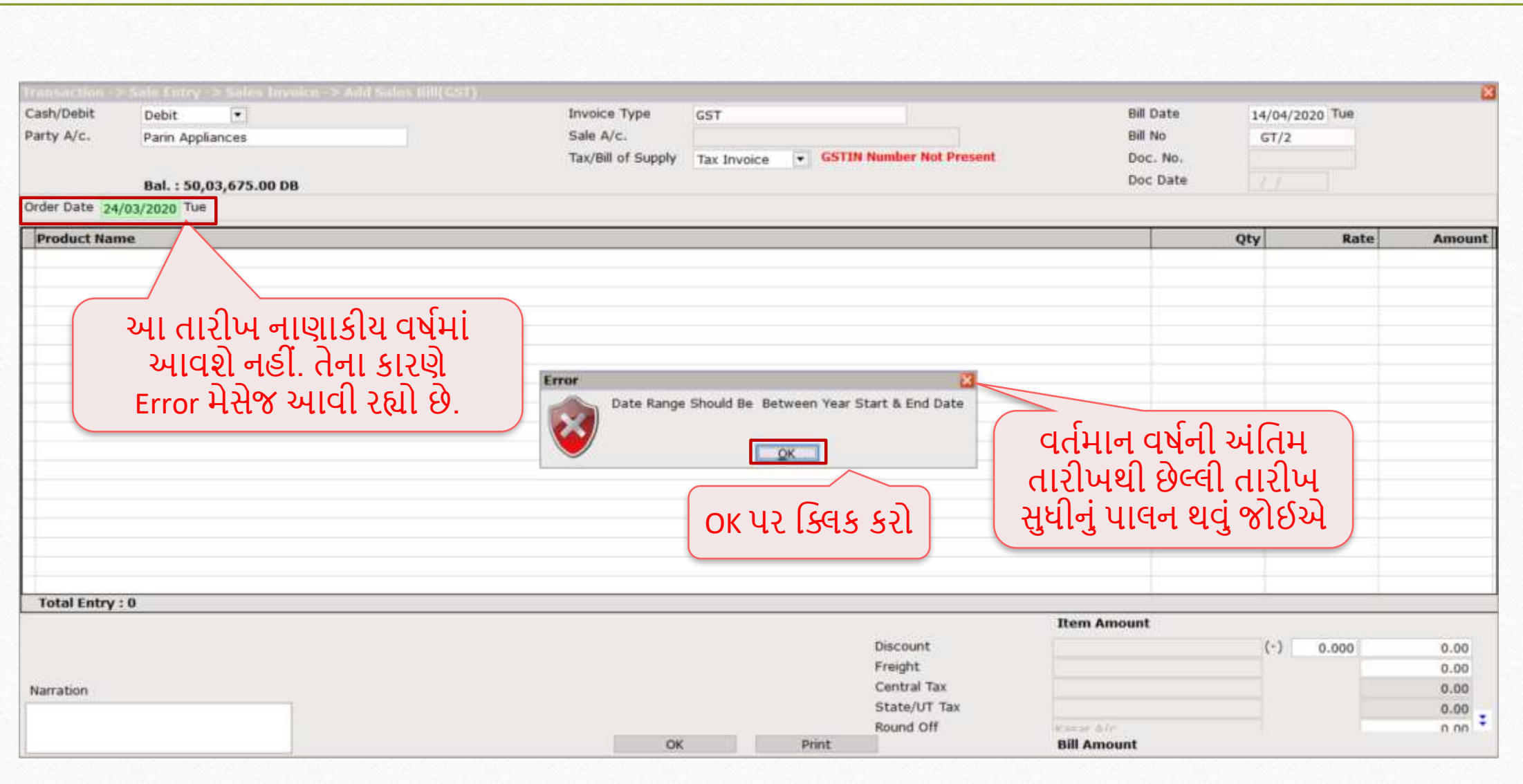

81

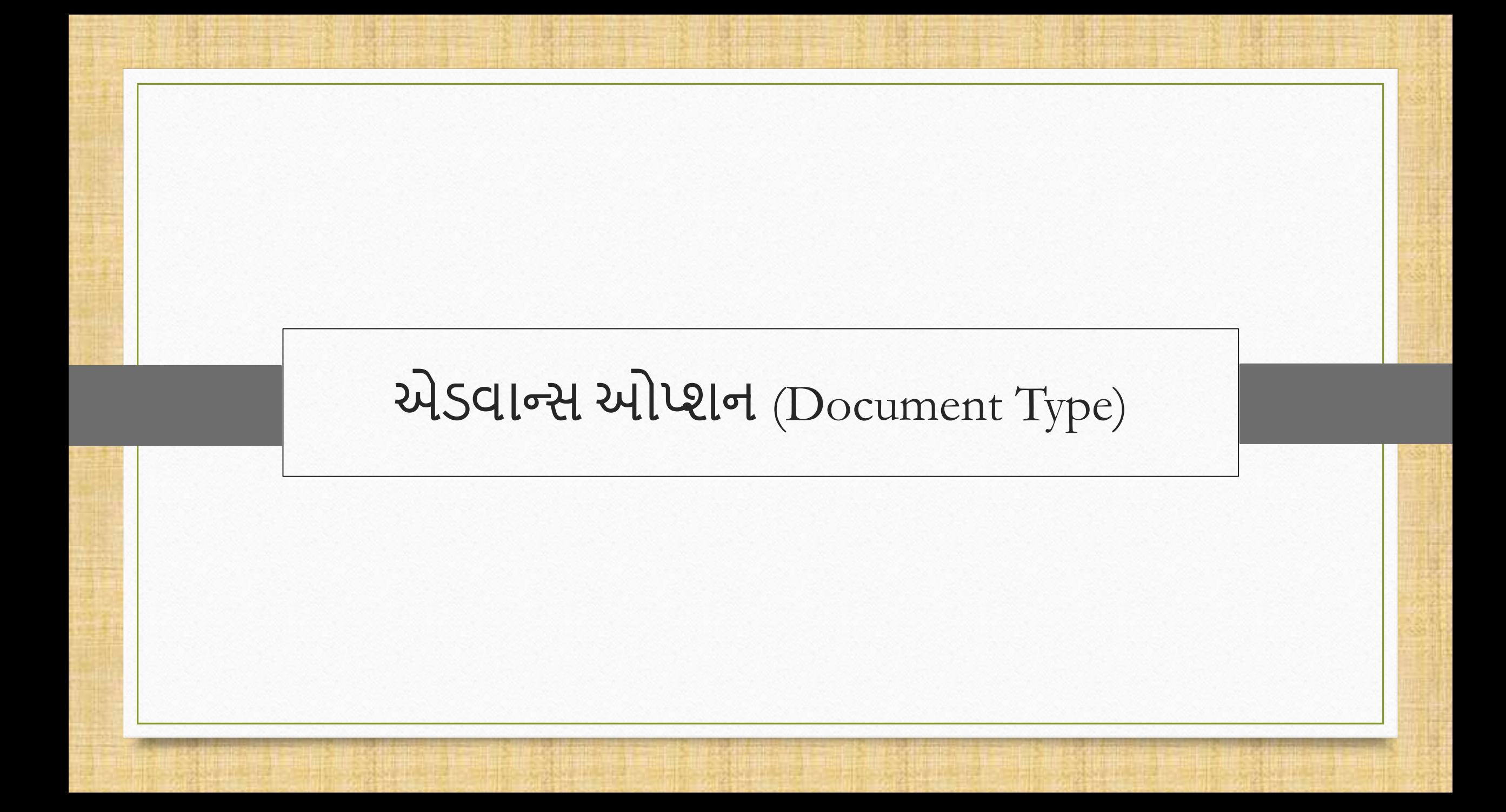

#### User Field (Document)

- જો યુઝર કોઈ ચોક્કસ ડોક્યુમેન્ટ માું કોઈ વાઉચર ટાઈપ જોડવા માુંગતા હોય, તો ડોક્યુમેન્ટ ટાઈપ ઓપ્શન ઉપયોગી થઈ શકે.
- અમે એક્સપેન્સ બિલ અને પરચેઝ બિલમાં Document type નું ઉદાહરણ બતાવ્યું છે.
- Ex , જો કોઈ વપરાશકર્તા પરચેઝ બિલની સોફ્ટ કોપી અથવા મિરેકલ સોફ્ટવેર માં એક્સ્પેન્સ વાઉચર સ્ટોર કરવા માુંગેછે, તો તેઓ આ ફવકલ્પનો ઉપયોગ કરી શકેછે.

## Document Type

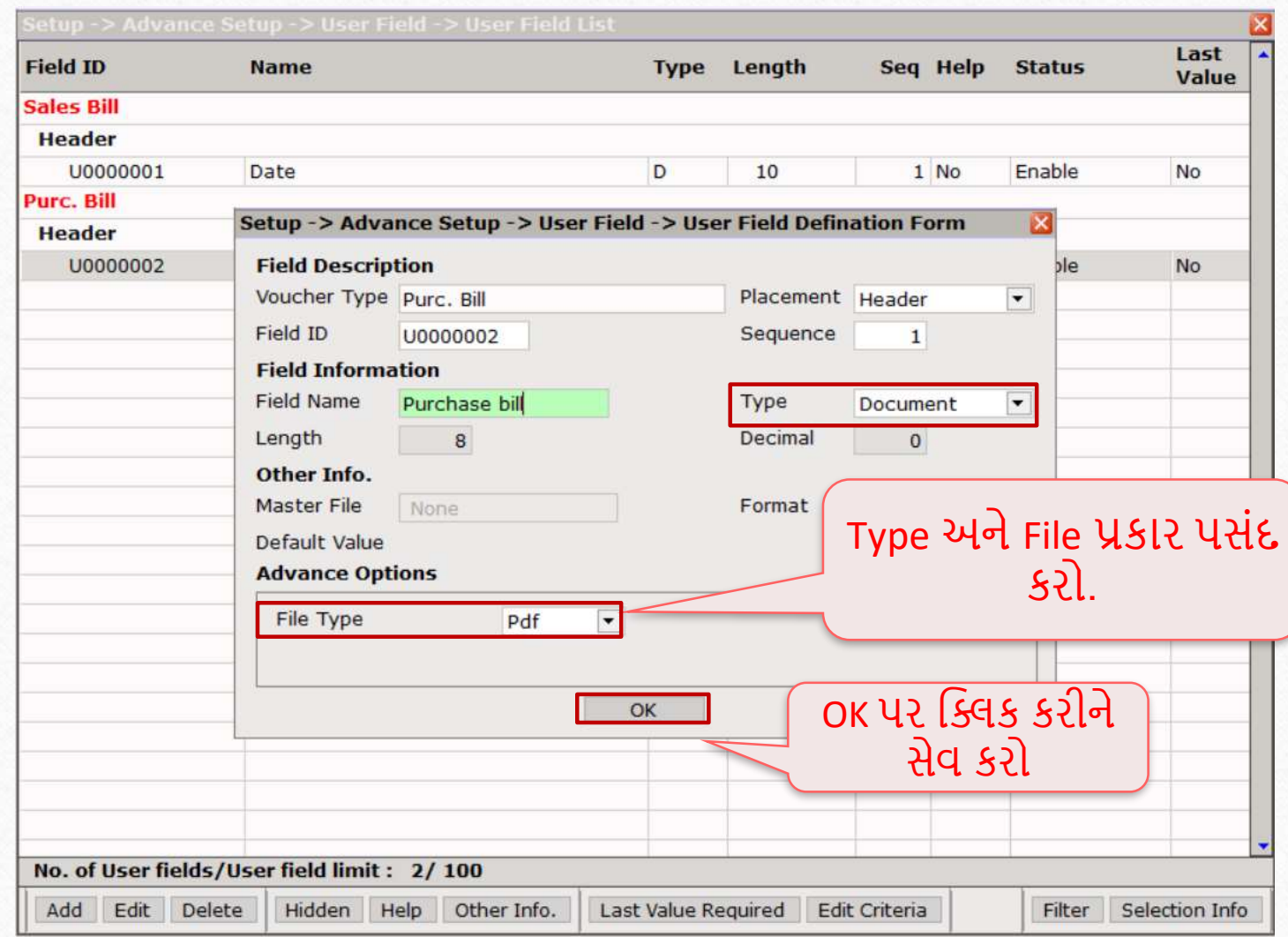

# Document Type

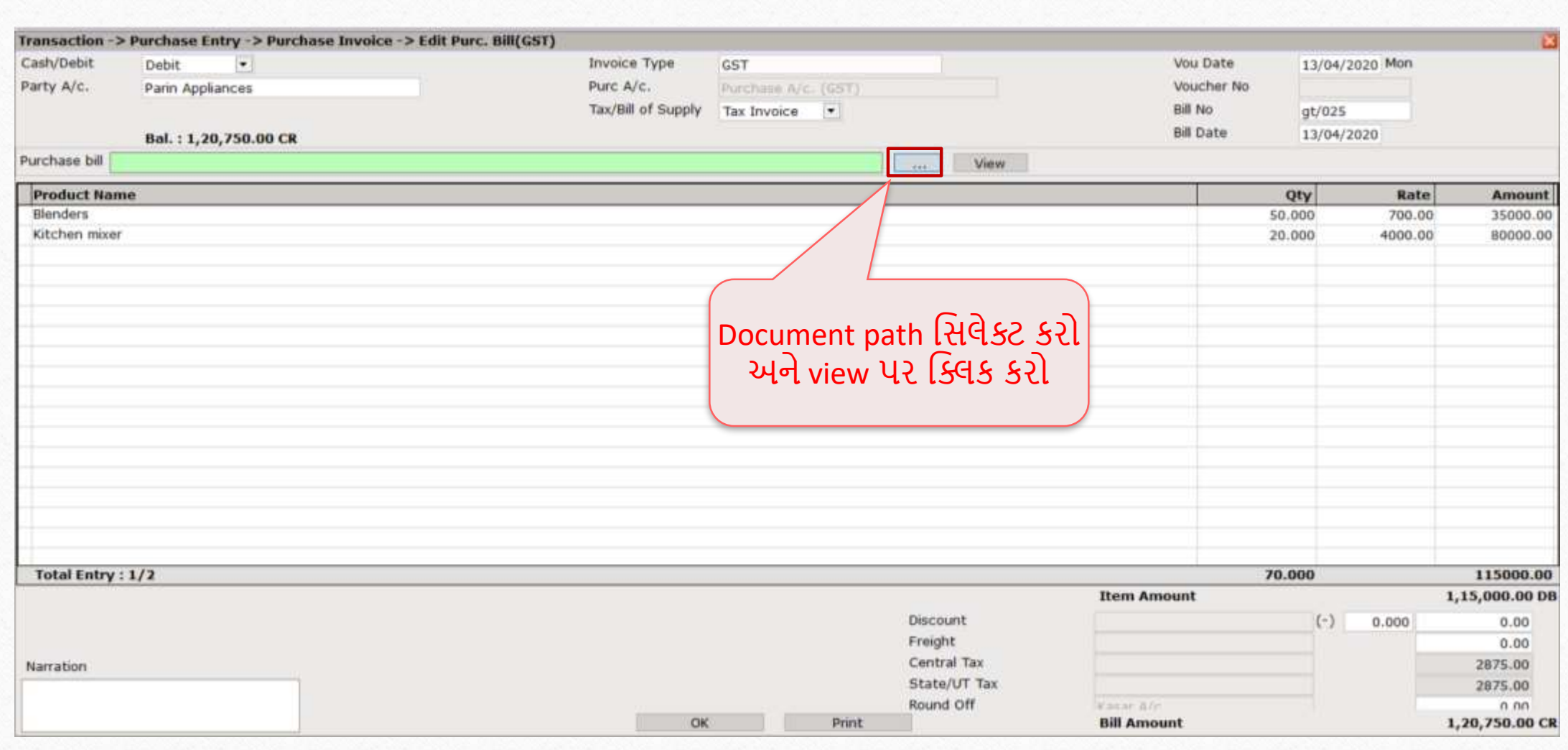

85

#### Purchase Invoice

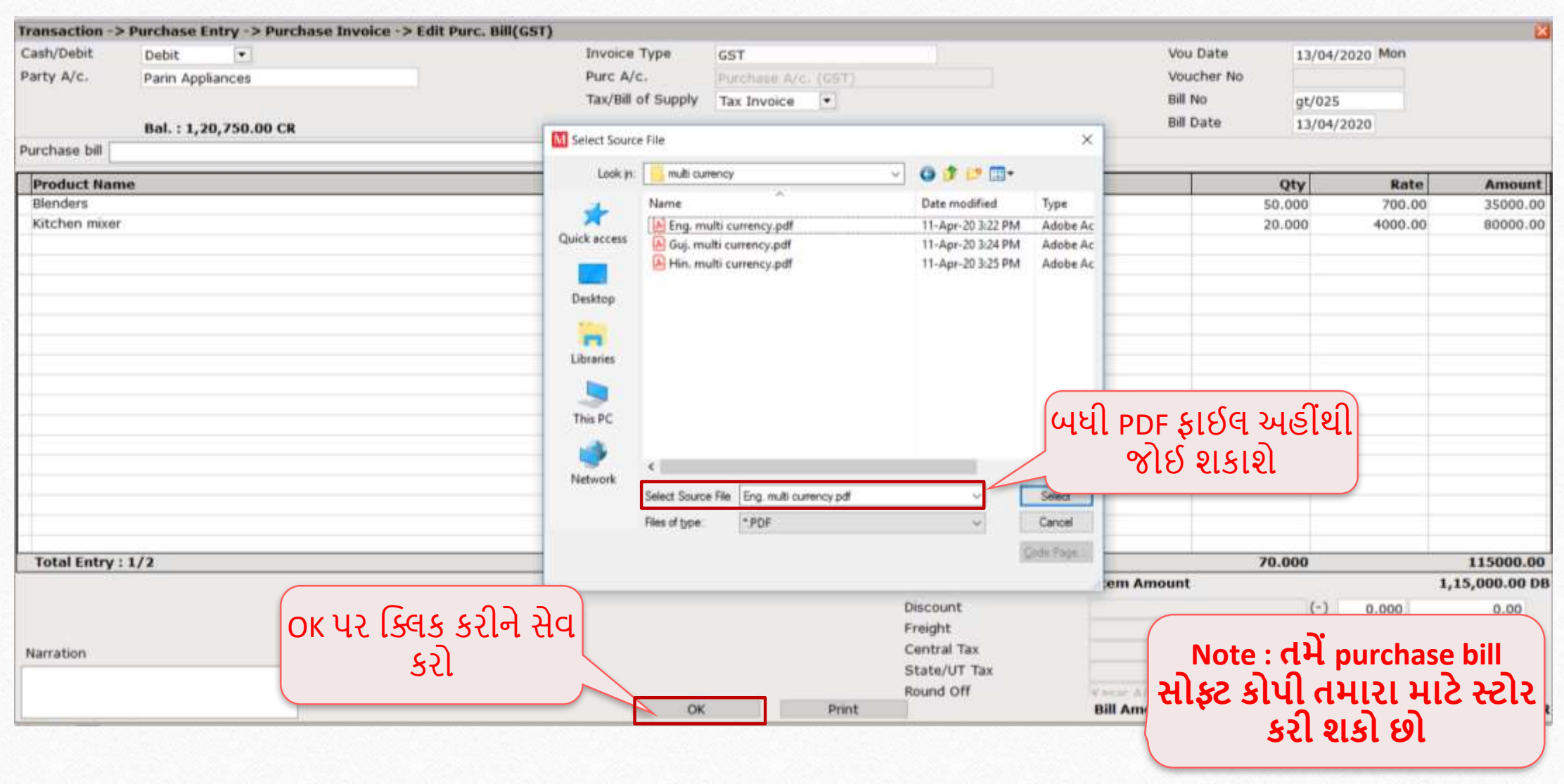

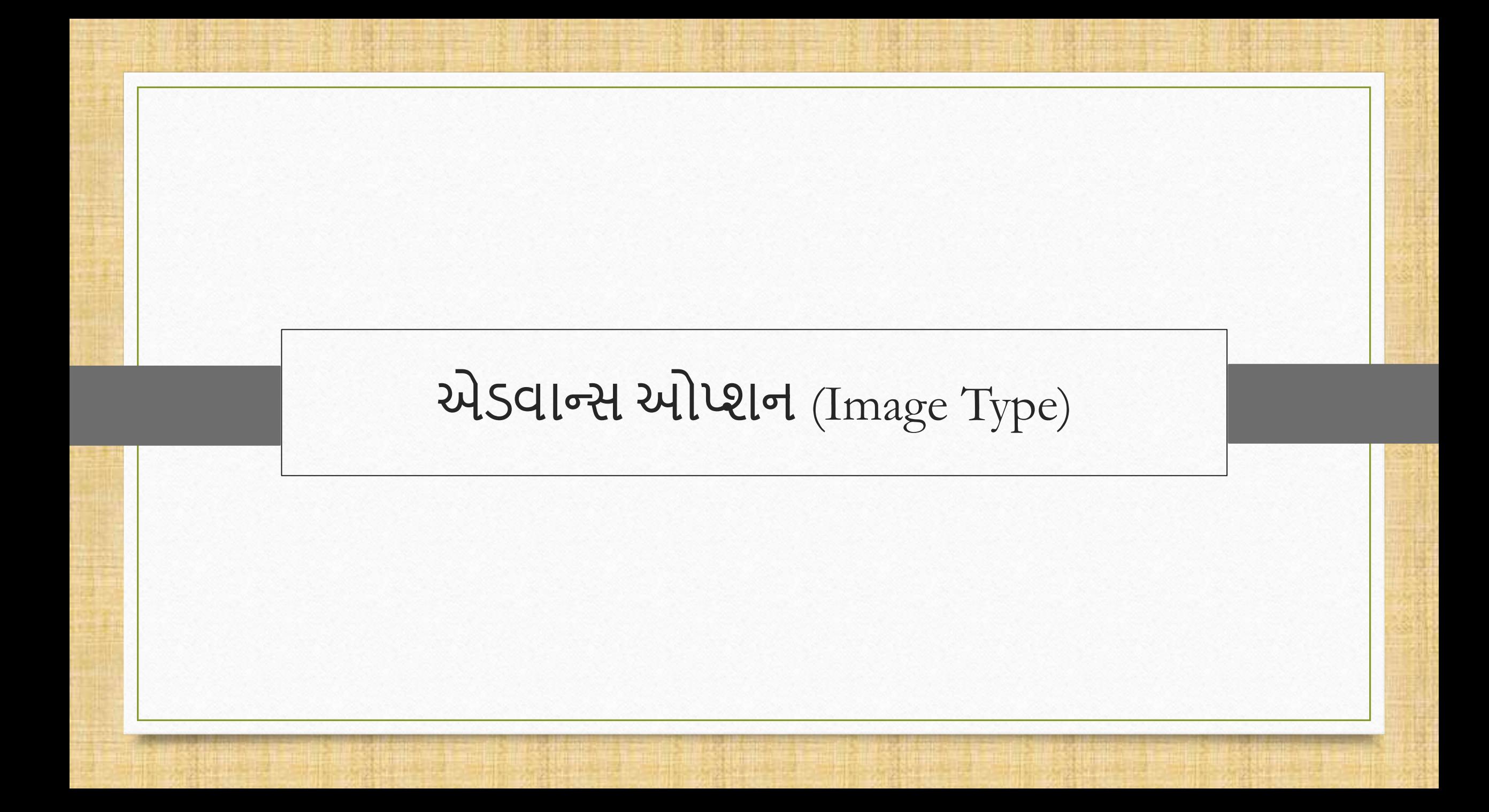

User Field (Image)

- જો કોઈ યુઝર સેલ્સ ફબલ અનેપ્રોડક્ટ લેજર માુંપ્રોડક્ટની Image બતવવા માુંગતા હોય તો Image type ઉપયોગી થઈ શકે.
- આપણે પ્રોડક્ટ માસ્ટરમાં Image type નું ઉદાહરણ બતાવ્યું છે.

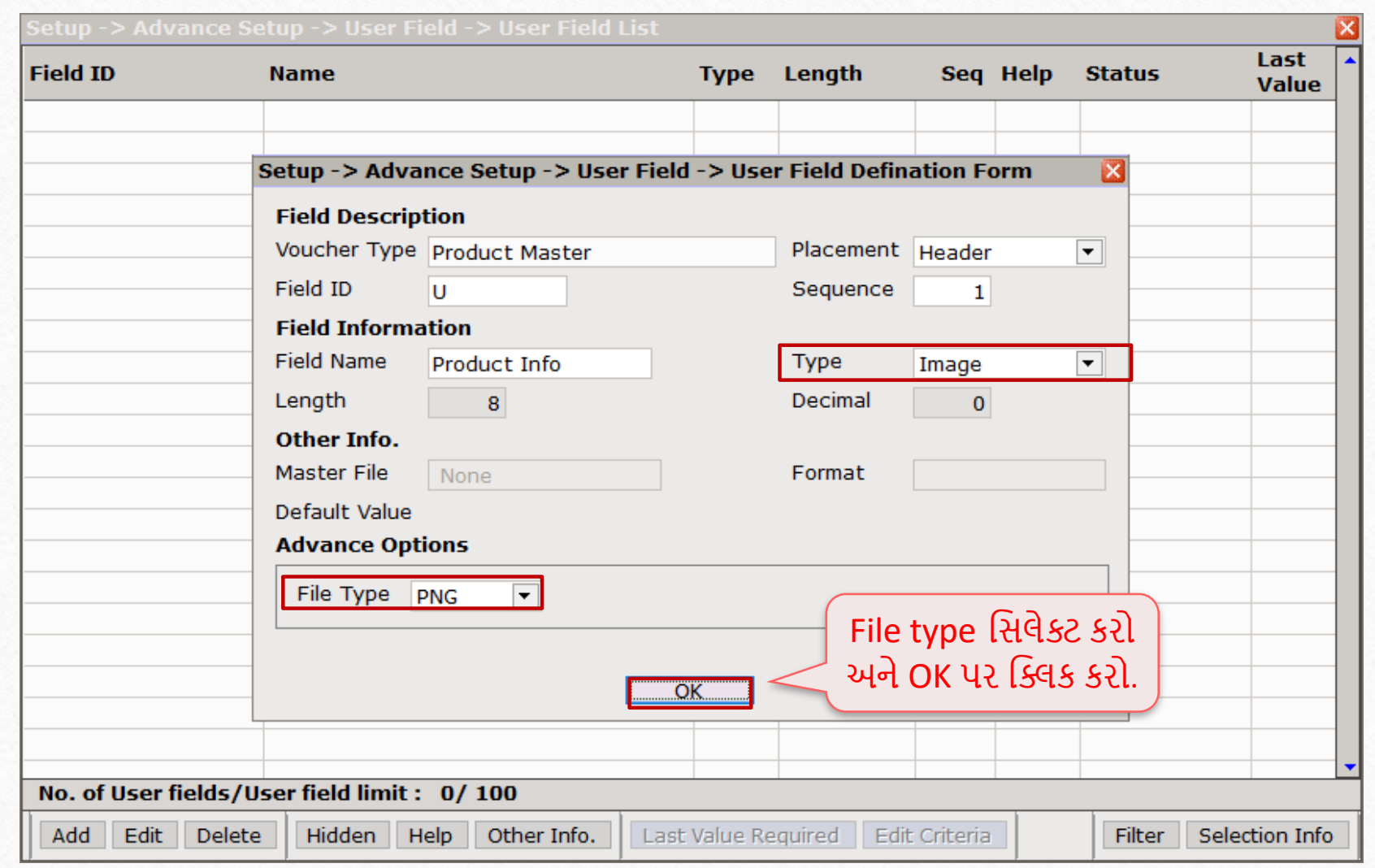

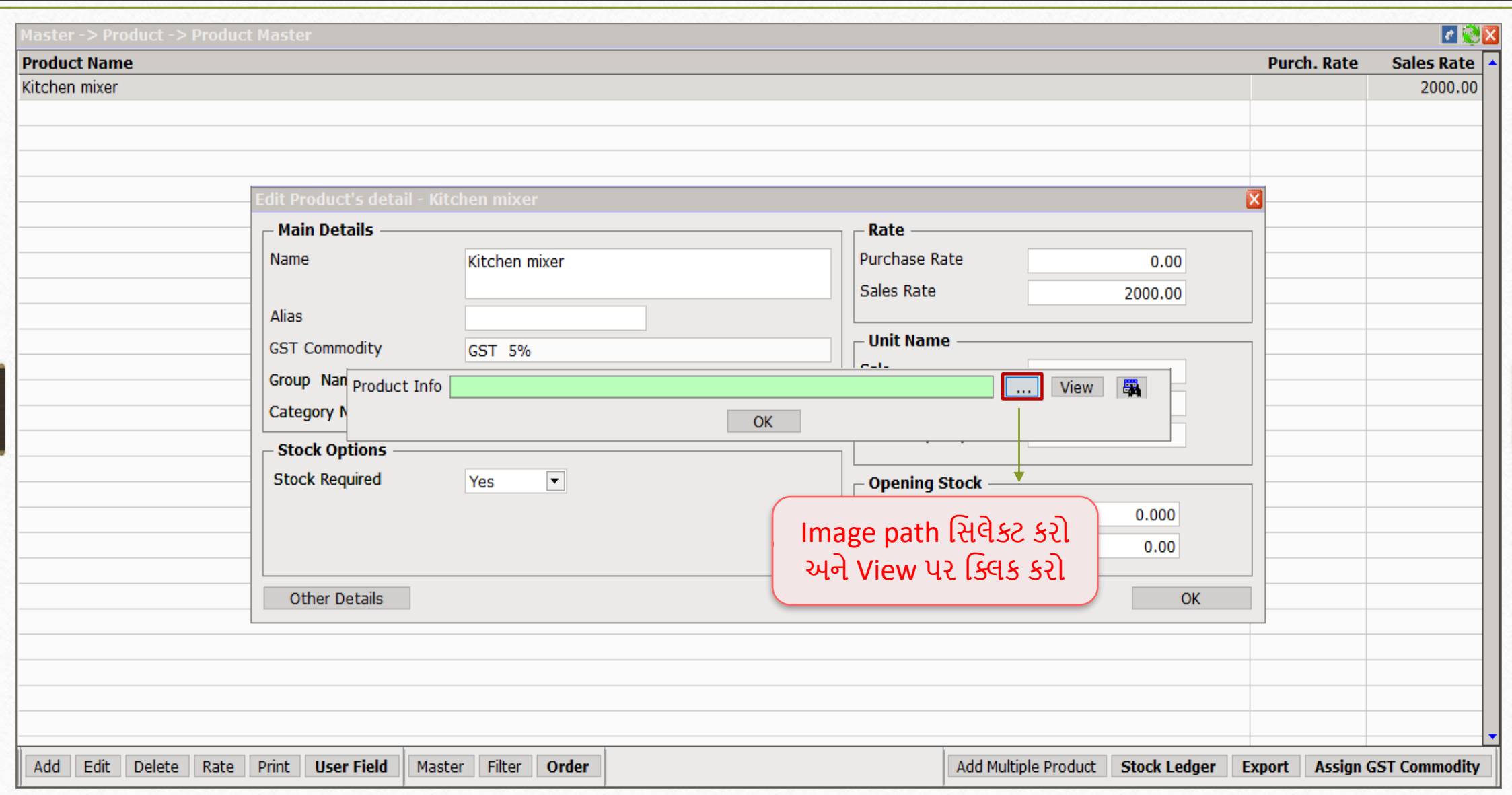

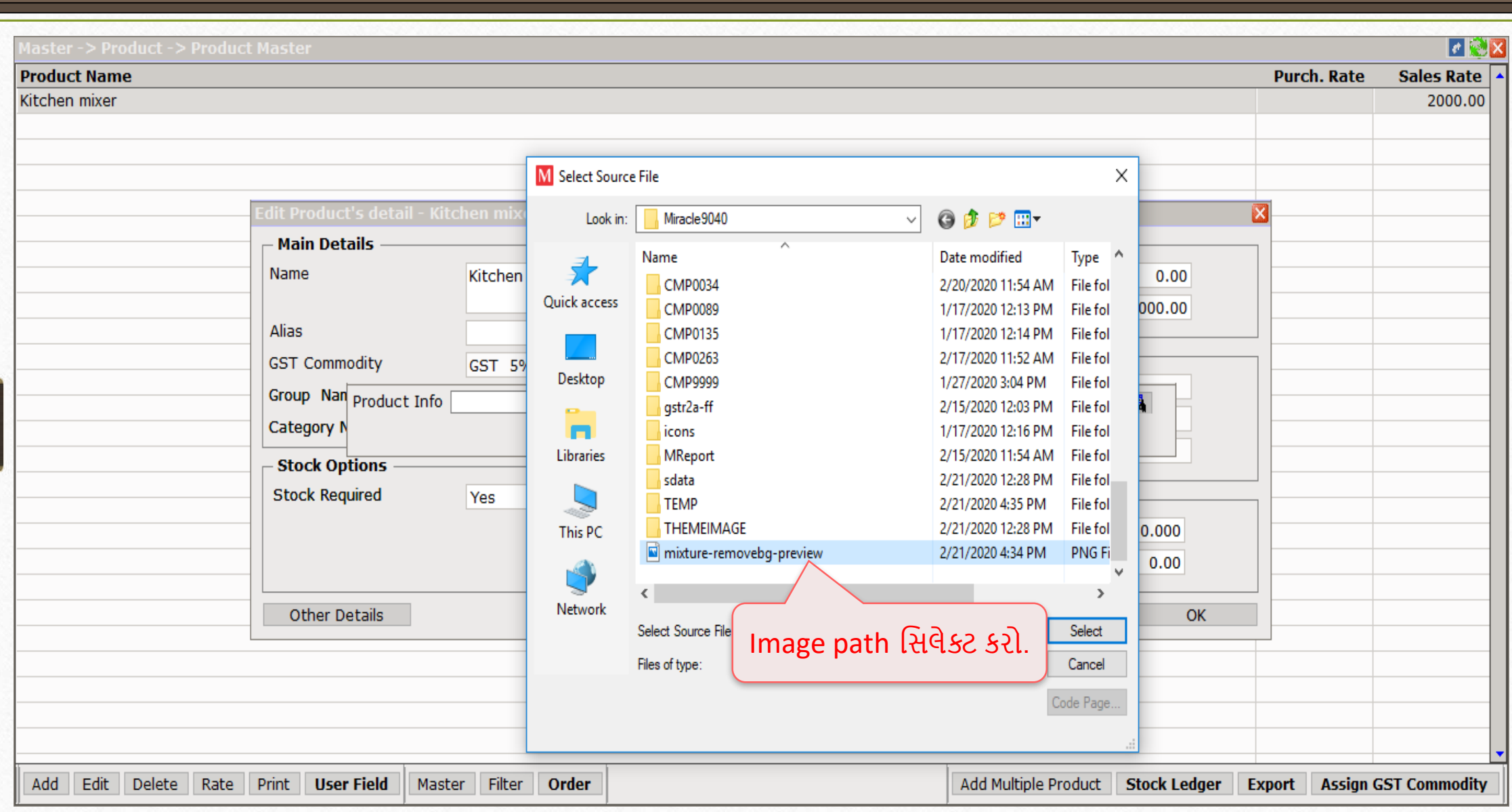

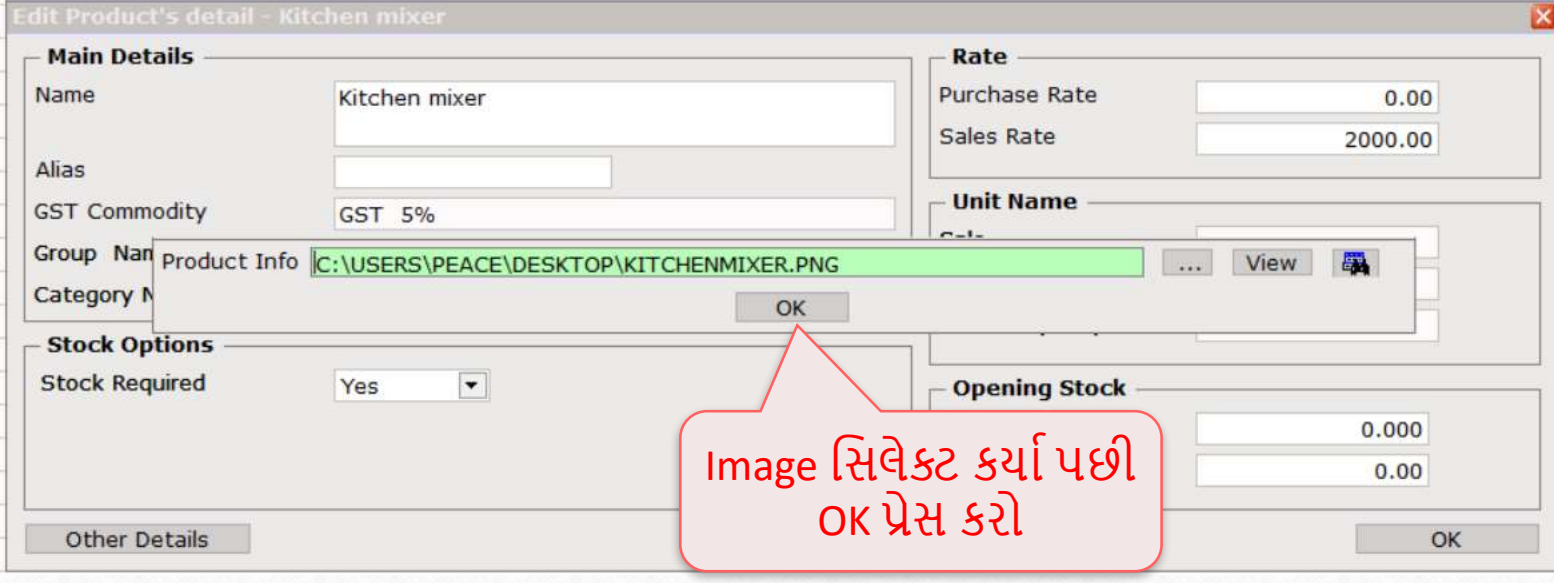

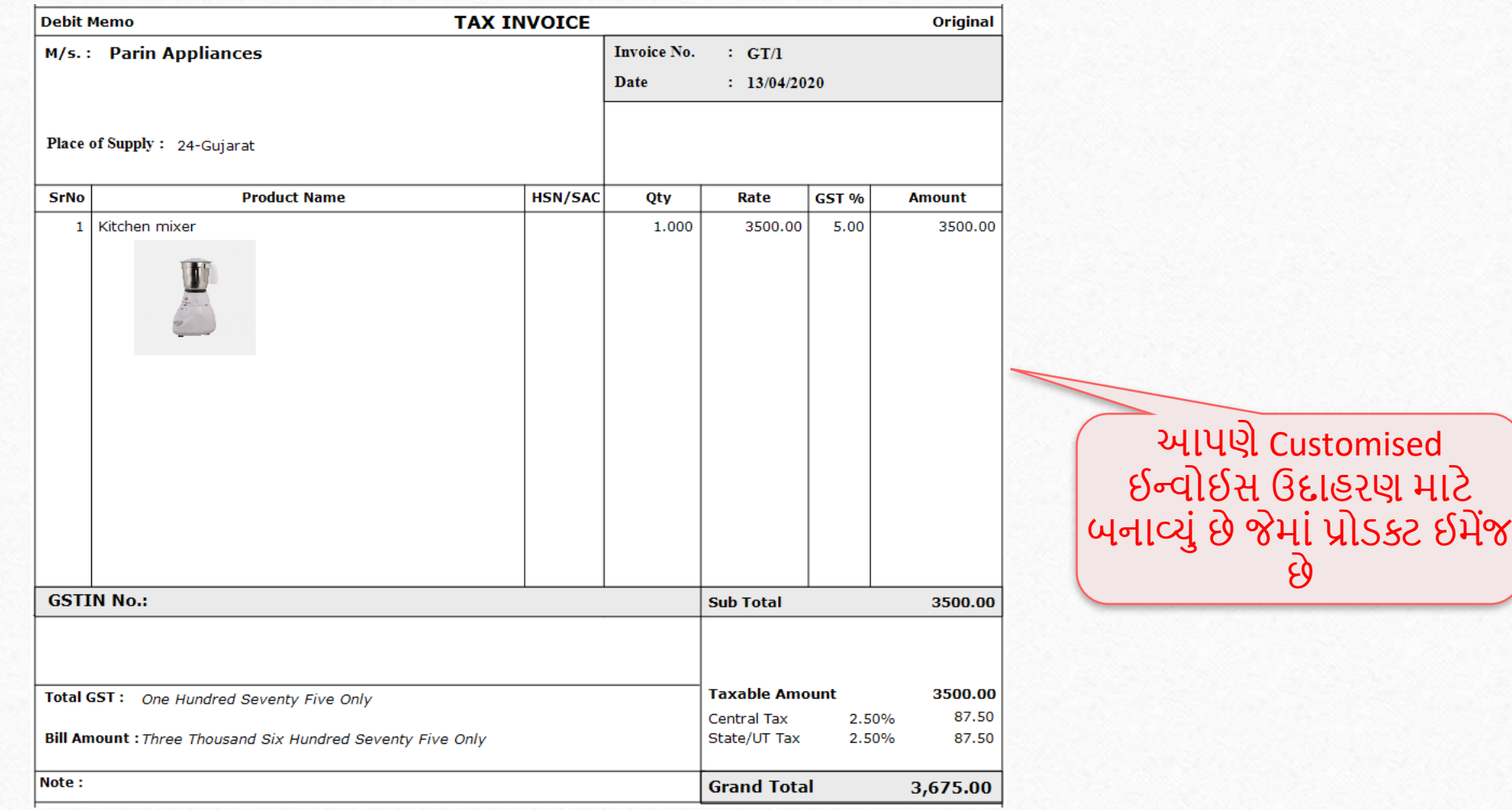

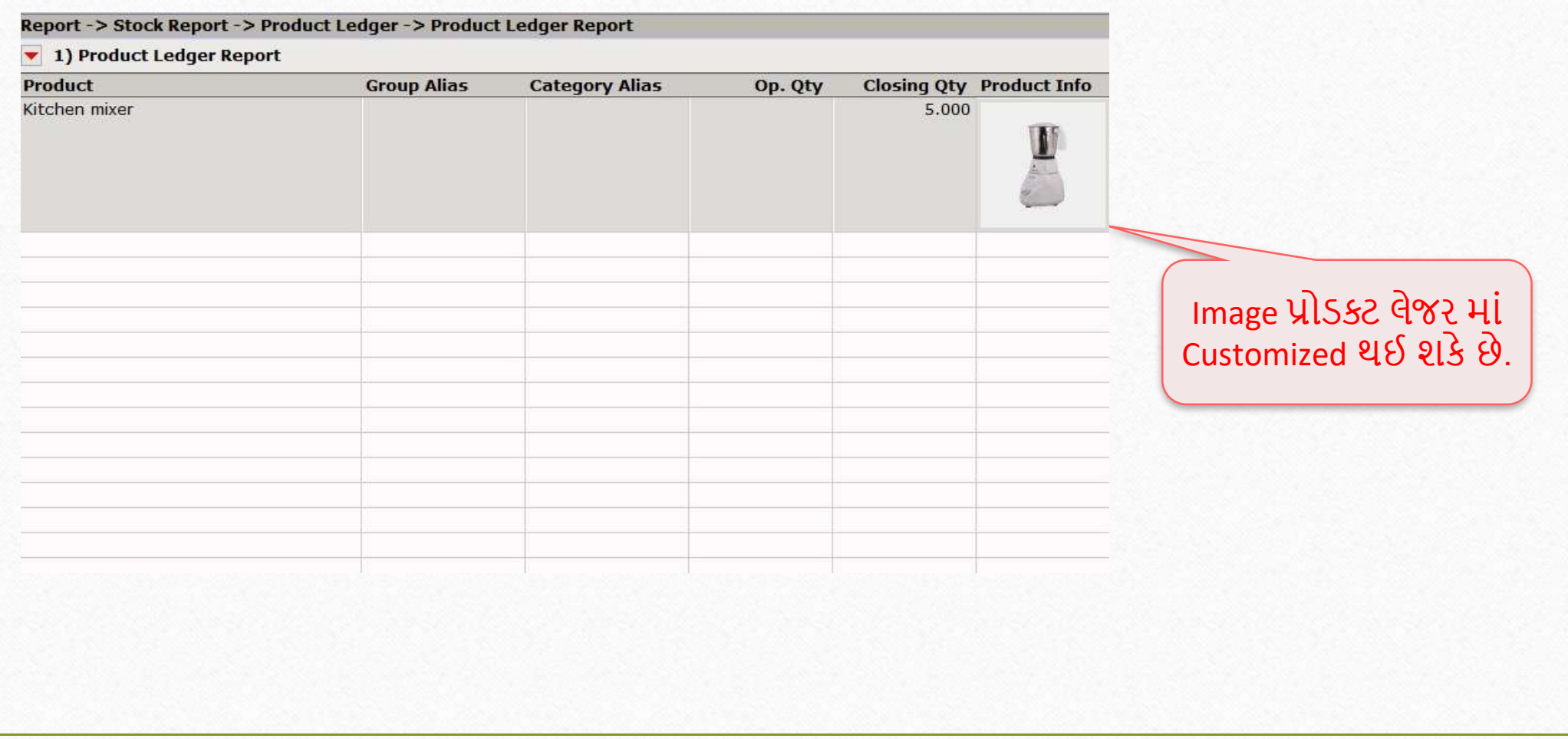

94

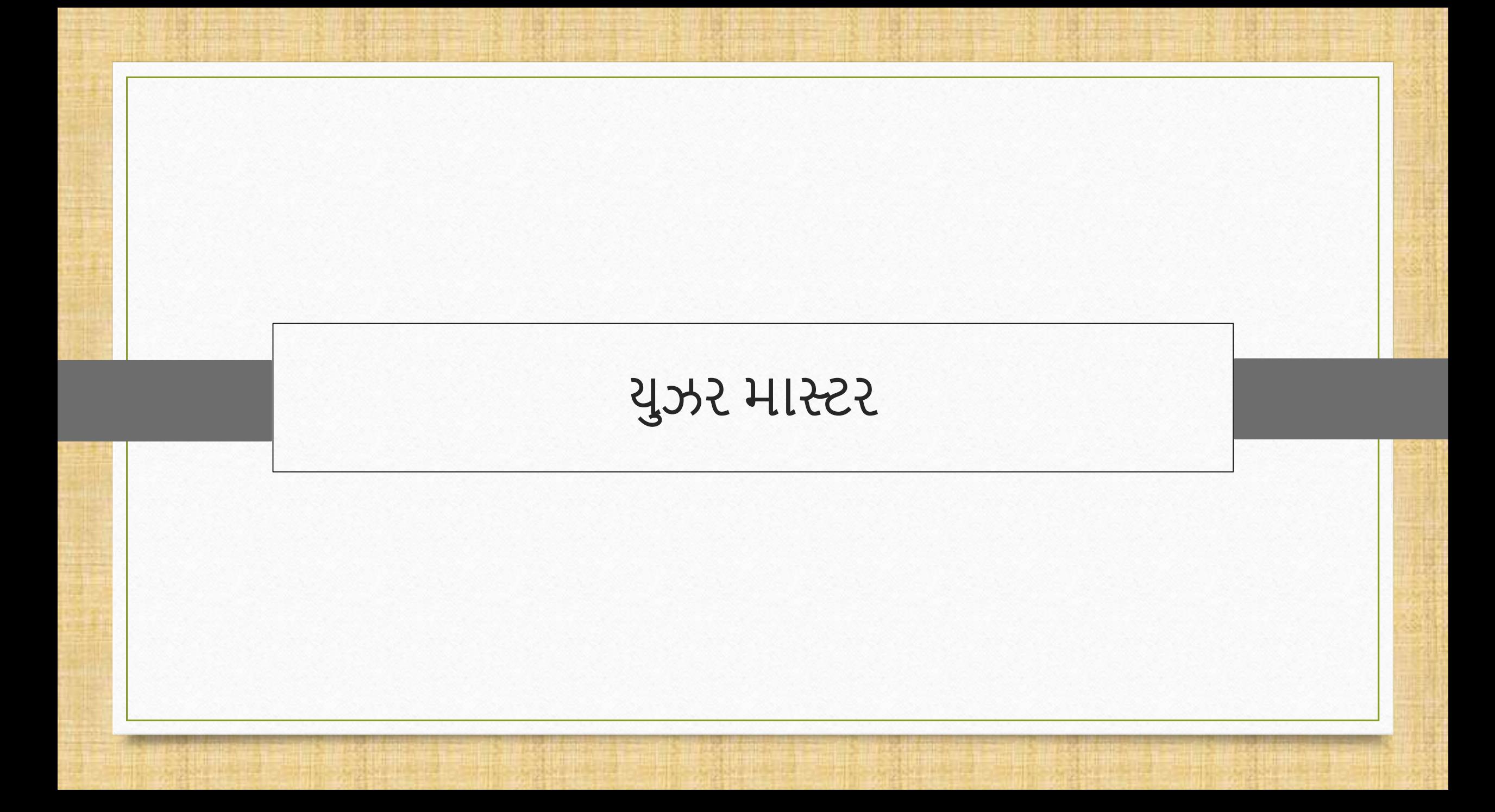

◆ યુઝર માસ્ટર એક પ્રયાસમાં ઘણી વિગતો સ્ટોર કરવાની મંજૂરી આપે છે.

❖ ઉદાહરણ માટે, જો આપણે મલ્ટીપલ Transport ડિટેલ્સ જેવી કે Transport Name, GST No, Transport Address, અને Mobile No એડ કરવા માંગતા હોઈએ તો યુઝર યુઝર માસ્ટર નો ઉપયોગ કરીનેઆ ફિલ્ડ એડ કરી શકે.

#### User Master

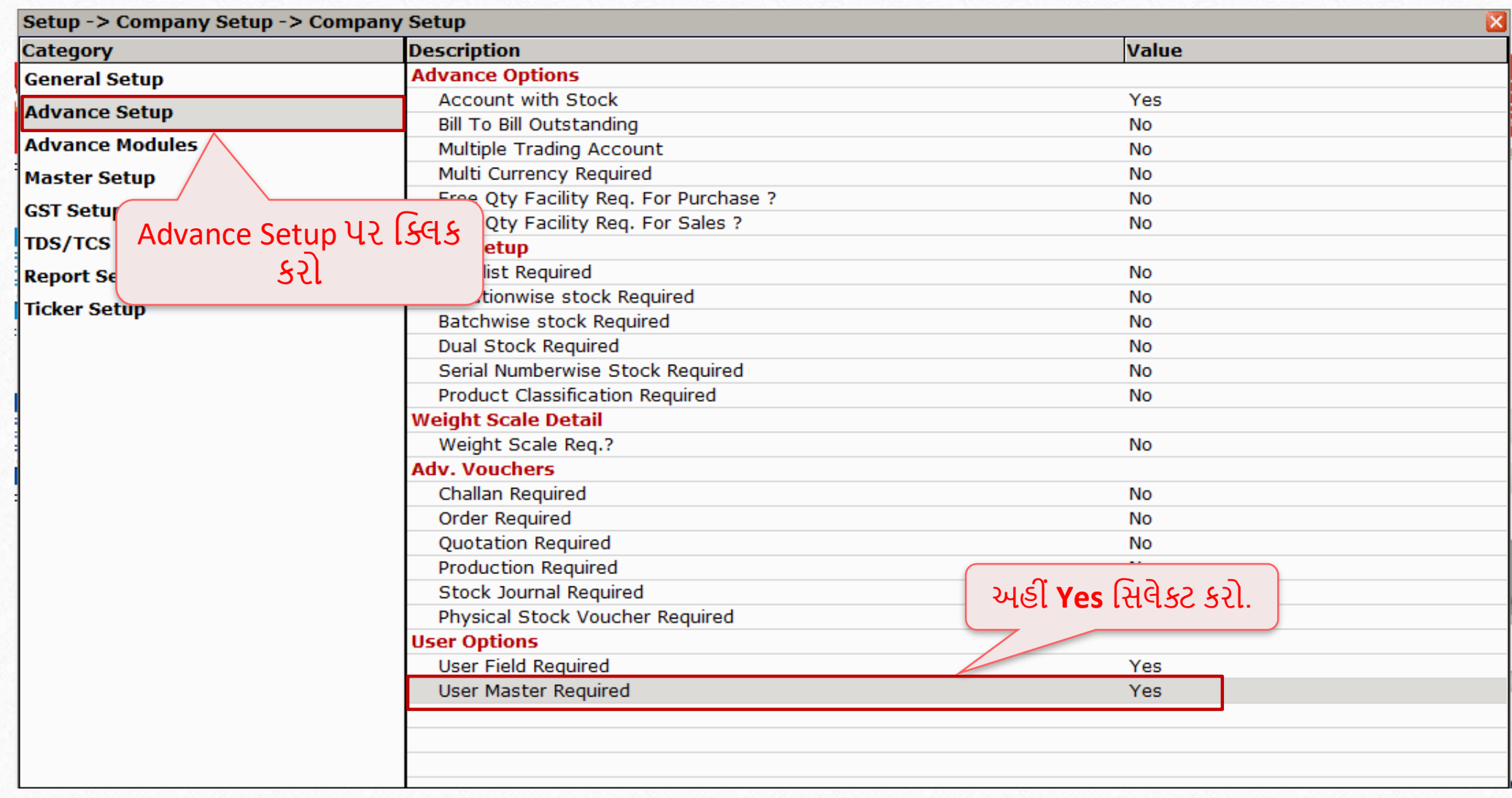

# Setup > Advance Setup >User Master

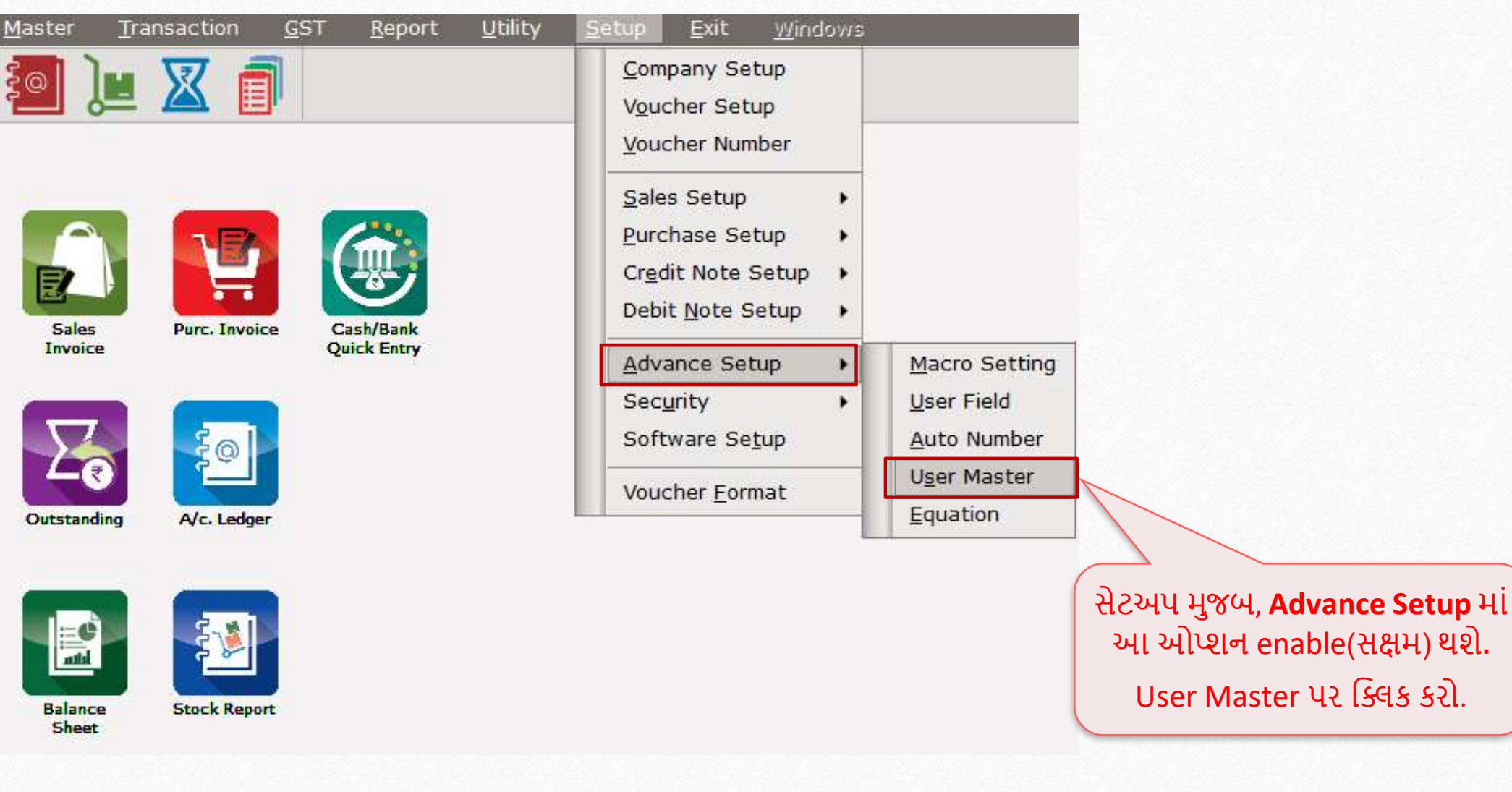

#### Add field name

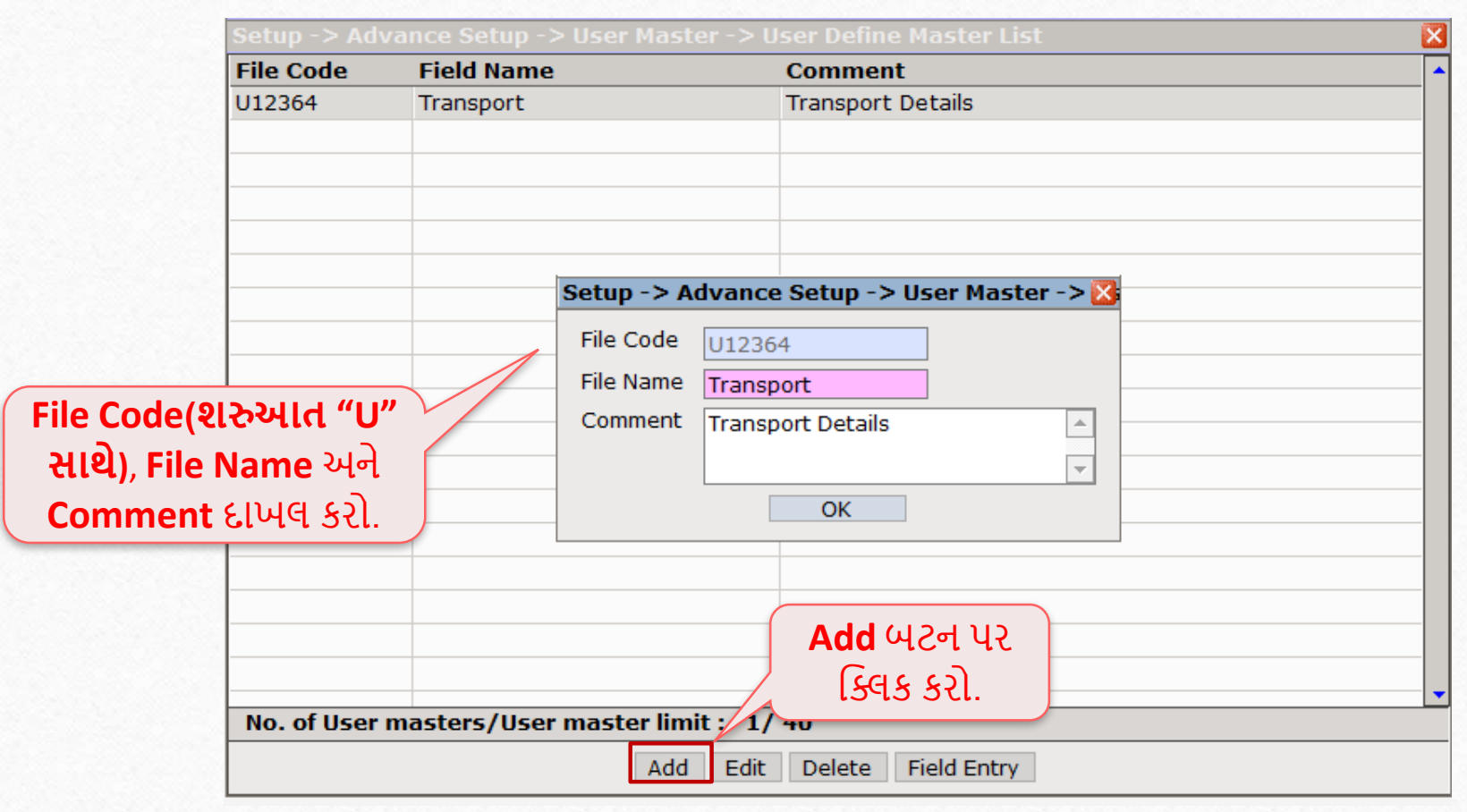

#### Field Entry

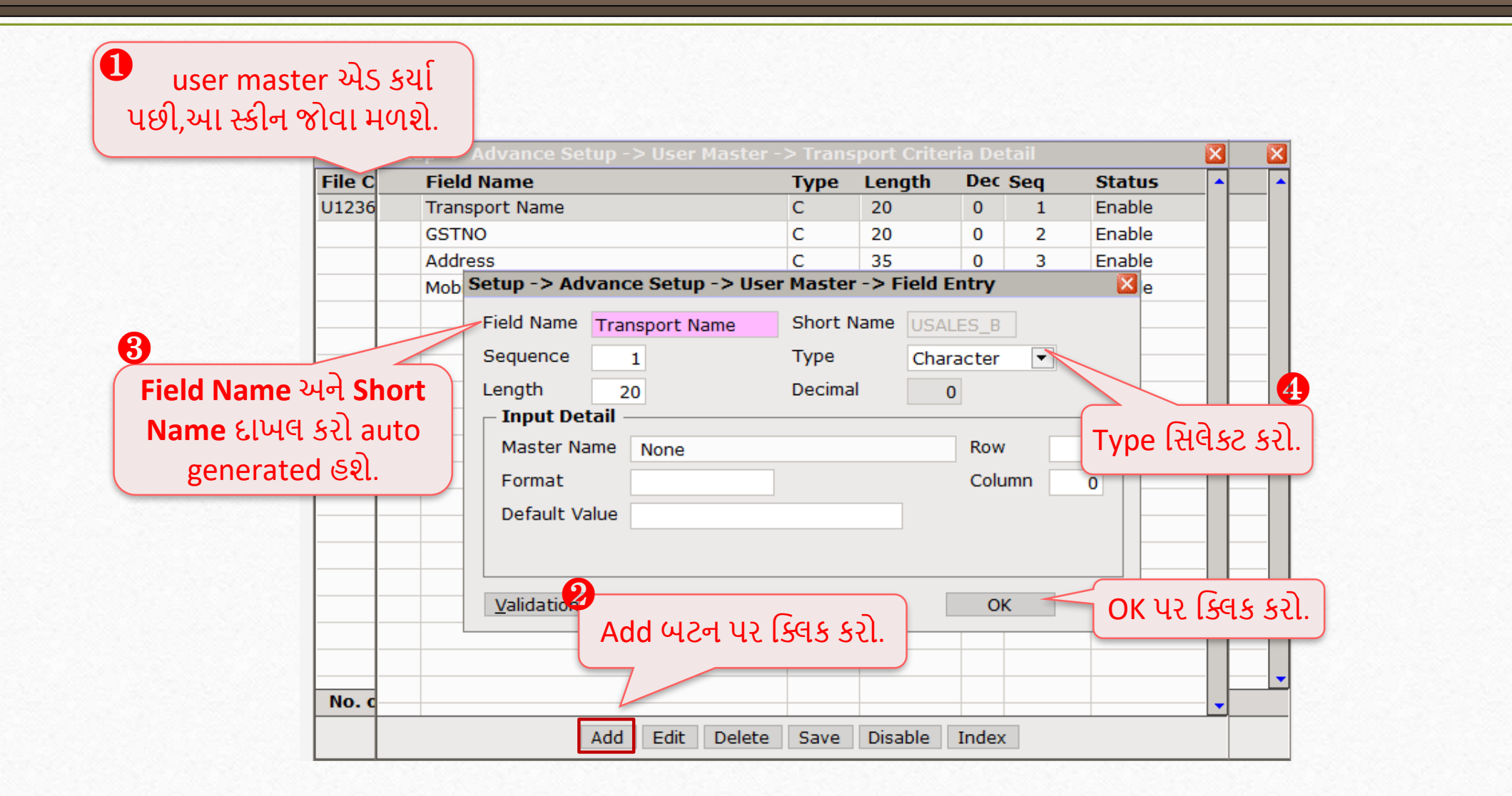

Field Name

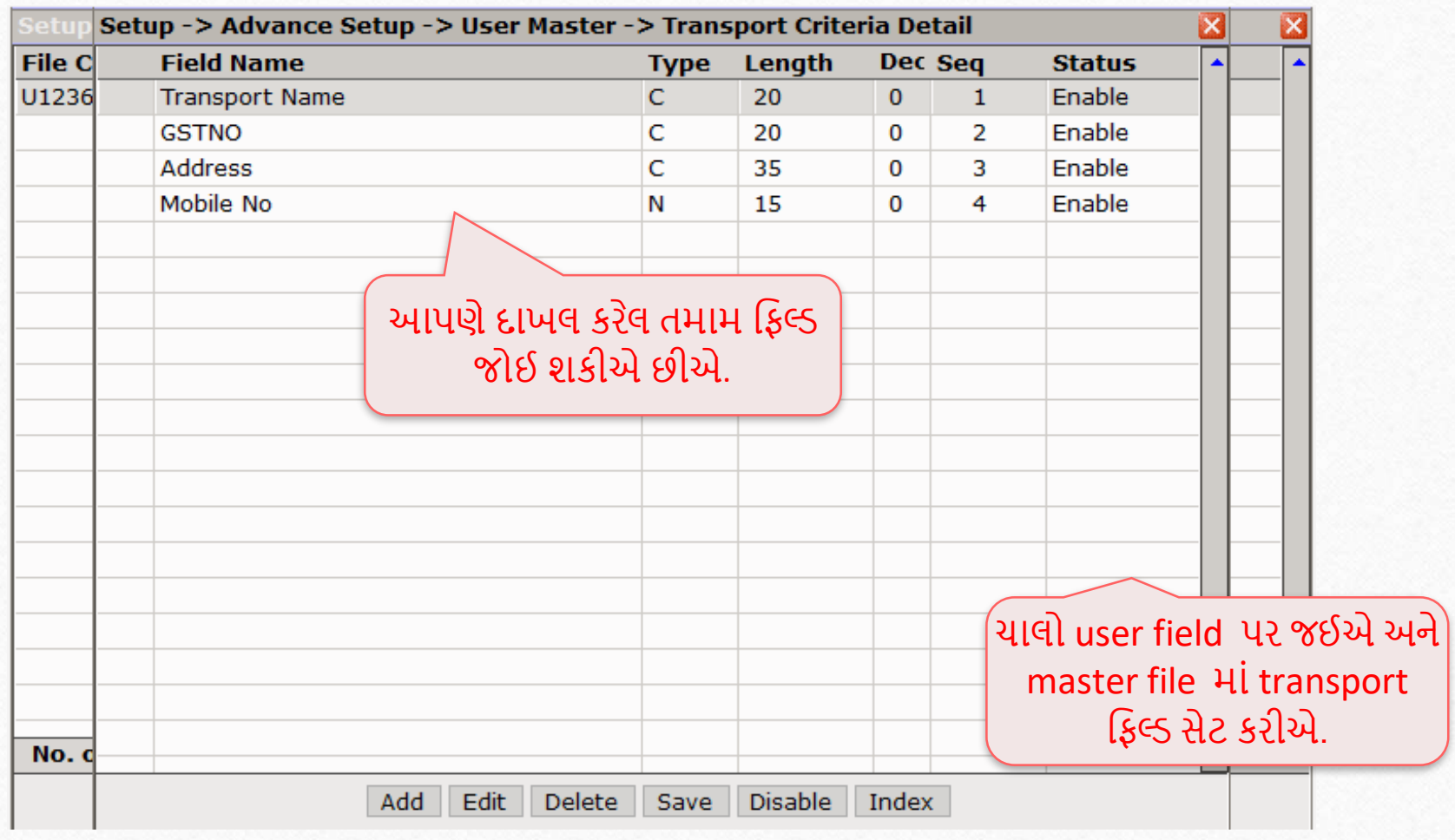

#### Add User Field

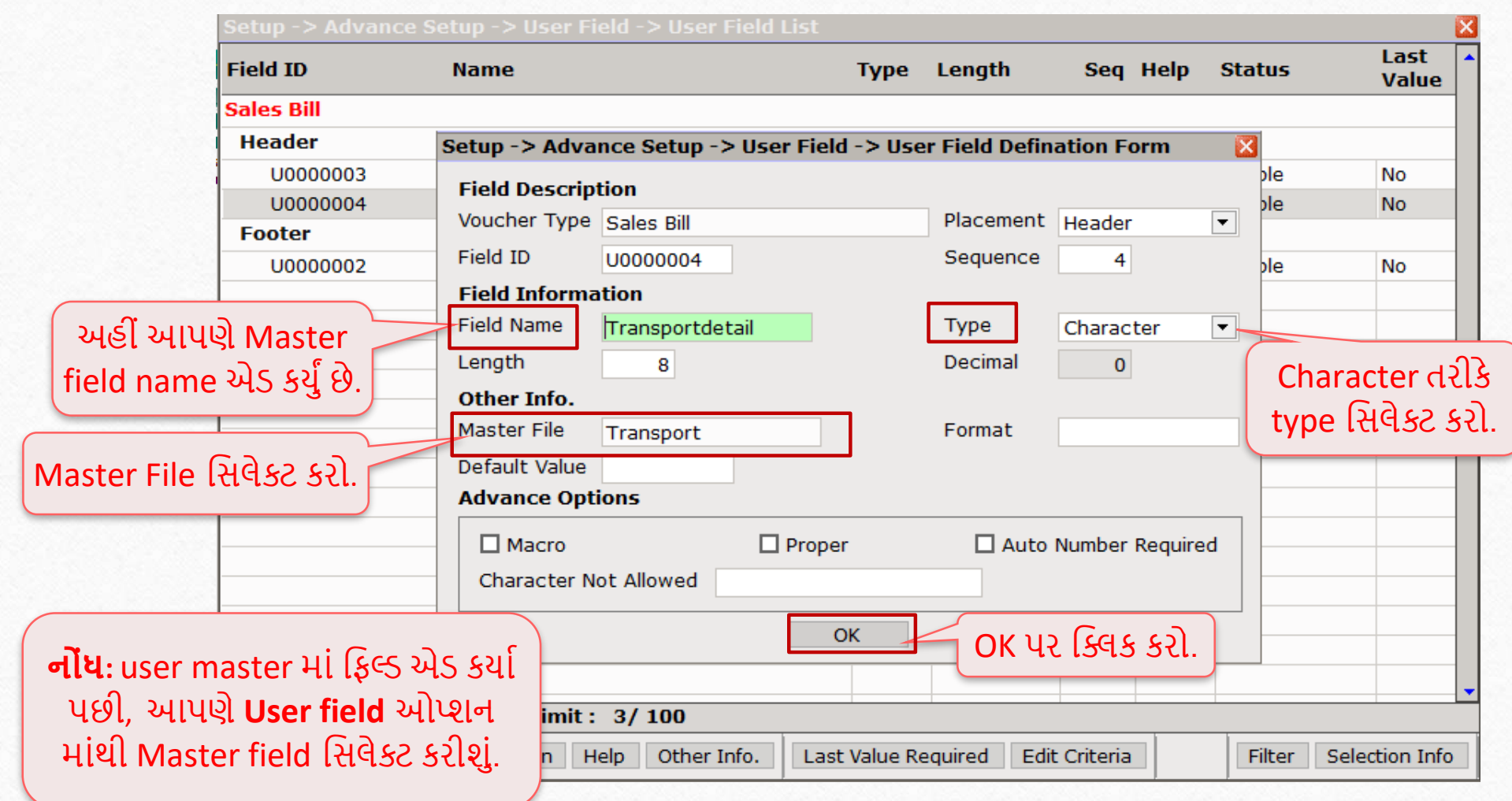

#### Sales Invoice

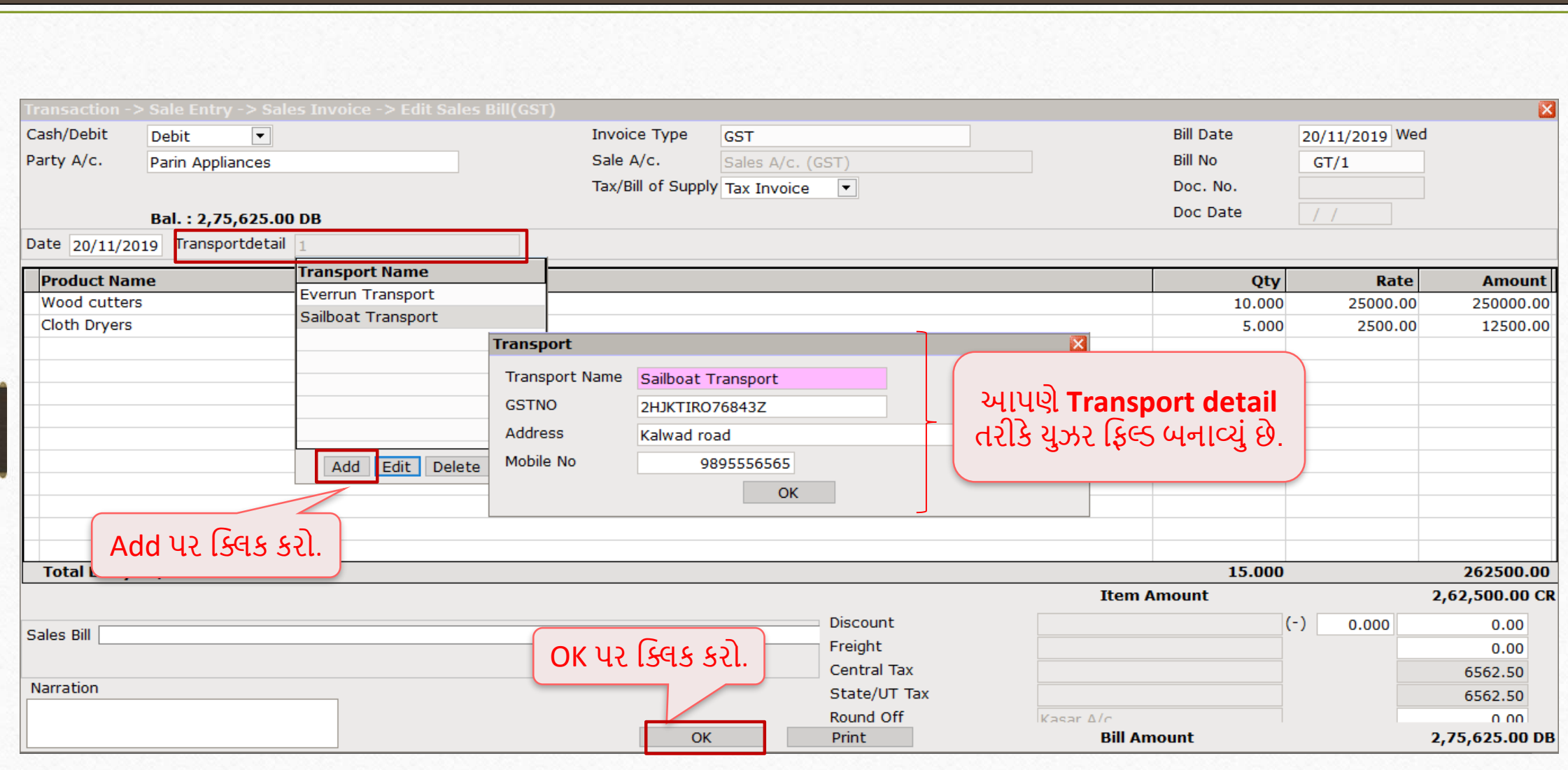

#### Like and Follow Us! **104**

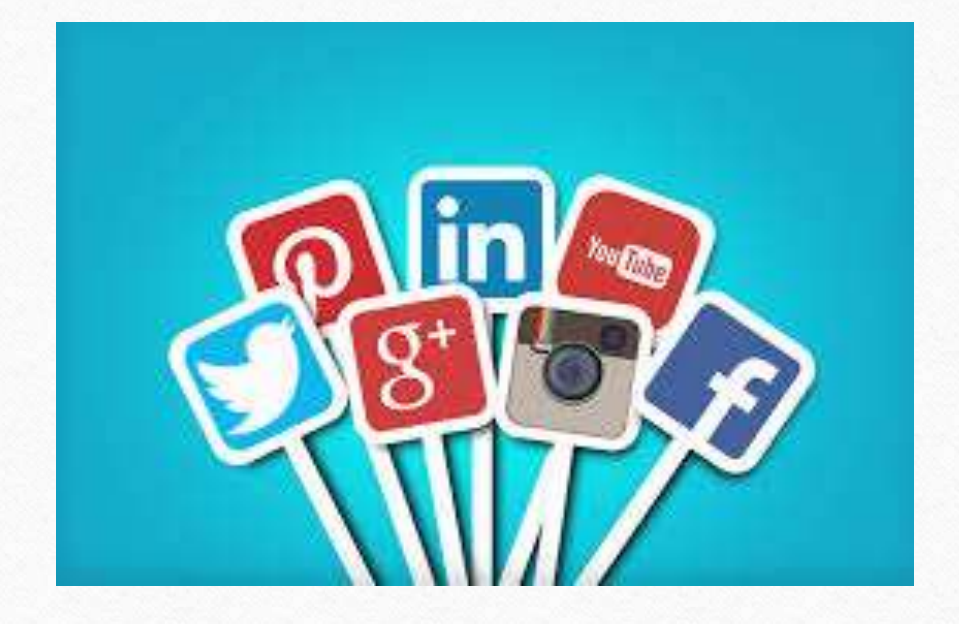

 $\vert f \vert$ **<http://www.facebook.com/miracleaccount> <http://www.instagram.com/miracle.accounting>** in **<https://www.linkedin.com/company/miracleaccount> <https://www.youtube.com/channel/UCWB9FJbbVCOPvgWKUdeA31w>**

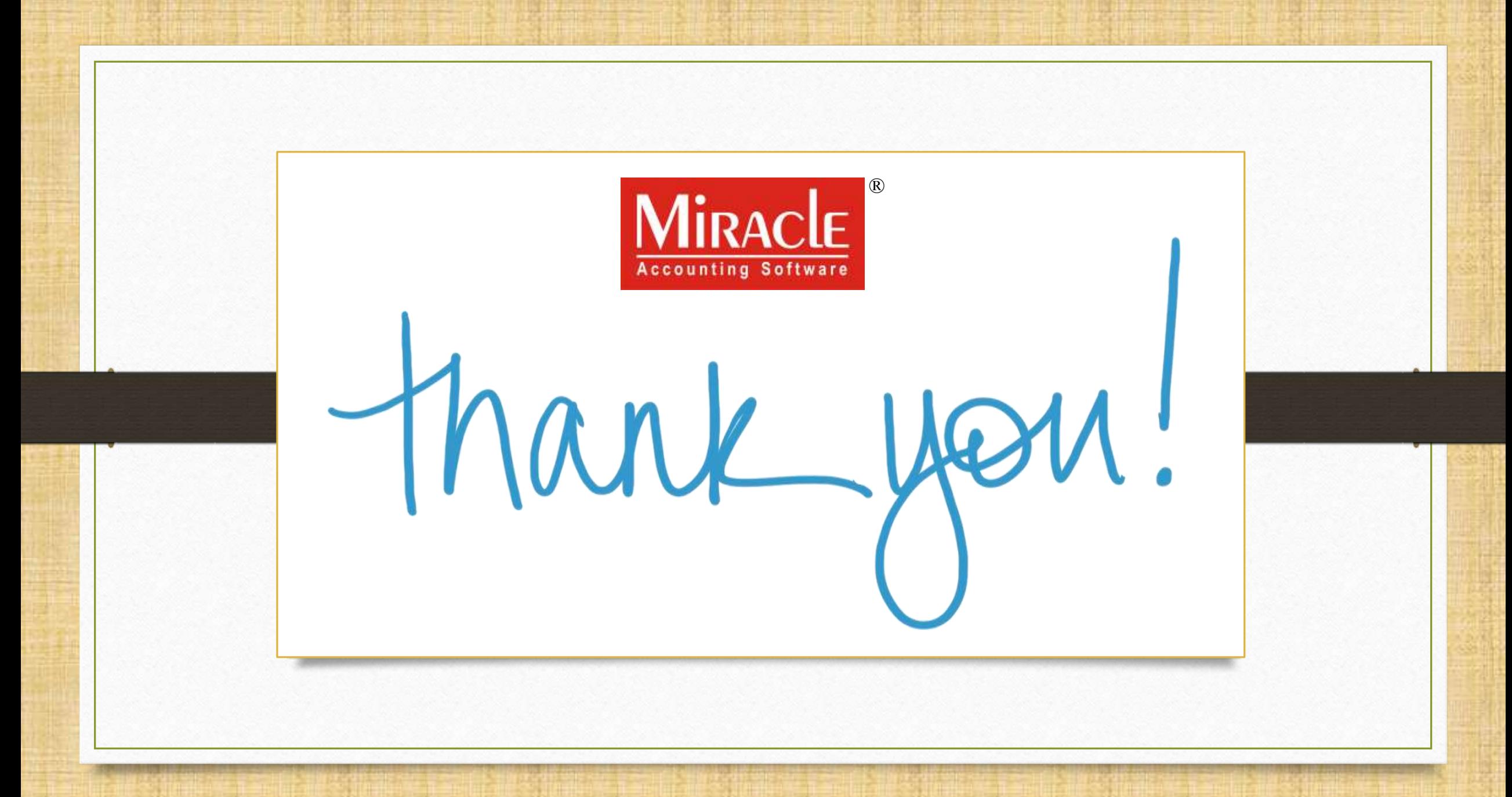

**Only for internal use of Miracle Accounting Software.** Prepared By: RKIT Software Pvt. Ltd., Rajkot